## TravelMate 610 Service Guide

Service guide files and updates are available on the AIPG/CSD web; for more information, please refer to <u>http://csd.acer.com.tw</u>

100% Recycled Paper

PART NO.: 49.41Q04.001 DOC. NO.: SG363-0103A

PRINTED IN TAIWAN

# **Revision History**

Please refer to the table below for the updates made on TravelMate 610 service guide.

| Date      | Chapter   | Updates                                                                                          |
|-----------|-----------|--------------------------------------------------------------------------------------------------|
| 04/172001 | Chapter 1 | Change video memory "Up to 11MB SDRAM (4MB dedicated display cache combined with Intel(R) DVMT)" |
|           |           |                                                                                                  |
|           |           |                                                                                                  |
|           |           |                                                                                                  |
|           |           |                                                                                                  |
|           |           |                                                                                                  |

# Copyright

Copyright © 1999 by Acer Incorporated. All rights reserved. No part of this publication may be reproduced, transmitted, transcribed, stored in a retrieval system, or translated into any language or computer language, in any form or by any means, electronic, mechanical, magnetic, optical, chemical, manual or otherwise, without the prior written permission of Acer Incorporated.

# Disclaimer

The information in this guide is subject to change without notice.

Acer Incorporated makes no representations or warranties, either expressed or implied, with respect to the contents hereof and specifically disclaims any warranties of merchantability or fitness for any particular purpose. Any Acer Incorporated software described in this manual is sold or licensed "as is". Should the programs prove defective following their purchase, the buyer (and not Acer Incorporated, its distributor, or its dealer) assumes the entire cost of all necessary servicing, repair, and any incidental or consequential damages resulting from any defect in the software.

Acer is a registered trademark of Acer Corporation.

Intel is a registered trademark of Intel Corporation.

Pentium and Pentium II/III are trademarks of Intel Corporation.

Other brand and product names are trademarks and/or registered trademarks of their respective holders.

# Conventions

The following conventions are used in this manual:

| Screen messages | Denotes actual messages that appear on screen.                                         |
|-----------------|----------------------------------------------------------------------------------------|
| NOTE            | Gives bits and pieces of additional<br>information related to the current<br>topic.    |
| WARNING         | Alerts you to any damage that might result from doing or not doing specific actions.   |
| CAUTION         | Gives precautionary measures to<br>avoid possible hardware or software<br>problems.    |
| IMPORTANT       | Reminds you to do specific actions<br>relevant to the accomplishment of<br>procedures. |

# Preface

Before using this information and the product it supports, please read the following general information.

- 1. This Service Guide provides you with all technical information relating to the BASIC CONFIGURATION decided for Acer's "global" product offering. To better fit local market requirements and enhance product competitiveness, your regional office MAY have decided to extend the functionality of a machine (e.g. add-on card, modem, or extra memory capability). These LOCALIZED FEATURES will NOT be covered in this generic service guide. In such cases, please contact your regional offices or the responsible personnel/channel to provide you with further technical details.
- 2. Please note WHEN ORDERING FRU PARTS, that you should check the most up-to-date information available on your regional web or channel. If, for whatever reason, a part number change is made, it will not be noted in the printed Service Guide. For ACER-AUTHORIZED SERVICE PROVIDERS, your Acer office may have a DIFFERENT part number code to those given in the FRU list of this printed Service Guide. You MUST use the list provided by your regional Acer office to order FRU parts for repair and service of customer machines.

1

## Chapter 1 System Specifications

|         | Features .<br>System Block Diagram .<br>Board Layout .<br>Top View .<br>Bottom View .<br>Panel .<br>Front Panel .<br>Left Panel .<br>Right Panel .<br>Rear Panel .<br>Bottom Panel .<br>Bottom Panel .<br>Special keys .<br>Hardware Specifications and Configurations .                                                                                                    | 3<br>4<br>5<br>6<br>7<br>9<br>.10<br>.11<br>.12<br>2                                                                             |
|---------|----------------------------------------------------------------------------------------------------|----------------------------------------------------------------------------------------------------|
| Chapter | 2 System Utilities                                                                                                    | 29                                                                                                    |
|         | BIOS Setup Utility<br>Navigating the BIOS Utility<br>System Information<br>Basic System Settings<br>Startup Configuration<br>IDE Primary Master<br>IDE Secondary Master<br>IDE Secondary Master<br>Onboard Devices Configuration<br>PCI IRQ Routing<br>System Security<br>Boot Options<br>Exit Setup<br>BIOS Flash Utility<br>Executing Flash Program<br>System Utility Diskette<br>Read Panel ID Setting<br>Write Panel ID Setting<br>Thermal and Fan Utility<br>Main Board Data Utility<br>System Diagnostic Diskette<br>PQA System Diagnostics<br>USB Test<br>Smart Card Test<br>Infrared Ray (IR) Test<br>Running PQA Diagnostics Program | 29<br>30<br>31<br>32<br>33<br>34<br>35<br>36<br>37<br>38<br>39<br>40<br>40<br>40<br>40<br>40<br>42<br>42<br>43<br>43<br>43<br>43 |
| Chapter |                                                                                                    | 47                                                                                                    |
|         | General Information                                                                                                    | .48<br>.49<br>.51<br>.52<br>.52                                                                                                  |

# Table of Contents

|         | Removin                                                                                                    | assembling the CD-ROM drive Module                                                                                                    | .55                                                                                                    |
|---------|----------------------------------------------------------------------------------------------------|----------------------------------------------------------------------------------------------------|----------------------------------------------------------------------------------------------------|
|         |                                                                                                    | g the Modem Board                                                                                                    |                                                                                                    |
|         |                                                                                                    | nbling the LCD                                                                                                    |                                                                                                    |
|         |                                                                                                    | noving the Middle Cover                                                                                                    |                                                                                                    |
|         |                                                                                                    | noving the Keyboard                                                                                                    |                                                                                                    |
|         |                                                                                                    | noving the LCD Module                                                                                                    |                                                                                                    |
|         |                                                                                                    | noving LCD Bezel                                                                                                    |                                                                                                    |
|         |                                                                                                    | noving the Inverter/LED Board                                                                                                    |                                                                                                    |
|         |                                                                                                    | noving the LCD                                                                                                    |                                                                                                    |
|         |                                                                                                    | nbling the Upper Case                                                                                                    |                                                                                                    |
|         |                                                                                                    | noving the RTC Battery                                                                                                    |                                                                                                    |
|         |                                                                                                    | noving the LAN Board                                                                                                    |                                                                                                    |
|         |                                                                                                    | noving the Upper Case                                                                                                    |                                                                                                    |
|         |                                                                                                    | nbling the Lower Case                                                                                                    |                                                                                                    |
|         |                                                                                                    | noving the Smart Card Bracket                                                                                                    |                                                                                                    |
|         |                                                                                                    | noving the HDD Transfer Board                                                                                                    |                                                                                                    |
|         |                                                                                                    | noving the Microphone                                                                                                    |                                                                                                    |
|         |                                                                                                    | noving the Speakers                                                                                                    |                                                                                                    |
|         |                                                                                                    | noving the Front Panel                                                                                                    |                                                                                                    |
|         |                                                                                                    | noving the Fan                                                                                                    |                                                                                                    |
|         |                                                                                                    | noving the CPU                                                                                                    |                                                                                                    |
|         |                                                                                                    | noving the Thermal Charger Bracket                                                                                                    |                                                                                                    |
|         |                                                                                                    | noving the Main board                                                                                                    |                                                                                                    |
|         |                                                                                                    | noving the Antenna Boards                                                                                                    |                                                                                                    |
|         |                                                                                                    | noving the Touch Pad                                                                                                    |                                                                                                    |
|         |                                                                                                    |                                                                                                    |                                                                                                    |
| Chapter | 4 1                                                                                                    | -                                                                                                    | 75                                                                                                    |
| Chapter |                                                                                                    | Froubleshooting                                                                                                    | -                                                                                                    |
| Chapter | System C                                                                                                    | Troubleshooting                                                                                                    | .76                                                                                                    |
| Chapter | System C<br>Exte                                                                                                    | Froubleshooting         Check Procedures         ernal Diskette Drive Check                                                                                                    | .76<br>.76                                                                                                    |
| Chapter | System C<br>Exte<br>Exte                                                                                                    | Froubleshooting         Check Procedures         ernal Diskette Drive Check         ernal CD/DVD-ROM Drive Check                                                                                                    | .76<br>.76<br>.76                                                                                                    |
| Chapter | System C<br>Exte<br>Exte<br>Keyl                                                                                                    | Froubleshooting         Check Procedures         ernal Diskette Drive Check         ernal CD/DVD-ROM Drive Check         board or Auxiliary Input Device Check                                                                                                    | .76<br>.76<br>.76<br>.76                                                                                                    |
| Chapter | System C<br>Exte<br>Exte<br>Keyl<br>Men                                                                                                    | Troubleshooting         Check Procedures         ernal Diskette Drive Check         ernal CD/DVD-ROM Drive Check         board or Auxiliary Input Device Check         nory Check                                                                                                    | .76<br>.76<br>.76<br>.76<br>.76<br>.77                                                                                                    |
| Chapter | System C<br>Exte<br>Exte<br>Keyl<br>Men<br>Pow                                                                                                    | Troubleshooting         Check Procedures         ernal Diskette Drive Check         ernal CD/DVD-ROM Drive Check         board or Auxiliary Input Device Check         nory Check         ver System Check                                                                                                    | .76<br>.76<br>.76<br>.76<br>.77<br>.77                                                                                                    |
| Chapter | System C<br>Exte<br>Exte<br>Keyl<br>Men<br>Pow<br>Tou                                                                                                  | Troubleshooting         Check Procedures         ernal Diskette Drive Check         ernal CD/DVD-ROM Drive Check         board or Auxiliary Input Device Check         nory Check         ver System Check         chpad Check                                                                                                    | .76<br>.76<br>.76<br>.76<br>.77<br>.77<br>.78                                                                                                 |
| Chapter | System C<br>Exte<br>Exte<br>Keyl<br>Men<br>Pow<br>Tour<br>Power-O                                                                                      | Troubleshooting         Check Procedures         ernal Diskette Drive Check         ernal CD/DVD-ROM Drive Check         board or Auxiliary Input Device Check         nory Check         ver System Check         chpad Check         n Self-Test (POST) Error Message                                                                                                    | .76<br>.76<br>.76<br>.76<br>.77<br>.77<br>.77<br>.78<br>.79                                                                                   |
| Chapter | System C<br>Exte<br>Exte<br>Keyl<br>Men<br>Pow<br>Tou<br>Power-O<br>Inde                                                                               | Troubleshooting         Check Procedures         ernal Diskette Drive Check         ernal CD/DVD-ROM Drive Check         board or Auxiliary Input Device Check         nory Check         ver System Check         chpad Check                                                                                                    | .76<br>.76<br>.76<br>.77<br>.77<br>.77<br>.78<br>.79<br>.80                                                                                   |
| Chapter | System C<br>Exte<br>Keyl<br>Men<br>Pow<br>Tou<br>Power-O<br>Inde<br>Inde                                                                               | Troubleshooting         Check Procedures         ernal Diskette Drive Check         ernal CD/DVD-ROM Drive Check         board or Auxiliary Input Device Check         nory Check         ver System Check         chpad Check         n Self-Test (POST) Error Message         ex of Error Messages                                                                                                    | .76<br>.76<br>.76<br>.77<br>.77<br>.77<br>.78<br>.79<br>.80<br>.82                                                                            |
| Chapter | System C<br>Exte<br>Exte<br>Keyl<br>Men<br>Pow<br>Tou<br>Tou<br>Power-O<br>Inde<br>Inde                                                                | Troubleshooting         Check Procedures         ernal Diskette Drive Check         ernal CD/DVD-ROM Drive Check         board or Auxiliary Input Device Check         nory Check         ver System Check         chpad Check         n Self-Test (POST) Error Message         ex of Symptom-to-FRU Error Message                                                                                                    | .76<br>.76<br>.76<br>.77<br>.77<br>.77<br>.78<br>.79<br>.80<br>.82<br>.86                                                                     |
| Chapter | System C<br>Exte<br>Exte<br>Keyl<br>Men<br>Pow<br>Tou<br>Tou<br>Power-O<br>Inde<br>Inde<br>Inter<br>Und                                                | Troubleshooting         Check Procedures         ernal Diskette Drive Check         ernal CD/DVD-ROM Drive Check         board or Auxiliary Input Device Check         nory Check         ver System Check         chpad Check         n Self-Test (POST) Error Message         ex of Symptom-to-FRU Error Message         ex of Symptom-to-FRU Error Message         ex of Symptom-to-PRU Error Message                                                                                                    | .76<br>.76<br>.76<br>.77<br>.77<br>.77<br>.78<br>.79<br>.80<br>.82<br>.86<br>.86                                                              |
| Chapter | System C<br>Exte<br>Exte<br>Keyl<br>Men<br>Pow<br>Tou<br>Power-O<br>Inde<br>Inde<br>Inter<br>Und                                                       | Troubleshooting         Check Procedures         ernal Diskette Drive Check         ernal CD/DVD-ROM Drive Check         board or Auxiliary Input Device Check         nory Check         ver System Check         chpad Check         n Self-Test (POST) Error Message         ex of Error Messages         ex of Symptom-to-FRU Error Message         ex of Symptom-to-PRU Error Message         etermined Problems                                                                                                    | .76<br>.76<br>.76<br>.77<br>.77<br>.77<br>.78<br>.79<br>.80<br>.82<br>.86<br>.86<br>.87                                                       |
| Chapter | System C<br>Exte<br>Exte<br>Keyl<br>Men<br>Pow<br>Tou<br>Power-O<br>Inde<br>Inde<br>Inter<br>Und<br>Inde                                               | Troubleshooting         Check Procedures         ernal Diskette Drive Check         ernal CD/DVD-ROM Drive Check         board or Auxiliary Input Device Check         nory Check         ver System Check         chpad Check         n Self-Test (POST) Error Message         ex of Symptom-to-FRU Error Message         ex of Symptom-to-FRU Error Message         etermined Problems         ex of AFlash BIOS Error Message                                                                                                    | .76<br>.76<br>.76<br>.77<br>.77<br>.77<br>.78<br>.80<br>.82<br>.86<br>.86<br>.86<br>.87                                                       |
| Chapter | System C<br>Exte<br>Exte<br>Keyl<br>Men<br>Pow<br>Tou<br>Power-O<br>Inde<br>Inde<br>Inde<br>Inde<br>Inde<br>Mainboar                                   | Troubleshooting         Check Procedures         ernal Diskette Drive Check         ernal CD/DVD-ROM Drive Check         board or Auxiliary Input Device Check         nory Check         ver System Check         chpad Check         n Self-Test (POST) Error Message         ex of Symptom-to-FRU Error Message         rmittent Problems         etermined Problems         ex of AFlash BIOS Error Message         ex of PQA Diagnostic Error Code, Message                                                                                                    | .76<br>.76<br>.76<br>.77<br>.77<br>.77<br>.78<br>.80<br>.82<br>.86<br>.86<br>.86<br>.87                                                       |
|         | System C<br>Exte<br>Exte<br>Keyl<br>Men<br>Pow<br>Tou<br>Power-O<br>Inde<br>Inde<br>Inde<br>Inde<br>S                                                  | Troubleshooting         Check Procedures         ernal Diskette Drive Check         ernal CD/DVD-ROM Drive Check         board or Auxiliary Input Device Check         nory Check         ver System Check         chpad Check         n Self-Test (POST) Error Message         ex of Error Messages         ex of Symptom-to-FRU Error Message         rmittent Problems         etermined Problems         ex of AFlash BIOS Error Message         ex of PQA Diagnostic Error Code, Message         rd Top Vie         Jumper and Connector Information                                                                                                    | .76<br>.76<br>.76<br>.77<br>.77<br>.77<br>.77<br>.80<br>.82<br>.86<br>.82<br>.86<br>.87<br>.87<br>.89                                         |
|         | System C<br>Exte<br>Exte<br>Keyl<br>Men<br>Pow<br>Tou<br>Power-O<br>Inde<br>Inde<br>Inde<br>Inde<br>S<br>Mainboar                                      | Troubleshooting         Check Procedures         ernal Diskette Drive Check         ernal CD/DVD-ROM Drive Check         board or Auxiliary Input Device Check         nory Check         ver System Check         chpad Check         n Self-Test (POST) Error Message         ex of Error Messages         ex of Symptom-to-FRU Error Message         rmittent Problems         etermined Problems         ex of AFlash BIOS Error Message         ex of PQA Diagnostic Error Code, Message         rd Top Vie         Jumper and Connector Information         rd Bottom View                                                                                                    | .76<br>.76<br>.76<br>.77<br>.77<br>.77<br>.77<br>.80<br>.82<br>.86<br>.82<br>.86<br>.87<br>.87<br>.89<br><b>89</b><br>.91                     |
|         | System C<br>Exte<br>Exte<br>Keyl<br>Men<br>Pow<br>Tou<br>Power-O<br>Inde<br>Inde<br>Inde<br>Inde<br>S<br>Mainboar<br>Hard Dis                          | Troubleshooting         Check Procedures         ernal Diskette Drive Check         ernal CD/DVD-ROM Drive Check         board or Auxiliary Input Device Check         nory Check         ver System Check         chpad Check         n Self-Test (POST) Error Message         ex of Error Messages         ex of Symptom-to-FRU Error Message         rmittent Problems         etermined Problems         ex of AFlash BIOS Error Message         ex of PQA Diagnostic Error Code, Message         rd Top Vie         Jumper and Connector Information                                                                                                    | .76<br>.76<br>.76<br>.77<br>.77<br>.77<br>.78<br>.80<br>.80<br>.82<br>.86<br>.86<br>.87<br>.87<br>.89<br><b>89</b><br>.91<br>.92              |
|         | System C<br>Exte<br>Exte<br>Keyl<br>Men<br>Pow<br>Tou<br>Power-O<br>Inde<br>Inde<br>Inde<br>Inde<br>S<br>Mainboar<br>Hard Disi                         | Troubleshooting         Check Procedures         ernal Diskette Drive Check         ernal CD/DVD-ROM Drive Check         board or Auxiliary Input Device Check         hory Check         ver System Check         chpad Check         n Self-Test (POST) Error Message         ex of Error Messages         ex of Symptom-to-FRU Error Message         ex of AFlash BIOS Error Message         ex of AFlash BIOS Error Message         ex of PQA Diagnostic Error Code, Message         rd Top Vie         Jumper and Connector Information         rd Bottom View         k Transfer Board Top view                                                                                                    | .76<br>.76<br>.76<br>.77<br>.77<br>.77<br>.78<br>.80<br>.80<br>.82<br>.86<br>.86<br>.87<br>.87<br>.89<br><b>89</b><br>.91<br>.92              |
| Chapter | System C<br>Exte<br>Exte<br>Keyl<br>Men<br>Pow<br>Tou<br>Power-O<br>Inde<br>Inde<br>Inde<br>Inde<br>Inde<br>S<br>Mainboar<br>Hard Dis<br>Hard Dis      | Troubleshooting         Check Procedures         ernal Diskette Drive Check         ernal CD/DVD-ROM Drive Check         board or Auxiliary Input Device Check         nory Check         err System Check         chpad Check         n Self-Test (POST) Error Message         ex of Error Messages         ex of Symptom-to-FRU Error Message         etermined Problems         etermined Problems         ex of AFlash BIOS Error Message         ex of PQA Diagnostic Error Code, Message         ex of PQA Diagnostic Error Code, Message         etermined Problems         ex of PQA Diagnostic Error Code, Message         ex of PQA Diagnostic Error Code, Message         ex of PQA Diagnostic Error Code, Message         ex of PQA Diagnostic Error Code, Message         ex of PQA Diagnostic Error Code, Message         ex of PQA Diagnostic Error Code, Message         ex of PQA Diagnostic Error Code, Message         ex of PQA Diagnostic Error South South So | .76<br>.76<br>.76<br>.77<br>.77<br>.77<br>.78<br>.80<br>.82<br>.86<br>.82<br>.86<br>.87<br>.89<br><b>89</b><br>.91<br>.92<br>.93              |
| Chapter | System C<br>Exte<br>Exte<br>Keyl<br>Men<br>Pow<br>Tou<br>Power-O<br>Inde<br>Inde<br>Inde<br>Inde<br>Inde<br>S<br>Mainboar<br>Hard Dis<br>Hard Dis<br>G | Troubleshooting         Check Procedures         ernal Diskette Drive Check         ernal CD/DVD-ROM Drive Check         board or Auxiliary Input Device Check         hory Check         ver System Check         chpad Check         chpad Check         nory Check         ver System Check         chpad Check         nor Self-Test (POST) Error Message         ex of Error Messages         ex of Symptom-to-FRU Error Message         ex of Symptom-to-FRU Error Message         etermined Problems         etermined Problems         ex of AFlash BIOS Error Message         ex of PQA Diagnostic Error Code, Message         eterm of Vie         Jumper and Connector Information         rd Bottom View         k Transfer Board Top view         k Transfer Board Bottom view         FRU (Field Replaceable Unit) List         Model Definition and Configuration                                                                                                    | .76<br>.76<br>.76<br>.77<br>.77<br>.77<br>.78<br>.80<br>.82<br>.80<br>.82<br>.86<br>.87<br>.89<br><b>89</b><br>.91<br>.92<br>.93<br><b>95</b> |

# Microsoft Windows 2000 Environment Test 112 Windows ME Environment Test 115 Appendix C Online Support Information 119 Index 121

# Table of Contents

# **System Specifications**

## Features

This computer was designed with the user in mind. Here are just a few of its many features:

#### Performance

- □ Intel Coppermine/Pentium® III processor featuring Intel® SpeedStep<sup>™</sup> technology
- □ Integrated 256 KB level 2 cache
- 64-bit memory bus
- Removable high-capacity, Enhanced-IDE hard disk
- Removable optical drive (CD-RW or DVD-ROM is standard)
- External USB floppy drive
- Li-Ion battery pack
- Dever management system with ACPI (Advanced Configuration Power Interface) control
- □ Smart Card Interface with pre-boot authentication systems as security feature

#### Display

- 14.1"Thin-Film Transistor (TFT) liquid-crystal display (LCD) displaying 24-bit true-color at 1024x768 eXtended Graphics Array (XGA) resolution
- Up to 11MB SDRAM (4MB dedicated display cache combined with Intel® DVMT<sup>2</sup>)
- □ Simultaneous LCD and CRT display support
- Supports other output display devices such as LCD projection panels for large-audience presentations
- "Automatic LCD dim" feature that automatically decides the best settings for your display and conserves power

#### Multimedia

- 16-bit high-fidelity PCI stereo audio with wavetable synthesizer
- Built-in speakers and microphone
- Optical drive
- USB video capture kit option

#### Connectivity

- □ High-speed V.90 56Kbps fax/data PCI modem port
- Fast infrared wireless communication
- Dual USB (Universal Serial Bus) ports
- Ethernet/Fast Ethernet port
- Optional Bluetooth wireless communication feature
- Optional 802.11b wireless LAN feature

#### Human-centric Design and Ergonomics

- Sleek, smooth and stylish design
- Full-sized keyboard
- **Ergonomically-centered touchpad pointing device with scroll function**
- Internet scroll key

#### Expansion

- One Type II CardBus PC Card (formerly PCMCIA) slot
- One SmartBus slot
- Upgradeable memory
- Removable drives (hard disk and optical drive)
- EasyPort port replicator

# System Block Diagram

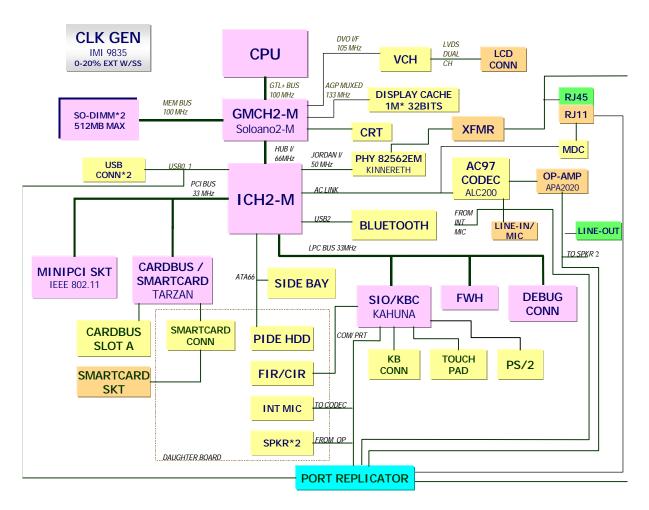

# **Board Layout**

# Top View

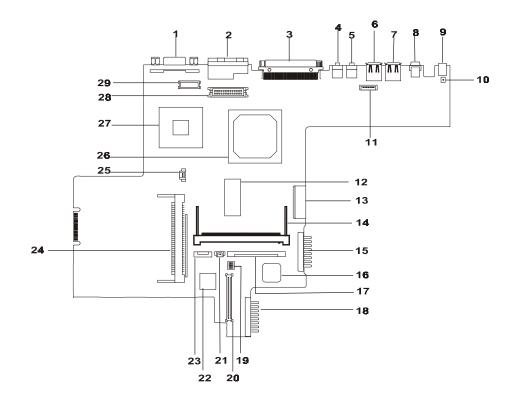

| No. | Item | Description                 | No, | Item | Description                  |
|-----|------|-----------------------------|-----|------|------------------------------|
| 1   | CN5  | Video Port                  | 16  | U27  | KBC/Super I/O                |
| 2   | JK1  | LAN/Modem Connecto          | 17  | CN19 | Internal Keyboard Connector  |
| 3   | CN6  | Port Replicator             | 18  | CN22 | Primary Battery Connecto     |
| 4   | CN3  | Line-out port               | 19  | SW2  | Mainboard Setting            |
| 5   | CN4  | Line-in/ MIC-in port        | 20  | CN21 | HDD Board Connector          |
| 6   | CN7  | USB 0 Port                  | 21  | CN18 | RTC Battery Connector        |
| 7   | CN8  | USB 1 Port                  | 22  | UB3  | BIOS ROM                     |
| 8   | CN2  | PS/2 Port                   | 23  | CN30 | Touchpad Connector           |
| 9   | CN1  | AC Adapter Connector        | 24  | CN16 | PCMCIA Socket                |
| 10  | SW1  | Cover Switch                | 25  | CN12 | FAN Connector                |
| 11  | CN10 | BlueTooth Connecto          | 26  | U15  | North Bridge (GMCH2M         |
| 12  | U24  | Display Cache               | 27  | U14  | CPU Socket                   |
| 13  | CN13 | Bay Connector               | 28  | CN11 | LED/Inverter Board Connector |
| 14  | CN14 | Mini PCI Card Connector     | 29  | CN9  | LCD Connector                |
| 15  | CN17 | Secondary Battery Connector |     |      |                              |

## **Bottom View**

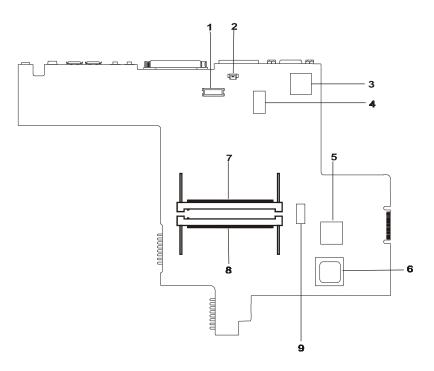

| No. | Item | Description           | No. | ltem | Description                |
|-----|------|-----------------------|-----|------|----------------------------|
| 1   | CN24 | Modem Board Connector | 6   | U64  | South Bridge               |
| 2   | CN23 | Modem Cable Connector | 7   | DM1  | DIMM Socket 1              |
| 3   | U36  | VCH Controller        | 8   | DM2  | DIMM Socket 2              |
| 4   | U53  | LAN Controller        | 9   | U57  | Clock Generator Controller |
| 5   | U59  | Card Bus Controller   |     |      |                            |

# Panel

Ports allow you to connect peripheral devices to your computer as you would with a desktop PC.

## **Front Panel**

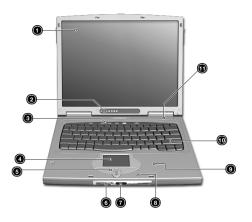

| #  | lcon     | Item/ Port                                | Description                                                                                                    |
|----|----------|-------------------------------------------|----------------------------------------------------------------------------------------------------|
| 1  |          | Display screen                            | Also called LCD (liquid-crystal display), displays computer output.                                                              |
| 2  |          | Status indicators                         | LEDs (light-emitting diodes) that turn on and off to show th status of the computer and its functions and components.            |
| 3  |          | Launch keys                               | Buttons for launching frequently used programs.                                                                                  |
| 4  |          | Touchpad                                  | Touch-sensitive pointing device which functions like a computer mouse.                                                           |
| 5  |          | Click buttons (left, center<br>and right) | The left and right buttons function like the left and right mouse buttons; the center button serves as a scroll up/ down button. |
| 6  |          | Power switch                              | Turns on the computer power.                                                                                                    |
| 7  | ∠        | Infrared port                             | Interfaces with infrared devices (e.g., infrared printer, IR-<br>aware computers).                                               |
| 8  | <b>^</b> | Microphone                                | Inputs sounds and voices into your computer.                                                                                     |
| 9  |          | Palmrest                                  | Comfortable support area for your hands when you use the computer.                                                               |
| 10 |          | Keyboard                                  | Inputs data into your computer.                                                                                                  |
| 11 |          | Speake                                    | Outputs sound.                                                                                                    |

## Left Panel

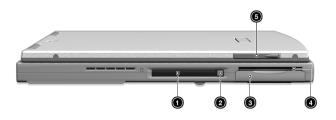

| # | lcon | Item/ Port             | Description                                                           |
|---|------|------------------------|-----------------------------------------------------------------------|
| 1 |      | PCMCIA (PC card) port  | Connects to one Type II 16-bit PC card or 32-bit cardbus PC card.     |
| 2 |      | PC card eject button   | Ejects PC card from the card slot.                                    |
| 3 |      | Smart card slot        | Slot for smart card interface with pre-boot authentication systems.   |
| 4 |      | Hard disk bay          | Houses the computer's removable hard disk (secured by a screw).       |
| 5 |      | Video capture kit slot | Accepts the video capture kit option on the left side of th computer. |

# **Right Panel**

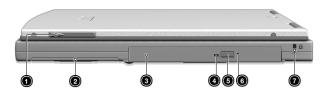

| # | lcon | Item/ Port                                                        | Description                                                                                                    |
|---|------|-------------------------------------------------------------------|----------------------------------------------------------------------------------------------------|
| 1 |      | Video capture kit slot                                            | Accepts the video capture kit option on the right side of the computer.                                                                    |
| 2 |      | Battery bay                                                       | Houses the computer's battery pack.                                                                                                    |
| 3 |      | AcerMedia drive bay                                               | Houses the computer's removable media drive (CD-RW, CD-ROM, DVD-ROM, or 2nd hard disk).                                                    |
| 4 |      | AcerMedia drive activity light                                    | Lights up when media drive is being accessed.                                                                                              |
| 5 |      | AcerMedia drive eject button Press to eject the media drive tray. |                                                                                                    |
| 6 |      | AcerMedia drive emergency eject hole                              | When the media drive tray cannot be ejected (i.e., using the AcerMedia drive eject button), insert a paperclip to manually eject the tray. |
| 7 |      | Security keylock                                                  | Connects to a Kensington-compatible key-based computer security lock.                                                                      |

## **Rear Panel**

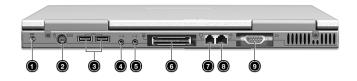

| # | lcon                                  | Item/ Port                     | Description                                                                                                    |
|---|---------------------------------------|--------------------------------|----------------------------------------------------------------------------------------------------|
| 1 |                                       | Power jack                     | Connects to an AC adapter.                                                                                                  |
| 2 | ₿                                     | PS/2 port                      | Connects to any PS/2-compatible device (e.g., PS/2 keyboard/ mouse/ keypad).                                                |
| 3 | •                                     | USB ports (two)                | Connects to any Universal Serial Bus devices (e.g., USB mouse, USB camera).                                                 |
| 4 | (( <sup>1</sup> )) (( <sup>1</sup> )) | Line-in jack                   | Accepts audio line-in devices (e.g., audio CD player, stereo walkman).                                                      |
| 5 | (( <sup>†</sup> ))                    | Speaker/ headphone-out<br>jack | Connects to audio line-out devices (e.g., speakers, headphone).                                                             |
| 6 |                                       | Expansion port                 | I/O replicator or EasyPort expansion devices.                                                                               |
| 7 | Ū                                     | Modem port                     | Connects to a phone line.                                                                                                   |
| 8 |                                       | LAN port                       | Connects to an Ethernet (10BaseT) or Fast Ethernet (100BaseT)-based network.                                                |
| 9 |                                       | External display port          | Connects to a display device (e.g., external monitor, LCD projector) and displays up to 64K colors at 1280x1024 resolution. |

## **Bottom Panel**

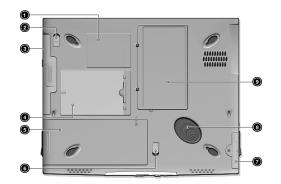

| # | lcon | Item/ Port                                      | Description                                                                               |  |
|---|------|-------------------------------------------------|-------------------------------------------------------------------------------------------|--|
| 1 |      | Serial number label                             | Your computer's unique serial number.                                                     |  |
| 2 |      | AcerMedia drive bay<br>release latch            | Unlatches to release the AcerMedia drive from its bay.                                    |  |
| 3 |      | AcerMedia drive                                 | Your computer's removable media storage.                                                  |  |
| 4 |      | Personal identification slot                    | Insert a business card or similar-sized identification card to personalize your computer. |  |
| 5 |      | Battery bay Houses the computer's battery pack. |                                                                                           |  |
| 6 |      | Battery release latch                           | e latch Unlatches the battery to remove the battery pack.                                 |  |
| 7 |      | Hard disk drive bay<br>screw                    | Protects your hard disk against shocks.                                                   |  |
| 8 |      | Hard disk anti-shock<br>protection              | Protects your hard disk against shocks.                                                   |  |
| 9 |      | Memory compartment                              | Houses the computer's main memory.                                                        |  |

# Indicators

The computer has seven easy-to-read status icons below the display screen.

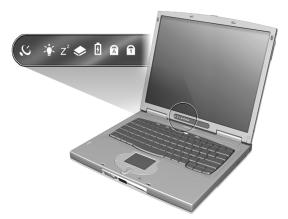

The Power and Sleep status icons are visible even when you close the display cover so you can see the status of the computer while the cover is closed.

| Icon           | Function               | Description                                                                |
|----------------|------------------------|----------------------------------------------------------------------------|
| Q              | Wireless Communication | Lights when theBlue Tooth/ Wireless LAN capabilities are enabled.          |
| Ý.             | Power                  | Lights when the computer is on.                                            |
| Z <sup>z</sup> | Sleep                  | Lights when the computer enters Sleep mode.                                |
| ٠              | Media Activity         | Lights when the floppy drive, hard disk or EasyLink Combo drive is active. |
| Ø              | Battery Charge         | Lights when the battery is being charged.                                  |
| A              | Caps Lock              | Lights when Caps Lock is activated.                                        |
| 1              | Num Lock               | Lights when Num Lock is activated.                                         |

# Keyboard

The keyboard has full-sized keys and an embedded keypad, separate cursor keys, two Windows keys and twelve function keys.

## **Special keys**

#### Lock keys

The keyboard has three lock keys which you can toggle on and off.

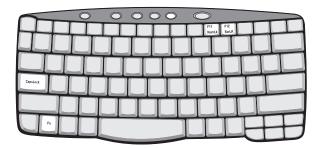

| Lock key             | Description                                                                                                    |
|----------------------|----------------------------------------------------------------------------------------------------|
| Caps Loc             | When Caps Lock is on, all alphabetic characters typed are in uppercase.                                                                                                    |
| Num Lock (Fn-F11)    | When Num Lock is on, the embedded keypad is in numeric mode. The keys function as a calculator (complete with the arithmetic operators +, -, *, and /). Use this mode when you need to do a lot of numeric data entry. A better solution would be to connect an external keypad. |
| Scroll Lock (Fn-F12) | When Scroll Lock is on, the screen moves one line up or down when you press the up or down arrow keys respectively. Scroll Lock does not work with some applications.                                                                                                    |

**NOTE:** To access the Num Lock and Scroll Lock functions, hold the Fn key down while pressing the F11 and F12 keys respectively.

#### Embedded numeric keypad

The embedded numeric keypad functions like a desktop numeric keypad. It is indicated by small characters located on the upper right corner of the keycaps. To simplify the keyboard legend, cursor-control key symbols are not printed on the keys.

| $\bigcirc$ | 00000 |
|------------|-------|
| ┝┲┹╌╋╴╋╴┺╤ |       |
| ┝┥╤┨╤┨╤┨   |       |
|            |       |
|            |       |
|            |       |
|            |       |
|            |       |

| Desired Access                            | Num lock on                                         | Num lock of                              |
|-------------------------------------------|-----------------------------------------------------|------------------------------------------|
| Number keys on embedded keypad            | Type numbers in a normal manner.                    |                                          |
| Cursor-control keys on<br>embedded keypad | Hold Shift while using cursor-control keys.         | Hold Fn while using cursor-control keys. |
| Main keyboard keys                        | Hold Fn while typing letters on<br>embedded keypad. | Type the letters in a normal manner.     |

**NOTE:** If an external keyboard or keypad is connected to the computer, the Num Lock feature automatically shifts from the internal keyboard to the external keyboard or keypad.

#### Windows keys

The keyboard has two keys that perform Windows-specific functions.

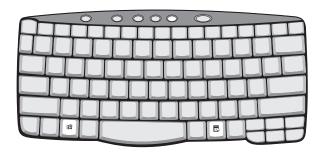

| Кеу              | Description                                                                                    |  |  |
|------------------|------------------------------------------------------------------------------------------------|--|--|
| Windows logo key | Start button. Combinations with this key perform shortcut functions. Below are a few examples: |  |  |
| Application key  | Opens a context menu (same as a right-click).                                                  |  |  |

#### Hot Keys

The computer employs hot keys or key combinations to access most of the computer's controls like screen brightness, volume output and the BIOS Utility

To activate hot keys, press and hold the Fn key before pressing the other key in the hot key combination.

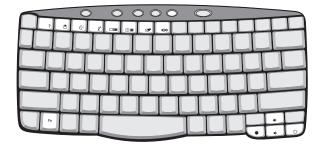

| Hot key | lcon           | Function                          | Description                                                                                                    |
|---------|----------------|-----------------------------------|----------------------------------------------------------------------------------------------------|
| Fn-l    | ?              | Hot key help                      | Displays help on hot keys.                                                                                                    |
| Fn-M    | Ś              | Setup                             | Accesses the computer's configuration utility                                                                                         |
| Fn-Ŋ    | Ś              | Power Management Scheme<br>Toggle | Switches the power management scheme<br>used by the computer (function available if<br>supported by operating system).                |
| Fn-O    | Z <sup>z</sup> | Sleep                             | Puts the computer in Sleep mode.                                                                                                    |
| Fn-P    |                | DisplayToggle                     | Switches display output between the display screen, external monitor (if connected) and both the display screen and external monitor. |
| Fn-Q    | *              | Screen Blank                      | Turns the display screen backlight off to save power. Press any key to return.                                                        |
| Fn-ſ    |                | Touchpad Toggle                   | Turns the internal touchpad on and off.                                                                                               |
| Fn-S    | ₫/■>           | Speaker Toggle                    | Turns the speakers on and off.                                                                                                    |
| Fn-W    | )              | Volume up                         | Increases the speaker volume.                                                                                                    |
| Fn-Y    | <b>(</b> )     | Volume down                       | Decreases the speaker volume.                                                                                                    |
| Fn-X    | ÷Ċ:            | Brightness up                     | Increases the screen brightness.                                                                                                    |

| Hot key   | lcon     | Function        | Description                                      |
|-----------|----------|-----------------|--------------------------------------------------|
| Fn-Z      | <b>.</b> | Brightness down | Decreases the screen brightness.                 |
| a Gr-Euro | €        | Euro            | Types the Euro symbol (available on some models. |

#### The Euro symbol

If your keyboard layout is set to United States-International or United Kingdom or if you have a keyboard with a European layout, you can type the Euro symbol on your keyboard.

**NOTE: For US keyboard users:** The keyboard layout is set when you first set up Windows. For the Euro symbol to work, the keyboard has to be set to United States-International.

To verify the keyboard type:

- 1. Click on Start, Settings, Control Panel.
- 2. Double-click on Keyboard.
- 3. Click on the Language tab.
- 4. Verify that the keyboard layout used for "En English (United States)" is set to United States-International.

If not, select and click on Properties; then select United States-International and click on OK.

5. Click on OK.

To type the Euro symbol:

- 1. Locate the Euro symbol on your keyboard.
- 2. Open a text editor or word processor
- 3. Hold a Gr and press the Euro symbol.
- **NOTE:** Some fonts and software do not support the Euro symbol. Please refer to http://www.microsoft.com/ typography/faq/faq12.htm for more information.

#### Launch Keys

Located at the top of the keyboard are five buttons. These buttons are called launch keys. They are designated as P1, P2, P3, mail button and Web browser button. By default, buttons P1and P2 are users programmable. The mail button is used to launch the email application. The LED of the mail button will flash when the user has received an incoming email. The P3, by default is used to launch a multimedia application that came bundled with your system. The Web browser button, by default, is used to launch your Internet browser.

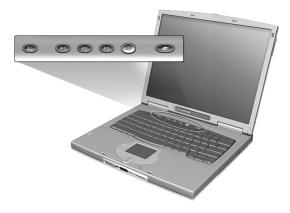

# Hardware Specifications and Configurations

#### Main board Major Chips

| Item                 | Controller      |  |
|----------------------|-----------------|--|
| System core logic    | 82815EM/ ICH2-M |  |
| Super I/O controller | Kahuna          |  |
| Audio controller     | ALC200          |  |
| Video controller     | Intel Solano2-M |  |
| IDE controller       | ICH2-           |  |
| Keyboard controller  | Kahuna          |  |
| RTC                  | ICH2-           |  |
| PCMCIA Controller    | OZ711           |  |

#### Processor

| Item                                                                         | Specification |  |
|------------------------------------------------------------------------------|---------------|--|
| CPU type Intel Coppermine 800 MHz ~ 1 GHz processor with 256 Kbytes on cache |               |  |
| CPU package                                                                  | MBGA package  |  |
| CPU core voltag                                                              | 1.6V/1.35V    |  |
| CPU I/O voltage                                                              | 1.5V          |  |

#### BIOS

| Item                  | Specification                                                                                                    |  |
|-----------------------|----------------------------------------------------------------------------------------------------|--|
| BIOS vendor           | PhoenixBIOS                                                                                                    |  |
| BIOS version          | V1.0 R00-C9                                                                                                    |  |
| BIOS ROM type         | LPC Flash ROM                                                                                                    |  |
| BIOS ROM size         | 512 KB                                                                                                    |  |
| BIOS package          | 32-pin TSSOP                                                                                                    |  |
| Supported protocols   | ACPI 1.0b, HDD Password, Int 13h Extensions, S4BIOS for Win98, PnP<br>BIOS 1.0a, SMBIOS 2.3,Simple Boot Flag 1.0, PCI 2.1<br>USB specification 1.0., PCI Bus Power Management interface<br>Specification, Boot Block, SMI 1.2, EPP/IEEE 1284, ECP/IEEE 1284 1.7<br>& 1.9, IrDA, PS/2 keyboard and mouse, VESA VGA BIOS, DDC-2B, CD-<br>ROM bootable |  |
| BIOS password control | Set by switch, see SW2 settings                                                                                                    |  |

#### Second Level Cache

| Item                    | Specification       |
|-------------------------|---------------------|
| Cache controlle         | Built-in CPU        |
| Cache size              | 256 KB              |
| 1st level cache control | Always enabled      |
| 2nd level cache control | Always enabled      |
| Cache scheme control    | Fixed in write-back |

#### System Memory

| Item                            | Specification                                                                                      |  |
|---------------------------------|----------------------------------------------------------------------------------------------------|--|
| Memory controlle                | Built-in 82815E                                                                                    |  |
| Onboard memory size             | 0 MB                                                                                               |  |
| DIMM socket numbe               | 2 sockets                                                                                          |  |
| Supports memory size per socket | 128 MB                                                                                             |  |
| Supports maximum memory size    | 256MB (128MB x 2)                                                                                  |  |
| Supports DIMM type              | SDRAM                                                                                              |  |
| Supports DIMM speed             | 100 MHz                                                                                            |  |
| Supports DIMM voltage           | 3.3V                                                                                               |  |
| Supports DIMM package           | 144 pin so-DIM                                                                                     |  |
| Memory module combinations      | You can install memory modules in any combinations as long as they match the above specifications. |  |

#### **Memory Combinations**

| Slot 1 | Slot 2 | Total Memory |
|--------|--------|--------------|
| 0 MB   | 128 MB | 128 MB       |
| 128 MB | 0 MB   | 128 MB       |
| 128 MB | 128 MB | 256 MB       |

Above table lists some system memory configurations. You may combine DIMMs with various capacities to form other combinations.

NOTE: The shipping specification for DIMM combination is 64MB in slot 1.

#### LAN Interface

| Item                   | Specification                                            |  |
|------------------------|----------------------------------------------------------|--|
| LAN Interface/Chipset  | Intel ICH2-M integreated LAN controller with 82562ET PHY |  |
| Supports LAN protocol  | 10/100 Mbps                                              |  |
| LAN connector type     | RJ45                                                     |  |
| LAN connector location | Rear side                                                |  |

#### Wireless LAN Interface

| Item                                       | Specification                                                                                |  |
|--------------------------------------------|----------------------------------------------------------------------------------------------|--|
| Wireless LAN interface                     | Mini PCI interface IEEE 802.11b LAN card                                                     |  |
| Channel support<br>Default channel support | Covering the FCC subset of the IEEE802.11b ISM band                                          |  |
| Antenna diversity support                  | Enabled or Disabled                                                                          |  |
| Enable/disable radio                       | Support FAA requirement                                                                      |  |
| Encryption support                         | Support both 60(64)-bit Wired Equivalent Privacy (WEP) encryption and 128-bit RC4 encryption |  |
| PCI configuration data                     | PC98/99 compliant                                                                            |  |

**NOTE:** The IEEE 802.11b MiniPCI card has two RF connectors mounted, identified as Main and Auxiliary connector. Since there is only one card variant in this controlled deployment program, it is chosen that antenna diversity can be obtained by use of an external antenna diversity switch, which is connected to the Main RF connector, and controlled by DC-switching voltage provided through this connector

1

#### **Modem Interface**

| Item                            | Specification                                                                   |  |
|---------------------------------|---------------------------------------------------------------------------------|--|
| Modem Interface/Chipset         | MDC interface/ Built in ICH2-M AC'97 2.1 compliant digital controller interface |  |
| Fax modem data baud rate (bps)  | 14.4K                                                                           |  |
| Data modem data baud rate (bps) | 56K                                                                             |  |
| Supports modem protocol         | V.90 data modem 56K, V.90 fax modem 14.4K and digital line protection operation |  |
| Modem connector type            | RJ11                                                                            |  |
| Modem connector location        | Rear side                                                                       |  |

#### Hard Disk Drive Interface

| ltem                                               |                         | Specification |               |               |
|----------------------------------------------------|-------------------------|---------------|---------------|---------------|
| Vendor & Model Name                                | DK23BA-10               | DK23BA-20     | IBM DJSA-21   | IBM DJSA-220  |
| Capacity (GB)                                      | 10                      | 20            | 10            | 20            |
| Bytes per sector                                   | 512                     | 512           | 512           | 512           |
| Logical heads                                      | 16                      | 16            | 16            | 16            |
| Logical sectors                                    | 63                      | 63            | 63            | 63            |
| Drive Format                                       |                         | ·             |               |               |
| Logical cylinders                                  | 16383                   | 16383         | 16383         | 16383         |
| Physical read/write heads                          | 2                       | 4             | 2             | 4             |
| Disks                                              | 1                       | 2             | 1             | 2             |
| Spindle speed (RPM                                 | 4200                    | 4200          | 4200          | 4200          |
| Performance Specifications                         |                         | ·             |               | ·             |
| Buffer size (KB)                                   | 512                     | 2048          | 512           | 2048          |
| Interface                                          | IDE (ATA-5)             | IDE (ATA-5)   | IDE (ATA-5)   | IDE (ATA-5)   |
| Data transfer rate (disk buffer,<br>MB/s)          | 14.1-24.8               | 14.1-24.8     | 13.625-25.375 | 13.625-25.375 |
| Pata transfer rate (host buffer, 16.6 (PIO Mode-4) |                         |               |               |               |
| MB/s)                                              | 66.6 (Ultra DMA Mode-4) |               |               |               |
| DC Power Requirements                              |                         |               |               |               |
| Voltage tolerance                                  | 5+/-5%                  | 5+/-5%        | 5+/-5%        | 5+/-5%        |

#### **CD-R/W** Interface

| Item                      | Specification             |  |
|---------------------------|---------------------------|--|
| Vendor & model name       | KME UJDA330 8X / 4X / 24X |  |
| Performance Specification |                           |  |
| Transfer rate (KB/sec)    | CAV Mode:                 |  |
|                           | 775~1800 blocks/sec       |  |
|                           | Mode 1:                   |  |
|                           | 1550~3600 kBytes/sec      |  |
|                           | Mode 2:                   |  |
|                           | 1768~4106kBytes/sec       |  |
| Access time (typ.)        | Random: 150 ms            |  |
|                           | Full Stroke: 300 ms       |  |
| Rotation speed            | 5000 rp (typ.)            |  |

#### **CD-R/W Interface**

| Item                   | Specification                                                                                                    |  |
|------------------------|----------------------------------------------------------------------------------------------------|--|
| Buffer memory          | 2 MB                                                                                                    |  |
| Interface              | ATAPI                                                                                                    |  |
| Applicable disc format | CD-DA, CD-ROM (Mode-1, Mode-2), CD-ROM XA MODE-2 (FORM-1, FORM<br>2), Multi-Session Photo CD, CD-I, Video CD, Enhanced CD & CD PLUS<br>Compatible, CD-R/W |  |
| Loading mechanis       | Drawer with soft eject and emergency eject hole                                                                                                    |  |
| Power Requirement      | · · ·                                                                                                    |  |
| Input Voltage          | 5 V                                                                                                    |  |

#### **DVD-ROM Interface**

| ltem                      | Specification                                                                                                    |                  |  |
|---------------------------|----------------------------------------------------------------------------------------------------|------------------|--|
| Vendor & model name       | Toshiba SD-C2502                                                                                                    |                  |  |
| Performance Specification | With CD Diskette                                                                                                    | With DVD Diskett |  |
| Transfer rate (KB/sec)    | 1,500KB/sec ~ 3,600KB/sec.         4.58MB/sec ~ 11.08MB/sec           (FULL - CAV)         (FULL - CAV)                                                                       |                  |  |
| Access time (typ.)        | 110 ms 150 ms                                                                                                    |                  |  |
| Rotation speed            | 4800 rpm (typ.) 3700 rpm (typ.                                                                                                    |                  |  |
| Buffer memory             | 512 KB 512 KB                                                                                                    |                  |  |
| Interface                 | ATAPI                                                                                                    |                  |  |
| Applicable disc format    | DVD-ROM, DVD-Video, CD-DA, CD-ROM (Mode-1, Mode-2), CD-ROM XA<br>MODE-2 (FORM-1, FORM-2), Multi-Session Photo CD, CD-I, Video CD,<br>Enhanced CD & CD PLUS Compatible, CD-R/W |                  |  |
| Loading mechanis          | Drawer with soft eject and emergency eject hole                                                                                                    |                  |  |
| Power Requirement         |                                                                                                    |                  |  |
| Input Voltage             | 5 V                                                                                                    |                  |  |

#### Audio Interface

| ltem                        | Specification                                   |  |
|-----------------------------|-------------------------------------------------|--|
| Audio controller            | ALC200                                          |  |
| Audio onboard or optional   | Built-in ICH2-M                                 |  |
| Mono or Stereo              | Stereo                                          |  |
| Resolution                  | 16 bit                                          |  |
| Compatibility               | Windows Sound System (WSS), Microsoft PC98/PC99 |  |
| Mixed sound source          | Voice, Synthesizer, Line-in, Microphone, CD     |  |
| Voice channel               | 6/16-bit, mono/stereo                           |  |
| Sampling rate               | 48 KHz                                          |  |
| Internal microphone         | Yes                                             |  |
| Internal speaker / Quantity | Yes/ 2 pieces                                   |  |
| Supports PnP DMA channel    | DMA channel 0                                   |  |
|                             | DMA changel 1                                   |  |
| Supports PnP IRQ            | IRQ3, IRQ7, IRQ10, IRQ11                        |  |

#### Video Interface

| Item                | Specification   |
|---------------------|-----------------|
| Vendor & model name | Intel Solano2-M |

#### Video Interface

| Item                            | Specification            |
|---------------------------------|--------------------------|
| Chip voltage                    | 1.8V                     |
| Supports ZV (Zoomed Video) port | No                       |
| Graph interface                 | DVO I/F                  |
| Maximum resolution (LCD)        | 1024x768 (24 bit colors) |
| Maximum resolution (CRT)        | 1024x768 (24 bit colors) |

#### Video Memory

| Item                 | Specification            |  |
|----------------------|--------------------------|--|
| Fixed or upgradeable | W986432AH-7 SDRAM-133MHz |  |
| Video memory size    | 11MB                     |  |

#### Video Resolutions Mode

| Resolution  |          | Refresh Rate         |  |
|-------------|----------|----------------------|--|
|             | CRT Only | LCD/CRT Simultaneous |  |
| 640x480x256 | 85       | 60                   |  |
| 640x480x64K | 85       | 60                   |  |
| 640x480x16  | 85       | 60                   |  |
| 800x600x256 | 85       | 60                   |  |
| 800X600X64K | 85       | 60                   |  |
| 1024x768x25 | 60, 75   | 60                   |  |

#### USB Port

| Item                         | Specification                |
|------------------------------|------------------------------|
| USB Compliancy Level         | 1.0                          |
| UHCI                         | USB 1.0                      |
| Number of USB port           | 2                            |
| Location                     | Rear side                    |
| Serial port function control | Enable/Disable by BIOS Setup |

#### IrDA Port

| Item                                          | Specification                |
|-----------------------------------------------|------------------------------|
| IrDA FIR port controller                      | Ultra I/O LPC47N252 208P     |
| Number of IrDA FIR port                       | 1                            |
| Location                                      | Front side                   |
| IrDA FIR port function control                | Enable/disable by BIOS Setup |
| Optional IrDA FIR port<br>(in BIOS Setup)     | 2F8h, 3F8h, 3E8h, 2E8        |
| Optional IrDA FIR port IRQ<br>(in BIOS Setup) | IRQ3, IRQ4                   |
| Optional IrDA FIR port DRQ<br>(in BIOS Setup) | DRQ3, DRQ1, DRQ0             |

#### **PCMCIA Port**

| Item                            | Specification                                            |
|---------------------------------|----------------------------------------------------------|
| PCMCIA controller               | O2 Micro OZ711 CardBus controller (Tarzan)               |
| Supports card type              | Type II/I                                                |
| Number of slots                 | One type II<br>One for smart card (upper with HDD frame) |
| Access location                 | Left side                                                |
| Supports ZV (Zoomed Video) port | No                                                       |
| Supports 32 bit CardBus         | Yes                                                      |

#### Smart Card CardBus Interface

| Item                            | Specification                                                                   |
|---------------------------------|---------------------------------------------------------------------------------|
| Power management                | Compliant with ACPI-PCI Bus Power Management interface<br>Specification Rev 1.1 |
| Hot insertion and removal       | Enabled or Disabled                                                             |
| Memory access                   | Support Direct Memory Access for PC/PCI and PCI/Way on PC<br>Card socket        |
| Data transfer                   | Support multiple FIFOs for PCI/CardBus data transfer                            |
| Programmable interrupt protocol | PCI, PCI+ISA, PCI/Way, or PC/PCI interrupt signaling modes                      |

#### Keyboard

| Item                                             | Specification    |
|--------------------------------------------------|------------------|
| Keyboard controller                              | Kahuna controlle |
| Keyboard vendor & model name                     | API              |
| Total number of keypads                          | 84/85/88-key     |
| Windows 95 keys                                  | Yes              |
| Internal & external keyboard work simultaneously | Yes              |

#### Battery

| Item                   |                    | Specification       |                      |  |
|------------------------|--------------------|---------------------|----------------------|--|
| Vendor & model name    | Sanyo 3UF103450P-2 | SMPLO Main BTP-37D1 | SMPLO Second SBC-6E1 |  |
| Battery Type           | Li-ion             | Li-ion              | Li-ion               |  |
| Pack capacity          | 3300 mAH           | 3100 mAH            | 3100 mAH             |  |
| Cell voltage           | 3.7V               | 3.7V                | 3.7V                 |  |
| Number of battery cell | 6                  | 6                   | 6                    |  |
| Package configuration  | 3S-2P              | 3S-2P               | 3S-2P                |  |
| Package voltage        | 11V                | 11V                 | 11V                  |  |

#### **DC-AC LCD Inverter**

| Item                           | Specification    |                          |
|--------------------------------|------------------|--------------------------|
| Vendor & model name            | Ambit T62I194.00 | Sumida IV002 (IV09117/T) |
| Input voltage (V)              | 7.5 ~ 21V        | 12V                      |
| Input current (mA)             | 1000mA max       | 400 mA max               |
| Output voltage (Vrms, no load) | 1450Vrm          | 1400Vrm                  |
| Output voltage frequency (kHz  | 45K-80K Hz       | 55K-65K Hz               |
| Output Current/Lamp            | 6.0 mA max       | 6.0 mA max               |

**NOTE:** DC-AC inverter is used to generate very high AC voltage, then support to LCD CCFT backlight user, and is also responsible for the control of LCD brightness. Avoid touching the DC-AC inverter area while the system unit is turned on.

**NOTE:** There is an EEPROM in the inverter, which stores its supported LCD type and ID code. If you replace a new inverter or replace the LCD with a different brand, use Inverter ID utility to update the ID information.

#### LCD

| ltem                                    |                 | Specification   |  |  |  |
|-----------------------------------------|-----------------|-----------------|--|--|--|
| Vendor & model name                     | LG LP141X7      | IBM ITXG77 C    |  |  |  |
| Mechanical Specifications               |                 |                 |  |  |  |
| LCD display area (diagonal, inch)       | 14.1            | 14.1            |  |  |  |
| Display technology                      | TFT             | TFT             |  |  |  |
| Resolution                              | XGA, 1024x768   | XGA, 1024x76    |  |  |  |
| Supports colors                         | 262K            | 262K            |  |  |  |
| Optical Specification                   |                 |                 |  |  |  |
| Brightness control                      | keyboard hotkey | keyboard hotkey |  |  |  |
| Contrast control                        | No              | No              |  |  |  |
| Electrical Specification                |                 |                 |  |  |  |
| Supply voltage for LCD display (V)      | 3.3             | 3.3             |  |  |  |
| Supply voltage for LCD backlight (Vrms) | 725             | 650             |  |  |  |

#### AC Adapter

| Item                           | Specification                                                                                                    |                                                                                                    |  |
|--------------------------------|----------------------------------------------------------------------------------------------------|----------------------------------------------------------------------------------------------------|--|
| Vendor & model name            | Lite-On PA-1600-02                                                                                                    | Delta ADP-60DB                                                                                                    |  |
| Input Requirements             |                                                                                                    |                                                                                                    |  |
| Maximum input current          | 1.5 A @ 90Vac                                                                                                    | 1.5 A @ 90Vac                                                                                                    |  |
| (A, @90Vac, full load          | 0.9 A @ 180Vac                                                                                                    | 0.9 A @ 180Vac                                                                                                    |  |
| Nominal frequency (Hz)         | 47 - 63                                                                                                    | 47 - 6                                                                                                    |  |
| Frequency variation range (Hz) | 47 - 63                                                                                                    | 47 - 6                                                                                                    |  |
| Nominal voltages (V)           | 90 - 264                                                                                                    | 90 - 264                                                                                                    |  |
| Inrush current                 | The maximum inrush current will<br>be less than 50A and 100A when<br>the adapter is connected to<br>115Vac(60Hz) and 230Vac(50Hz)<br>respectively. | The maximum inrush current will be<br>less than 50A and 100A when th<br>adapter is connected to 115Vac(60Hz)<br>and 230Vac(50Hz) respectively. |  |

#### AC Adapter

| Item                           | Specification                                                                                                    |                                                                                                    |  |
|--------------------------------|----------------------------------------------------------------------------------------------------|----------------------------------------------------------------------------------------------------|--|
| Efficiency                     | It should provide an efficiency of 83% minimum, when measured at maximum load under 115V(60Hz).                                                                                                    | It should provide an efficiency of 83 minimum, when measured at maximum load under 115V(60Hz).                                                                                                    |  |
| Output Ratings (CV mode        |                                                                                                    |                                                                                                    |  |
| DC output voltage              | 19 +1.5/-0 V                                                                                                    | 19 +1.5/-0 V                                                                                                    |  |
| Noise + Ripple                 | 300m Vp-p max (20MHz<br>bandwidth)                                                                                                    | 300m Vp-p max (20MHz bandwidth                                                                                                    |  |
| Load                           | 0 A (min.) 3.16 A (max.)                                                                                                    | 0 A (min.) 3.16 A (max.)                                                                                                    |  |
| Output Ratings (CC mode)       |                                                                                                    |                                                                                                    |  |
| DC output voltage              | +12V ~ +19V                                                                                                    | +12V ~ +19V                                                                                                    |  |
| Constant output                | 2.75 ± 0.2 A                                                                                                    | 2.75 ± 0.2 A                                                                                                    |  |
| Dynamic Output Characteristics | ·                                                                                                    | ·                                                                                                    |  |
| Turn-on delay time             | 2 sec. (@115Vac)                                                                                                    | 2 sec. (@115Vac)                                                                                                    |  |
| Hold up time                   | 4 ms min. (@115 Vac input, full load)                                                                                                    | 4 ms min. (@115 Vac input, full load                                                                                                    |  |
| Over Voltage Protection (OVP)  | 24 V                                                                                                    | 24 V                                                                                                    |  |
| Short circuit protection       | Output can be shorted without damage                                                                                                    | Output can be shorted without damage                                                                                                    |  |
| Electrostatic discharge (ESD)  | 15kV (at air discharge                                                                                                    | 15kV (at air discharge)                                                                                                    |  |
|                                | 8kV (at contact discharge)                                                                                                    | 8kV (at contact discharge)                                                                                                    |  |
| Dielectric Withstand Voltage   |                                                                                                    |                                                                                                    |  |
| Primary to secondary           | 1500 Vac (or 2121 Vdc), 10 mA for<br>1 second                                                                                                    | 1500 Vac (or 2121 Vdc), 10 mA for 1 second                                                                                                    |  |
| Leakage current                | 0.25 mA max. (@ 254 Vac, 60Hz                                                                                                    | 0.25 mA max. (@ 254 Vac, 60Hz)                                                                                                    |  |
| Regulatory Requirements        | Internal filter meets:<br>1. FCC class B requirements.<br>(USA)<br>2. VDE 243/1991 class B<br>requirements. (German<br>3. CISPR 22 Class B<br>requirements. (Scandinavia)<br>4. VCCI class II requirements.<br>(Japan) | Internal filter meets:<br>1. FCC class B requirements. (USA)<br>2. VDE 243/1991 class B requirements.<br>(German<br>3. CISPR 22 Class B requirements.<br>(Scandinavia)<br>4. VCCI class II requirements. (Japan |  |

#### **Power Management**

|             | Power Saving Mode                                                                                                    | Phenomenon                          |
|-------------|----------------------------------------------------------------------------------------------------|-------------------------------------|
| Star        | ndby Mode                                                                                                    | The buzzer beeps                    |
|             | Waiting time specified by the<br>System Standby value or the<br>operating system elapses without<br>any system activity                                                        | The Sleep indicator lights up       |
|             | Closing the display cover                                                                                                    |                                     |
|             | When the computer is about to<br>enter Hibernation mode (e.g.,<br>during a battery-low condition),<br>but the Hibernation file is invalid<br>or not present.                   |                                     |
|             | When customized functions for<br>power management are set to<br>Standby and the corresponding<br>action is taken.                                                              |                                     |
|             | Invoked by the operating syste power-saving modes.                                                                                                    |                                     |
| Hibe        | ernation Mode                                                                                                    | All power shuts off                 |
|             | When customized functions for<br>power management are set to<br>Hibernation and the<br>corresponding action is taken.<br>Invoked by the operating syste<br>power-saving modes. |                                     |
| Dis         | play Standby Mode                                                                                                    | The display shuts off               |
| Key<br>exte | board, built-in touchpad, and an<br>ernal PS/2 pointing device are idle<br>a specified period.                                                                                 |                                     |
| Har         | d Disk Standby Mode                                                                                                    | Hard disk drive is in standby mode. |
|             | d disk is idle within a specifie<br>od of time.                                                                                                    | (spindle turned off)                |

#### **Environmental Requirements**

| Item                     | Specification                                 |  |
|--------------------------|-----------------------------------------------|--|
| Temperature              |                                               |  |
| Operating                | +5 ~ +35°C                                    |  |
| Non-operating            | -20 ~ +60°                                    |  |
| Non-operating            | -20 ~ +60°C (storage package)                 |  |
| Humidity                 |                                               |  |
| Operating                | 20% ~ 80% RH, non-condensing                  |  |
| Non-operating            | 20% ~ 90% RH, non-condensing                  |  |
| Non-operating            | 20% ~ 90% RH, non-condensing (storage package |  |
| Vibration                | · · ·                                         |  |
| Operating (unpacked)     | 5 ~ 25.6 Hz: 0.38mm (peak to peak)            |  |
|                          | 25.6 ~ 250 Hz: 0.5G                           |  |
| Non-operating (unpacked) | 5 ~ 27.1 Hz: 0.6G                             |  |
|                          | 27.1 Hz ~ 50 Hz: 0.41mm (peak to peak)        |  |
|                          | 50 ~ 500 Hz: 2.0G                             |  |
| Non-operating (packed)   | 5 ~ 62.6 Hz: 0.51mm (peak to peak)            |  |
|                          | 62.6 ~ 500 Hz: 4G                             |  |

#### **Mechanical Specifications**

| ltem       | Specification                                                                                                    |  |
|------------|----------------------------------------------------------------------------------------------------|--|
| Dimensions | 308(W) x 247(D) x 24.5~29.9(H) mm for 14.1" TFT                                                                                                    |  |
| Weight     | 5 lbs for 14.1" TFT model                                                                                                    |  |
| I/O Ports  | One type II PCMCIA (PC card) slot or one SmartBus slot, two USB ports, one PS/2 keyboard/mouse port, one RJ11 port, one RJ45 port, one VGA port, on line-out jack, one line-in/microphone-in jack, one 100-pin port-replicator connector |  |
| Drive Bays | Тwo                                                                                                    |  |
| Material   | LCD panel & lower Case: Meg-Alloy<br>Others of housing: Plastic                                                                                                    |  |
| Indicators | Wireless Communication, Power-on LED, Sleep, Media Activity, Battery Status, Caps Lock, Num Lock                                                                                                    |  |
| Switch     | Power                                                                                                    |  |

#### Memory Address Map

| Memory Addres                          | Size         | Function                                                 |
|----------------------------------------|--------------|----------------------------------------------------------|
| 00000000-0009FFFF                      | 640 KB       | Base memory                                              |
| 000A0000-000BFFFF                      | 128 KB       | Video memory                                             |
| 000C0000-000CCFFF                      | 48 KB        | Video BIOS                                               |
| 000CA000-000CBFFF                      | 8 KB         | I/O ROM                                                  |
| 000E0000-000FFFFF                      | 128 KB       | System BIOS                                              |
| 00100000-top limited                   |              | Extended (DIMM) memory                                   |
| 04301000-04301FFF<br>04302000-04302FFF | 4 KB<br>4 KB | PCMCIA controller (slot 1)<br>PCMCIA controller (slot 2) |
| 0430000-04300FFFF                      | 64 KB        | USB controller                                           |
| FFFF0000-FFFFFFF                       | 64 KB        | System board extension for PnP BIOS                      |

#### I/O Address Map

| I/O Address | Function                                 |
|-------------|------------------------------------------|
| 000-00F     | DMA controller-1                         |
| 020-021     | Interrupt controller-1                   |
| 040-043     | Timer 1                                  |
| 060, 064    | Keyboard controller 8742 chip select     |
| 062, 066    | System speaker, ACPI embedded controller |
| 061         | System speaker                           |
| 070-073     | System CMOS/real-time clock              |
| 081-08F     | DMA page register                        |
| 0A0-0A1     | Interrupt controller-2                   |
| 0C0-0DF     | DMA controller-2                         |
| 0F0-0FE     | Numeric data processor                   |
| 170-177     | 2nd EIDE device (CD-ROM) select          |
| 1F0-1F7     | 1st EIDE device (hard drive) select      |
| 3F8-3FF     | COM1                                     |
| 2F8-2FF     | COM1or FIR (optional)                    |
| 3E8-3EF     | COM1or FIR (optional)                    |
| 2E8-2EF     | COM1or FIR (optional)                    |

#### I/O Address Map

| I/O Address | Function                                  |
|-------------|-------------------------------------------|
| 376, 3F6    | Intel ICH2-M PCI BusMaster IDE Controller |
| 378, 37F    | Parallel port                             |
| 278, 27F    | Paraller port 1 (optional)                |
| 3BC-3BF     | Paraller port 1 (optional)                |
| 3B0-3BB     | Video Controller                          |
| 3C0-3DF     |                                           |
| 3F0h-3F7    | Standard Floppy Disk Controller           |
| 4D0-4D1     | PCI configuration register                |
| CF8-CFF     |                                           |

#### IRQ Assignment Map

| Interrupt Channel | Function                                          |
|-------------------|---------------------------------------------------|
| NMI               | System errors                                     |
| IRQ0              | System timer                                      |
| IRQ1              | Keyboard controller                               |
| IRQ2              | Cascade                                           |
| IRQ3              | FIR                                               |
| IRQ4              | Serial port 1                                     |
| IRQ5              | Not used                                          |
| IRQ6              | Not used                                          |
| IRQ7              | Parallel port                                     |
| IRQ8              | Real time clock                                   |
| IRQ9              | ACPI                                              |
| IRQ10             | USB, SMBus, Wireless LAN                          |
| IRQ11             | CardBus controller, Smart card, Internal LAN, VGA |
| IRQ12             | PS2 pointing device                               |
| IRQ13             | Numeric data processor                            |
| IRQ14             | 1st EIDE device (hard disk)                       |
| IRQ15             | 2nd EIDE device (CD-ROM drive)                    |

#### **DMA Channel Assignment**

| DMA Channel | Function                       |
|-------------|--------------------------------|
| DRQ0        | Audio or FIR (optional)        |
| DRQ1        | ECP or Audio or FIR (optional) |
| DRQ2        | Not used                       |
| DRQ3        | ECP or FIR (optional)          |
| DRQ4        | Not used                       |
| DRQ5        | Not used                       |
| DRQ6        | Not used                       |
| DRQ7        | Not used                       |

# **System Utilities**

## **BIOS Setup Utility**

The BIOS Setup Utility is a hardware configuration program built into your computer's BIOS (Basic Input/ Output System).

Your computer is already properly configured and optimized, and you do not need to run this utility. However, if you encounter configuration problems, you may need to run Setup. Please also refer to Chapter 4 Troubleshooting when problem arises.

To activate the BIOS Utility, press F2 during POST (while the TravelMate logo is being displayed).

| Information      | Main   | Advanced       | Security      | Boot       | Exit |  |  |  |
|------------------|--------|----------------|---------------|------------|------|--|--|--|
| CPU Type         |        | Pentium(R) III |               |            |      |  |  |  |
| CPU Speed        |        | 800 Mhz        |               |            |      |  |  |  |
|                  |        | 640 KB         |               |            |      |  |  |  |
| Extended Memo.   | ry:    | 62976 KB       | 62976 KB      |            |      |  |  |  |
| HDD1 Serial N    | umber  |                |               |            |      |  |  |  |
| HDD2 Serial N    | umber  | None           |               |            |      |  |  |  |
| System BIOS V    | ersion | V1.0 R00-B3    |               |            |      |  |  |  |
| VGA BIOS Version |        | V23.02         |               |            |      |  |  |  |
| KBC Version      |        | V01.09         |               |            |      |  |  |  |
| Serial Number    |        | 0123456789     |               |            |      |  |  |  |
| Asset Tag Num    | ber    |                |               |            |      |  |  |  |
| Product Name     |        | TravelMate 610 | )             |            |      |  |  |  |
| Manufacture N.   | ame    | Acer           |               |            |      |  |  |  |
| UUID Number      |        | 0000000-0000-  | 0000-0000-000 | 0000000000 |      |  |  |  |
|                  |        |                |               |            |      |  |  |  |
|                  |        |                |               |            |      |  |  |  |
|                  |        |                |               |            |      |  |  |  |
|                  |        |                |               |            |      |  |  |  |
|                  |        |                |               |            |      |  |  |  |

#### Navigating the BIOS Utility

There are six menu options: System Information, Basic System Settings, Startup Configuration, System Security, Boot Options and Exit Setup.

To enter a menu, highlight the item using the cursor up/down keys, then press Enter.

Within a menu, navigate through the BIOS Utility by following these instructions:

- Use the cursor up/down keys to move between the parameters.
- Press F5 or F6 to change the value of a parameter.
- **NOTE:** You can change the value of a parameter if it is enclosed in square brackets. Navigation keys are shown at the bottom of the screen.
  - Press Enter to enter a submenu (designated by an arrow to the left of the parameter) if available

NOTE: Press Esc to exit the current sub-menu

- Press F9 to load default setup values
- Press F10 to save your changes and exit the BIOS Utility
- Press Esc to access the Exit menu

### **System Information**

The System Information screen displays a summary of your computer hardware information.

| Information      | Main   | Advanced                          | Security | Boot | Exit |  |  |
|------------------|--------|-----------------------------------|----------|------|------|--|--|
| CPU Type         |        | Pentium(R) III                    |          |      |      |  |  |
| CPU Speed        |        | 800 Mhz                           |          |      |      |  |  |
| System Memory:   |        | 640 KB                            |          |      |      |  |  |
| Extended Memo    | ry:    | 62976 KB                          |          |      |      |  |  |
| HDD1 Serial N    | umber  | 10NAWV                            |          |      |      |  |  |
| HDD2 Serial N    | umber  | None                              |          |      |      |  |  |
| System BIOS V    | ersion | V1.0 R00-B3                       |          |      |      |  |  |
| VGA BIOS Version |        | V23.02                            |          |      |      |  |  |
| KBC Version      |        | V01.09                            |          |      |      |  |  |
| Serial Number    |        | 0123456789                        |          |      |      |  |  |
| Asset Tag Num    | ber    |                                   |          |      |      |  |  |
| Product Name     |        | TravelMate 610                    | )        |      |      |  |  |
| Manufacture N    | ame    | Acer                              |          |      |      |  |  |
| UUID Number      |        | 00000000-0000-0000-00000000000000 |          |      |      |  |  |
|                  |        |                                   |          |      |      |  |  |
|                  |        |                                   |          |      |      |  |  |
|                  |        |                                   |          |      |      |  |  |
|                  |        |                                   |          |      |      |  |  |
|                  |        |                                   |          |      |      |  |  |

**NOTE:** The screen above is a sample and may not reflect the actual data on your computer.

The following table describes the information in this screen

| Parameter           | Description                                               |
|---------------------|-----------------------------------------------------------|
| CPU Type & Speed    | Describes the type of CPU installed in the system.        |
| System Memory       |                                                           |
| Extended Memory     |                                                           |
| HDD Serial Number   | Shows the serial number of the hard disk.                 |
| System BIOS Version | Shows the version number of the BIOS.                     |
| VGA BIOS Version    | Shows the version number of the VGA display BIOS.         |
| KBC Version         |                                                           |
| Serial Number       | Shows the serial number of the computer.                  |
| Asset Tag Number    | Shows the asset tag number of the computer.               |
| Product Name        | Shows the product name of the computer.                   |
| Manufacture Name    | Shows the manufacturer of the computer.                   |
| UUID Number         | Shows the universally unique identifier of your computer. |

The items in this screen are important and vital information about your computer. If you experience computer problems and need to contact technical support, this data helps our service personnel know more about your computer.

## **Basic System Settings**

The Basic System Settings screen allows you to set the system date and time.

| Information     | Main | Advanced   | Security                     | Boot    | Exit         |
|-----------------|------|------------|------------------------------|---------|--------------|
| System Time:    | [1   | 0:31:35]   |                              | Item Sp | pecific Help |
| System Date:    | [0]  | 1/11/2001] |                              |         |              |
| Boot Display    | [ 2  | oth]       |                              |         |              |
| QuickBoot Mode: | [ 2  | nable]     |                              |         |              |
| Startup Screen  | [ 1  | nable]     |                              |         |              |
| Boot on LAN     | [1   | isable]    |                              |         |              |
| Hotkey Beep     |      | nable]     |                              |         |              |
|                 |      |            |                              |         |              |
|                 |      |            |                              |         |              |
|                 |      |            |                              |         |              |
|                 |      |            |                              |         |              |
|                 |      |            |                              |         |              |
|                 |      |            |                              |         |              |
|                 |      |            |                              |         |              |
|                 |      |            | nge Values<br>ect > Sub-Menu |         | tup Default: |

The following table describes the parameters in this screen

| Parameter      | Description                                                                                          | Format                                                |
|----------------|----------------------------------------------------------------------------------------------------|-------------------------------------------------------|
| System Date    | Sets the system date.                                                                                | DDD MMM DD, YYYY<br>(day-of-the-week month day, year) |
| System Time    | Sets the system time.                                                                                | HH:MM:SS (hour:minute:second)                         |
| Boot Display   | Sets the display device when the computer starts up.                                                 | Both or Auto                                          |
| QuickBoot Mode | QuickBoot allows your computer to<br>skip certain tests at start-up to<br>speed-up the boot process. | Enable or Disable                                     |
| Startup Screen | When enabled, it allows your<br>computer to display the compute<br>logo on boot-up.                  | Enable or Disable                                     |
| Boot on LAN    | When enabled, it allows your<br>computer to boot-up via the<br>network                               | Disabl or Enable                                      |
| Hotkey Beep    | Enables or disables a beep when a hotkey is pressed.                                                 | Enable or Disable                                     |

•

## **Startup Configuration**

The Startup Configuration screen contains parameter values that define how your computer behaves on system startup.

| [10056MB]<br>[CD-ROM]   | Item Specific Hel                |
|-------------------------|----------------------------------|
| [CD-1004]               |                                  |
|                         |                                  |
| [Enabled]<br>[Yes]      |                                  |
| [Auto]<br>[Recommended] |                                  |
| [Disable]               |                                  |
|                         |                                  |
| Change Values           | F9 Setup Default                 |
|                         | [Yes]<br>[Auto]<br>[Recommended] |

The following table describes the parameters in this screen. Settings in **boldface** are the default and suggested parameter settings

| Parameter                      | Description                                                                                                    | Options                                                                         |
|--------------------------------|----------------------------------------------------------------------------------------------------|---------------------------------------------------------------------------------|
| IDE Primary Master             | Pres Enter to access the IDE Primary Master sub menu.                                                               |                                                                                 |
| IDE Secondary Master           | Pres Enter to access the IDE Secondary Maste sub-menu.                                                              |                                                                                 |
| Onboard Device Configuration   | Pres Enter to access the Onboard Device Configuration sub-menu.                                                     |                                                                                 |
| PCI IRQ Routing                | Pres Enter to access the PCI IRQ Routing sub menu.                                                                  |                                                                                 |
| Resume on LAN/ MODE<br>Access  | When enabled, it allows your computer to resume<br>normal operation when network or modem access is<br>available.   | Enabled or Disabled                                                             |
| Reset Configuration Dat        | Select Yes to clear the Extended Syste<br>Configuration Data.                                                       | Yes or No                                                                       |
| CPU Power Management Mode      | Set to auto to allow power management of the CPU.                                                                   | Auto or Disabled                                                                |
| SpeedStep <sup>(TM)</sup> Mode | Intel SpeedStep technology allows your computer t automatically adjust the CPU speed depending on the power source. | Recommended<br>Maximum Performance<br>Battery Optimized<br>Reversed<br>Disabled |
| Display Cache                  | When enabled, it allows VGA local memory control for the display cache.                                             | Disable or Enable                                                               |

.

#### **IDE Primary Master**

The IDE Primary Master sub-menu contains parameters related to the primary hard disk.

**CAUTION:** The parameters in this screen are for advanced users only. Typically, you do not need to change the values in this screen. The default setting of **Auto** optimizes all the settings for your hard disk.

| Advanced                      |                          |  |  |  |  |  |  |
|-------------------------------|--------------------------|--|--|--|--|--|--|
| IDE Primary                   | Item Specific Help       |  |  |  |  |  |  |
| 'ype:                         | [Auto]                   |  |  |  |  |  |  |
| Multi-Sector Transfer         | s: [16 Sectors]          |  |  |  |  |  |  |
| BA Mode Control:              | [Enable]                 |  |  |  |  |  |  |
| 12 Bit I/O:<br>Transfer Mode: | [Enable]<br>[Fast PIO 4] |  |  |  |  |  |  |
| Iltra DMA Mode:               | [Mode 4]                 |  |  |  |  |  |  |
|                               |                          |  |  |  |  |  |  |
|                               |                          |  |  |  |  |  |  |
|                               |                          |  |  |  |  |  |  |
|                               |                          |  |  |  |  |  |  |
|                               |                          |  |  |  |  |  |  |
|                               |                          |  |  |  |  |  |  |
|                               |                          |  |  |  |  |  |  |

#### **IDE Secondary Master**

The IDE Secondary Master sub-menu contains parameters related to the AcerMedia bay drive.

**CAUTION:** The parameters in this screen are for advanced users only. Typically, you do not need to change the values in this screen. The default setting of Auto optimizes all the settings for your AcerMedia bay drive.

| Advanced                         |                          |  |  |  |  |  |  |
|----------------------------------|--------------------------|--|--|--|--|--|--|
| IDE Secondary                    | Item Specific Help       |  |  |  |  |  |  |
| Type:                            | [Auto]                   |  |  |  |  |  |  |
| Multi-Sector Transfers           | : [Disable]              |  |  |  |  |  |  |
| LBA Mode Control:<br>32 Bit I/O: | [Disable]                |  |  |  |  |  |  |
|                                  | [Enable]<br>[Fast PIO 4] |  |  |  |  |  |  |
| Ultra DMA Mode:                  | [Mode 2]                 |  |  |  |  |  |  |
|                                  |                          |  |  |  |  |  |  |
|                                  |                          |  |  |  |  |  |  |
|                                  |                          |  |  |  |  |  |  |
|                                  |                          |  |  |  |  |  |  |
|                                  |                          |  |  |  |  |  |  |
|                                  |                          |  |  |  |  |  |  |

### **Onboard Devices Configuration**

The Onboard Devices Configuration sub-menu contains parameters that are related to computer hardware.

**CAUTION:** The parameters in this screen are for advanced users only. Typically, you do not need to change the values in this screen because these values are already optimized.

| Advanced                                |                                                                                                    |  |  |  |  |  |  |
|-----------------------------------------|----------------------------------------------------------------------------------------------------|--|--|--|--|--|--|
| Onboard Device                          | Item Specific Help                                                                                              |  |  |  |  |  |  |
| DMA channel:<br>Parallel port:<br>Mode: | [Enable]<br>[3F8/IRQ 4]<br>[Enable]<br>[PIR]<br>[2F8/IRQ 3]<br>[Emable]<br>[Bi-directional]<br>[378]<br>[IRQ 7] |  |  |  |  |  |  |

The following table describes the parameters in this screen. Settings in **boldface** are the default and suggested parameter settings

| Parameter     | Description                                           | Options                     |  |  |
|---------------|-------------------------------------------------------|-----------------------------|--|--|
| Serial Port   | Enables or disables the serial port.                  | Enable or Disable           |  |  |
|               | When enabled, you can set the base I/O address and    | 3F8/ IRQ 4,                 |  |  |
|               | interrupt request (IRQ) of the serial port.           | 2F8/ IRQ 3,                 |  |  |
|               |                                                       | 3E8/ IRQ 4 or               |  |  |
|               |                                                       | 2E8/ IRQ 3                  |  |  |
| IrDA FIR      | Enables or disables the infrared port.                | Enable or Disable           |  |  |
|               | When enabled, you can set the base I/O address,       | 2F8/ IRQ 3,                 |  |  |
|               | interrupt request (IRQ) and direct memory access      | 3E8/ IRQ 4,                 |  |  |
|               | (DMA) channel of the infrared port.                   | 2E8/ IRQ 3 or               |  |  |
|               |                                                       | 3F8/ IRQ 4                  |  |  |
|               |                                                       | DMA 3 or DMA 1              |  |  |
| Parallel Port | Enables or disables the parallel port.                | Enable or Disable           |  |  |
|               | When enabled, you can set the base I/O address,       | Bi-directional, EPP, ECP or |  |  |
|               | interrupt request (IRQ) and operating mode of the     | Output only                 |  |  |
|               | parallel port. When the operating mode is set to ECP, | 378, 278 or 3BC             |  |  |
|               | you can set the DMA channel of the parallel port.     | IRQ 7 or IRQ 5              |  |  |
|               |                                                       | DMA 1 or DMA 3              |  |  |

## **PCI IRQ Routing**

The PCI IRQ Routing sub-menu allows you to set IRQs for PCI devices.

**CAUTION:** The parameters in this screen are for advanced users only. Typically, you do not need to change the values in this screen because these values are already optimized.

|         |                    |     | Pho | enixBI  | OS Set | up Uti | lity |         |                        |
|---------|--------------------|-----|-----|---------|--------|--------|------|---------|------------------------|
|         |                    |     | Adv | ranced  |        |        |      |         |                        |
|         |                    | PCI | IRQ | Routing |        |        | It   | em Spec | cific Help             |
| PIRQ A# | : [11]             |     |     |         |        |        |      |         |                        |
| PIRQ B# |                    |     |     |         |        |        |      |         |                        |
| PIRQ C# |                    |     |     |         |        |        |      |         |                        |
| PIRQ D# |                    |     |     |         |        |        |      |         |                        |
| PIRQ E# |                    |     |     |         |        |        |      |         |                        |
| PIRQ F# |                    |     |     |         |        |        |      |         |                        |
| PIRQ G  |                    |     |     |         |        |        |      |         |                        |
| PIRQ H# | : [10]             |     |     |         |        |        |      |         |                        |
|         |                    |     |     |         |        |        |      |         |                        |
|         |                    |     |     |         |        |        |      |         |                        |
|         |                    |     |     |         |        |        |      |         |                        |
|         |                    |     |     |         |        |        |      |         |                        |
|         |                    |     |     |         |        |        |      |         |                        |
|         |                    |     |     |         |        |        |      |         |                        |
|         |                    |     |     |         |        |        |      |         |                        |
|         |                    |     |     |         |        |        |      |         |                        |
|         | p î↓ sei<br>t ⇔sei |     |     |         |        |        |      |         | p Defaults<br>and Exit |

### **System Security**

The System Security screen contains parameters that help safeguard and protect your computer from unauthorized use.

| Information Main                             | Advanced           | Security  | Boot    | Exit         |
|----------------------------------------------|--------------------|-----------|---------|--------------|
| Set Supervisor Password<br>Set User Password | [Enter]<br>[Enter] |           | Item SI | pecific Hell |
| Password on boot:                            | [Enable]           |           |         |              |
| Set Hard Disk Password                       | [Enter]            |           |         |              |
| Processor Serial Number                      | [Disable]          |           |         |              |
|                                              |                    |           |         |              |
|                                              |                    |           |         |              |
|                                              |                    |           |         |              |
|                                              |                    |           |         |              |
|                                              |                    |           |         |              |
|                                              |                    |           |         |              |
| Fl Help 14 Select Item                       | F5/F6 Chan         | ge Values | F9 Set  | tup Default: |

The following table describes the parameters in this screen. Settings in **boldface** are the default and suggested parameter settings

| Parameter                         | Description                                                                                                    | Options           |
|-----------------------------------|----------------------------------------------------------------------------------------------------|-------------------|
| Set Supervisor Password           | When set, this password protects the BIOS Utility and Notebook Manager from unauthorized use.                                                                                      |                   |
|                                   | Press Enter to set this password.                                                                                                    |                   |
| Set User Password                 | When set, this password protects the computer from<br>unauthorized use.                                                                                                    |                   |
|                                   | Press <b>Enter</b> to set this password (requires the Supervisor Password to be set first).                                                                                        |                   |
| Password on boot                  | When enabled, a password is requested when the syste boots up.                                                                                                    | Enable or Disable |
| Set Primary Hard Disk<br>Password | When set, this password protects your hard disk fro<br>unauthorized access.                                                                                                    |                   |
|                                   | Press Enter to set this password.                                                                                                    |                   |
| Processor Serial Numbe            | The Pentium III processor includes a unique serial numbe<br>which allows individual CPUs to be identified. You can turn off<br>this feature by setting this parameter to Disabled. | Disable or Enable |

#### Setting a Password

Follow these steps:

- 1. Use the cursor up/ down keys to highlight a password parameter (Setup, Power-on or Hard Disk) and press the **Enter** key. The password box appears.
- 2. Type a password. The password may consist of up to seven characters (A-Z, a-z, 0-9).
- 3. Press Enter. Re-type the password to verify your first entry and press Enter.
- 4. After setting the password, the computer automatically sets the chosen password parameter to Present.

#### **Removing a Password**

Should you want to remove a password, do the following:

- 1. Use the cursor up/ down keys to highlight a password parameter (Setup, Power-on or Hard Disk) and press the **Enter** key. The password box appears.
- 2. Enter the current password and press Enter.
- 3. Press Enter twice without entering anything in the new field and confirm password fields to remove the existing password.
- **NOTE:** When you want to remove the Hard Disk (or 2nd Hard Disk) password, you are prompted for the current Hard Disk password before it is removed.

#### Changing a Password

To change a password, follow these steps:

- Remove the current password. See "Removing a Password" on page 36.
- Set a new password. See "Setting a Password" on page 36.

#### **Boot Options**

The Boot menu contains parameter values that determine in what order the bootable devices in your computer start-up.

| Information               | n Main   | Advance   | ed S   | ecurity    | Boot | Exit      |      |
|---------------------------|----------|-----------|--------|------------|------|-----------|------|
| Removable                 |          |           |        |            | Item | Specific  | Help |
| +Hard Drive<br>CD-ROM Dri |          |           |        | -          |      |           |      |
| CD-ROM DEI                | LVe      |           |        |            |      |           |      |
|                           |          |           |        |            |      |           |      |
|                           |          |           |        |            |      |           |      |
|                           |          |           |        |            |      |           |      |
|                           |          |           |        |            |      |           |      |
|                           |          |           |        |            |      |           |      |
|                           |          |           |        |            |      |           |      |
|                           |          |           |        |            |      |           |      |
|                           |          |           |        |            |      |           |      |
|                           |          |           |        |            |      |           |      |
|                           |          |           |        |            |      |           |      |
|                           |          |           |        |            |      |           |      |
|                           |          |           |        |            |      |           |      |
| Help 1                    | Select I | tem F5/F6 | Change | Values     | F9 : | Setup Def | ault |
| sc Exit +                 |          |           |        | > Sub-Menu |      |           |      |

#### Setting the Boot Drive Sequence

Use the cursor up/ down keys to select a boot device, then press **F5** or **F6** to change its order. Items with a + sign can be further expanded.

## **Exit Setup**

This menu contains exit options.

| Information   | Main   | Advanced | Security | Boot   | Exit         |
|---------------|--------|----------|----------|--------|--------------|
| Exit Saving C | hanges |          |          | Item S | pecific Helj |
| Exit Discardi |        |          |          |        |              |
| Load Setup De |        |          |          |        |              |
| Discard Chang | es     |          |          |        |              |
| Save Changes  |        |          |          |        |              |
|               |        |          |          |        |              |
|               |        |          |          |        |              |
|               |        |          |          |        |              |
|               |        |          |          |        |              |
|               |        |          |          |        |              |
|               |        |          |          |        |              |
|               |        |          |          |        |              |
|               |        |          |          |        |              |
|               |        |          |          |        |              |
|               |        |          |          |        |              |
|               |        |          |          |        |              |
|               |        |          |          |        |              |
|               |        |          |          |        |              |

The following table describes the parameters in this screen. Settings in **boldface** are the default and suggested parameter settings

| Parameter               | Description                                       |  |
|-------------------------|---------------------------------------------------|--|
| Exit Saving Changes     | Saves your changes and exits the BIOS Utility.    |  |
| Exit Discarding Changes | Discards your changes and exits the BIOS Utility. |  |
| Load Setup Defaults     | Loads default settings for all setup parameters.  |  |
| Discard Changes         | Discards your changes.                            |  |
| Save Changes            | Saves your changes.                               |  |

# **BIOS Flash Utility**

The BIOS flash memory update is required for the following conditions:

- New versions of system programs
- New features or options

Use the AFlash utility to update the system BIOS flash ROM.

NOTE: Do not install memory-related drivers (XMS, EMS, DPMI) when you use AFlash.

NOTE: This program contains a readme.txt file. This readme.txt file will introduce on how to use AFlash utility.

#### **Executing Flash Program**

IMPORTANT: If this diskette is not bootable, do the following actions before you use it:

- 1. Create a bootable disk.
- 2. Copy all AFlash files into this bootable diskette.
- 3. Put the bootable disk into TravelMate 610 series module, then reboot.

**IMPORTANT:**Never turn off the system power while Flash BIOS is programming. This will damage your system.

4. After Flash BIOS is done, reboot the system.

NOTE: If there are any problems occurred during BIOS update, see for troubleshooting.

## System Utility Diskette

This utility diskette is for the Acer TravelMate 610 notebook machine. It provides the following functions:

- 1. Read Panel ID Setting
- 2. Write Panel ID Utility
- 3. Thermal and Fan Utility
- 4. Main Board Data Utility

To use this diskette, first boot from this diskette, then a "Microsoft Windows 98 Startup Menu" prompt you to choose the testing item. Follow the instructions on screen to proceed.

**NOTE:** This program contains a readme.txt file. This readme.txt file will introduce each test utility and its functions.

**IMPORTANT:** If this diskette is not bootable, do the following actions before you use it:

- 1. Do system transfers.
- Copy the following files to A:\. HIMEM.SYS RAMDRIVE.SYS

#### **Read Panel ID Setting**

This function will display registered information on the panel ID of Acer TravelMate 610 series. Then, Panel ID is set to EEPROM.

#### Write Panel ID Setting

This function will write a default LCD panel ID into EEPROM.

#### **Thermal and Fan Utility**

1. Set Thermal Setting

This function will write the default value into EEPROM.

2. Read Thermal

This function will display current system temperature and CPU temperature.

First, the default of thermal range is displayed. For the system temperature, it ranges from 35 to 87 and for the CPU temperature, it is limited to 110. A CPU temperature below 110 is considered as normal temperature.

3. Test Fan

The test item includes fan off test then it will proceed testing the fan for three different ranges of rpm. That is, over 4000 rpm, below 6000 rpm and finally, over 6000 rpm. If these tests succeed, the "PASS" message appears on the screen.Otherwise, an error message is displayed.

#### Main Board Data Utility

1. Default Setting

The utility provides a strong function which can set all default settings to our EEPROM; such as Panel ID, Thermal Setting, Product Name and Product Manufacture.

- **NOTE:** Product Name should be written as default "TravelMate 610" because remote control of scrollbar(option item) will only identify the Product Name as TravelMate 610.
- 2. Read Mother board Data

This provides the detailed information of mother board data. That includes Product Name, Manufacture Name, UUID, and serial number.

3. Write Manufacture name

It is allowed to input 4 bytes on the manufacture name and will revise the record into EEPROM automatically.

4. Write MBD UUID

The MBD includes 32 bytes stored in EEPROM. There are two sub-functions:

- **a.** Create and write a new UUID This function is used when the original UUID is lost or damaged.
- b. Write UUID by user keyin This function is used when the original UUID is kept. The user can use "Read Main Board Data" function before to get it and have stored it.
- 5. Write MBD serial number

This function allows to write 19 bytes MBD serial number by user keyin. The serial number can be found on the backside of the machine.

- **a.** Create and write a new UUID This function is used when the original UUID is lost or damaged.
- Write UUID by user keyin -This function is used when the original UUID is kept. User may use "Read Main Board Data" function first to keep the UUID.

## System Diagnostic Diskette

**IMPORTANT:** <sup>1</sup>The diagnostics program here that we used is called PQA (Product Quality Assurance) and is provided by Acer Headquarters. You can utilize it as a basic diagnostic tool. To get this program, either download it from http://csd.acer.com.tw or find it in the TravelMate 610 service CD kit. To better fit local service requirements, your regional office MAY have other diagnostic program. Please contact your regional offices or the responsible personnel/channel to provide you with further technical details.

NOTE: This program contains a readme.txt file. This readme.txt file will introduce each test and its functions.

This diagnostic program is designed to perform the following diagnostic tools for Acer TravelMate 610 notebook machine. It provides the following functions.

- 1. PQA Test
- 2. Audio Test
- USBTest
- 4. Smart Card Test
- 5. IR Test
- 6. Exit

To use this diskette, first boot from this diskette, then a "System Diagnostic Disk Menu" prompts you to choose the testing item. Follow the instructions on screen to proceed.

IMPORTANT: If this diskette is not bootable, do the following actions before you use it:

- 1. Do system transfers.
- 2. Copy the following files to A:\ HIMEM.SYS RAMDRIVE.SYS CHOICE.COM MSCDEX.EXE

#### PQA System Diagnostics

NOTE: This PQA diagnostics program will test Acer TravelMate 610 notebook series' hardware peripherals.

- 1. When you select One Test, Test command (F2 key) will only work in the first-level menu(Item Test), if you are in sub-level menu, please press ESC to return to upper-level (Item Test) menu.
- 2. Use Space Bar to select/ deselect a testing item.
- 3. When testing is done, there will be a testing report, where you could find out whether the testing is successful or not.

#### Audio Test

The item consists of 3 tests:

1. Config & CD\_PlayTest

Insert Audio CD (with Root\_directory) into CD-ROM. Press "a" once to stop the CD from playing and then press any key to exit this test.

2. LoopbackTest:

You have to attach "loop\_line" into line-in and line-out port on the rear panel of TravelMate 610 for this test. You will see a "PASS" message if test is successful.

3. Built\_in Micro\_phone test:

Make any sound after pressing enter. Then the machine will start to record the sound you made for about five second, and play it. Please take out "loop\_line" before executing the test.

<sup>&</sup>lt;sup>1</sup> New added description. Please pay attention to it.

4. Exit to main menu:

### USB Test

This function will test USB Connect/Disconnect of TravelMate 610 notebook series.

UHCI/OHCI test utility:

1. Please prepare a USB device such as USB mouse, USB keyboard, USB floppy diskette or USB modem, and leave the USB ports disconnected.

NOTE: The diagnostic program will not be interrupted by disconnecting the USB diskette.

 The program will dynamically detect the incoming device for 2 USB ports. Plug the USB connector on the first USB port, then un-plug it (connect at one time and disconnect at another time). To continue testing the second USB port, repeat the connect/disconnect procedure.

The testing program will show an account of connection/disconnection if every step is doing right. Consequently, a "PASS" message appears on the screen, otherwise, it displays "FAIL".

## **Smart Card Test**

Insert Smart Card into the socket of the left panel. If it is doing well, the message "PASSED!!!" will be shown on the screen.

## Infrared Ray (IR) Test

This function will test Infrared Ray of Acer TravelMate 610 series. Following are the steps:

- 1. Please prepare 2 machines. Choose "Test\_program for Server" for one of the machines and choose "1" for Baud\_Rate.
- 2. Choose "Test\_program for Client" for the other machine.
- 3. Make the IR ports of the 2 machines close, then, after the detection between the two machines, the pass or fail message will appear on the screen.

### **Running PQA Diagnostics Program**

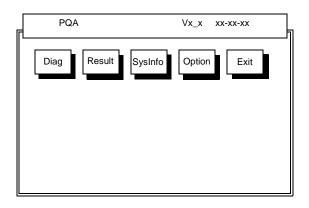

Press  $\rightarrow$  to move around the main menu. Press Enter to enable the selected option. The main options are Diag, Result, SysInfo, Option and Exit.

The Diag option lets you select testing items and times.

The following screen appears when you select Diag from the main menu.

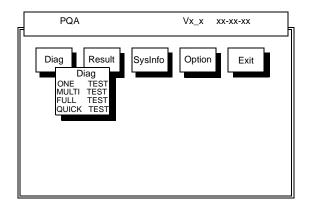

One Test performs a single test and Manual checks the selected test items in sequence.

Multi Test performs multiple tests of the selected items and check the selected test items in sequence.

Full Test performs all test items in detail for your system.

Quick Test performs all test items quickly for your system.

The screen below appears if you select MultiTest.

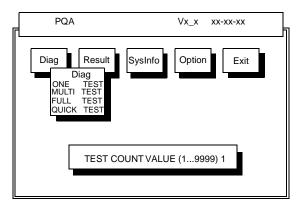

Specify the desired number of tests and press Enter.

After you specify the number of tests to perform, the screen shows a list of test items (see below).

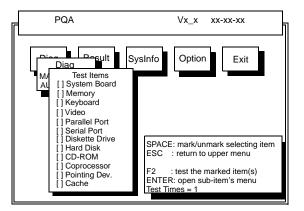

Move the highlight bar from one item to another. Press Space to enable or disable the item. Press **Enter** to view the available options of each selected item. Press **Esc** to close the submenu.

The right corner screen information gives you the available function keys and the specified test number.

- □ Space: Enables/disables the item
- **ESC:** Exits the program
- F1: Help
- □ F2: Tests the selected item(s)
- □ Enter: Opens the available options
- Test Times: Indicates the number of tests to perform.

NOTE: The F1 and F2 keys function only after you finish configuring the Test option.

**NOTE:** When any errors are detected by diagnostic program, refer to "Index of PQA Diagnostic Error Code, Message" on page 87 for troubleshooting.

# **Machine Disassembly and Replacement**

This chapter contains step-by-step procedures on how to disassemble the notebook computer for maintenance and troubleshooting.

To disassemble the computer, you need the following tools:

- Wrist grounding strap and conductive mat to prevent electrostatic discharge
- □ Flat-bladed screwdriver
- Phillips screwdriver
- Hexagonal screwdriver
- Plastic stick
- **NOTE:** The screws for the different components vary in size. During the disassembly process, group the screws with the corresponding components to avoid mismatches when putting back the components.

## **General Information**

### **Before You Begin**

Before proceeding with the disassembly procedure, make sure that you do the following:

- 1. Turn off the power to the system and all peripherals.
- 2. Unplug the AC adapter and all power and signal cables from the system.

## **Disassembly Procedure Flowchart**

The flowchart on the succeeding page gives you a graphical representation on the entire disassembly sequence and instructs you on the components that need to be removed during servicing. For example, if you want to remove the system board, you must first remove the keyboard, then disassemble the inside assembly frame in that order.

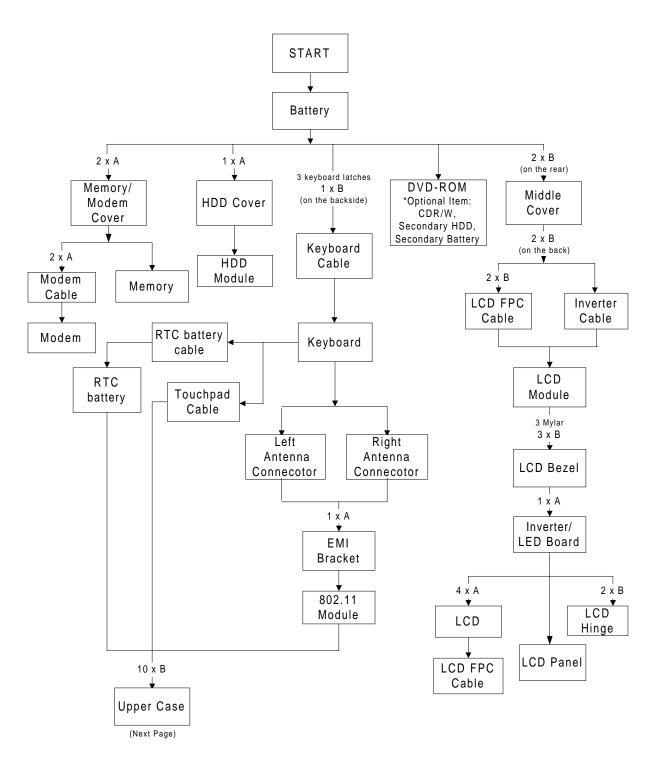

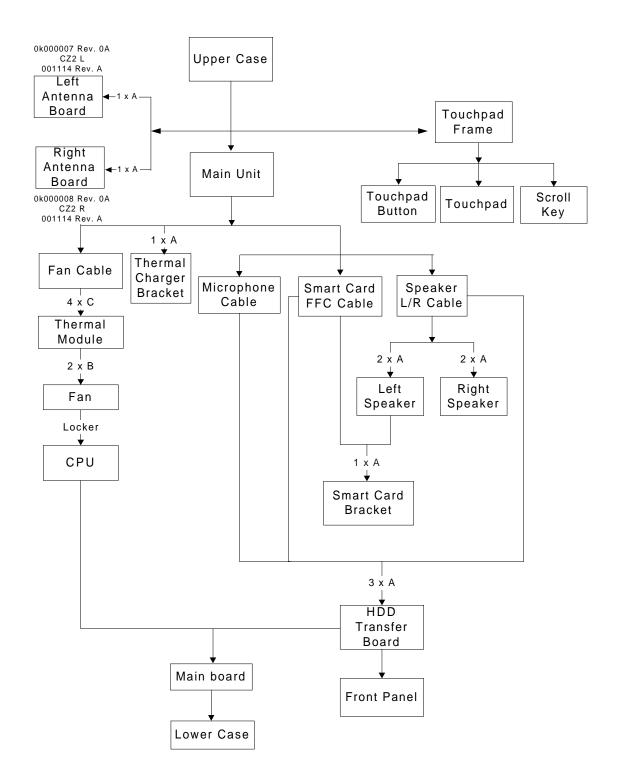

#### Screw List

| ltem | Part No.     | Description    |
|------|--------------|----------------|
| А    | 86.9A322.3R0 | Screw M2 * 3   |
| В    | 86.9A353.6R0 | Screw M2.5 * 6 |
| С    | 86.00938.220 | CPU Screw      |

# **Removing the Battery Pack**

- 1. To remove the battery pack, push the battery release button inward.
- 2. Slide the battery pack out of the machine.

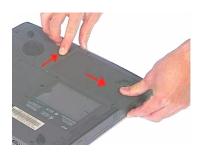

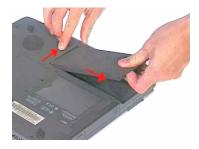

# Removing the Hard disk drive Module

- 1. See "Removing the Battery Pack" on page 51
- 2. To remove the hard disk drive, first remove the screw from the hard disk drive bezel, then remove the cover.

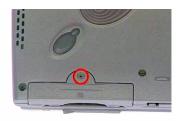

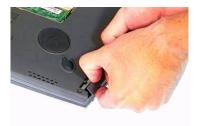

3. Then carefully remove the hard disk drive module from the machine.

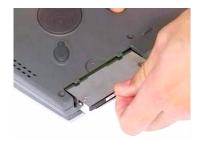

#### **Disassembling the Hard disk drive Module**

- 1. See "Removing the Battery Pack" on page 51
- 2. See "Removing the Hard disk drive Module" on page 52
- 3. Remove the two screws from back side of the hard disk drive module then slide the hard disk drive out from the hard disk drive out from the bracket.

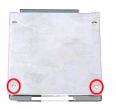

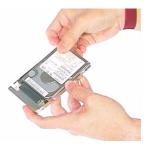

4. Disconnect the connector from the hard disk drive module.

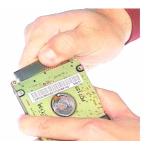

# **Removing the CD-ROM Drive Module**

- 1. See "Removing the Battery Pack" on page 51
- 2. Push the CD-RW release button forward, then slide the CD-RW drive out from the machine at the same time.

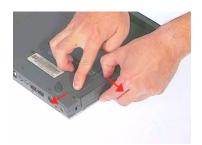

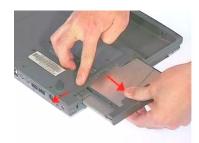

### **Disassembling the CD-ROM drive Module**

- 1. See "Removing the Battery Pack" on page 51
- 2. See "Removing the CD-ROM Drive Module" on page 54
- 3. Remove the four screws, as shown, then detach the bracket from the CD-RW drive.

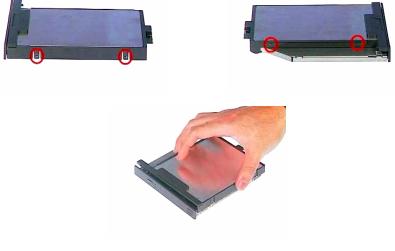

4. Remove the two screws then detach the CD-RW bay transfer board from the CD-RW drive.

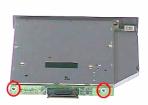

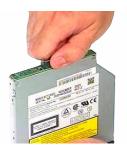

# **Removing the Extended Memory**

- 1. See "Removing the Battery Pack" on page 51
- 2. To remove the extended memory from the machine, first loosen two screws from the memory cover.
- 3. Then lift the cover off and remove it from the main unit.

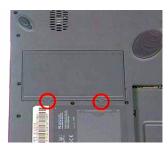

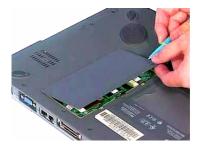

4. Push out the latches on both sides of the socket and pull the memory module from the socket.

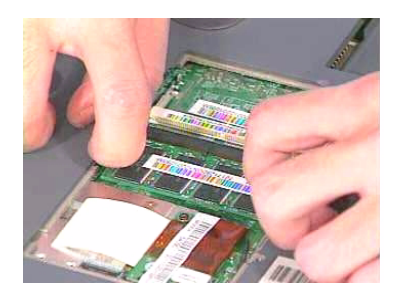

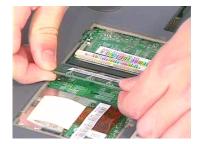

# **Removing the Modem Board**

- 1. See "Removing the Battery Pack" on page 51
- 2. See "Removing the Extended Memory" on page 55
- 3. Remove two screws from the modem board and then remove the modem board from the main board at CN17.

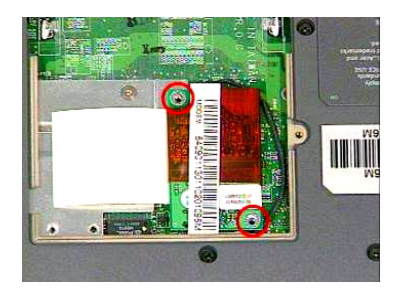

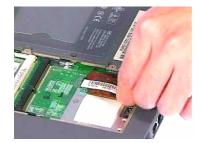

4. Disconnect the modem cable from the modem board carefully.

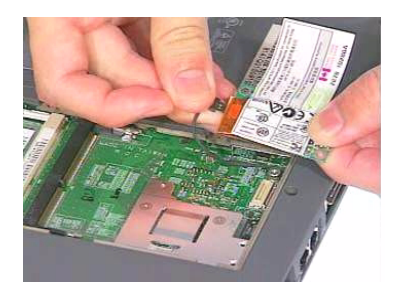

## **Disassembling the LCD**

1. To avoid the risk of the LCD damage, we suggest you to place the protected Mylar film on the LCD surface before disassembly.

### **Removing the Middle Cover**

- 1. See "Removing the Battery Pack" on page 51
- 2. To remove the middle cover, first remove the two screws from the middle cover on the rear panel.

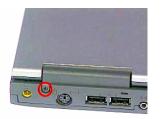

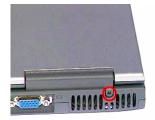

3. Push the LCD module to an angle of 135 degrees, as shown, to release the middle cover from left to right.

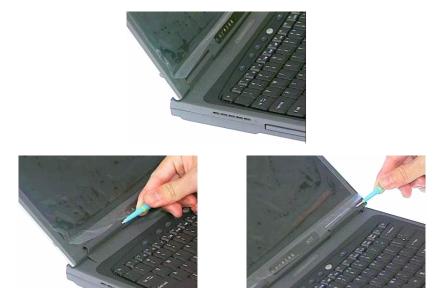

4. Pull the middle cover and lift it away.

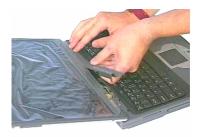

### **Removing the Keyboard**

- 1. See "Removing the Battery Pack" on page 51
- 2. See "Removing the Middle Cover" on page 57
- 3. To remove the keyboard, first remove the screw from the main unit.

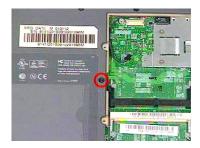

4. Pull the three latches downward to lift the keyboard upward and expose it.

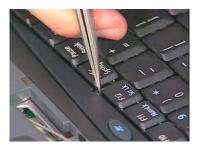

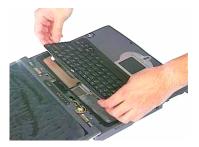

5. Disconnect the keyboard cable from the main board at CN20, then carefully remove the keyboard from the main unit.

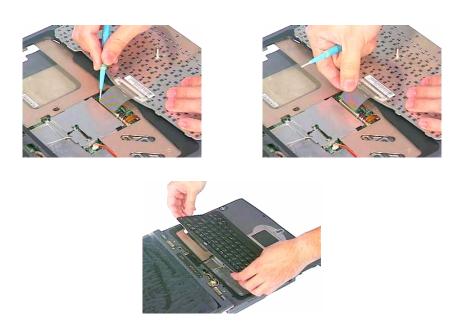

## **Removing the LCD Module**

- 1. See "Removing the Battery Pack" on page 51
- 2. See "Removing the Middle Cover" on page 57
- 3. See "Removing the Keyboard" on page 58
- 4. Remove the two screws from the LCD FPC cable and then disconnect the LCD FPC cable from the mainboard.

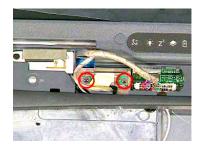

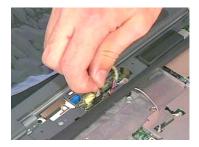

5. Disconnect the inverter cable from the main board at CN10.

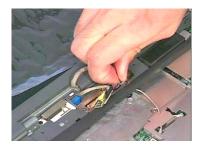

6. Remove the two screws from the backside of the unit as shown, and then remove the LCD module from the main unit.

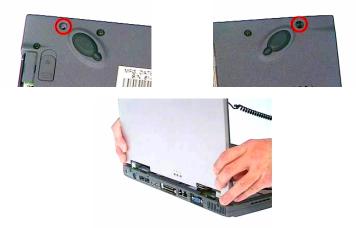

## **Removing LCD Bezel**

- 1. See "Removing the Battery Pack" on page 51
- 2. See "Removing the Middle Cover" on page 57
- 3. See "Removing the Keyboard" on page 58
- 4. See "Removing the LCD Module" on page 59
- 5. Remove three LCD plugs and then the three screws from the LCD bezel.

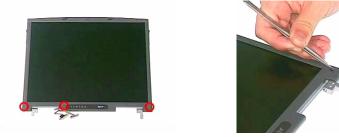

6. Snap off the LCD bezel carefully then remove the LCD bezel from the module.

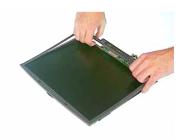

#### **Removing the Inverter/LED Board**

- 1. See "Removing the Battery Pack" on page 51
- 2. See "Removing the Middle Cover" on page 57
- 3. See "Removing the Keyboard" on page 58
- 4. See "Removing the LCD Module" on page 59
- 5. See "Removing LCD Bezel" on page 60
- 6. To remove the inverter board, remove the screw from the inverter then detach it from the LCD panel.

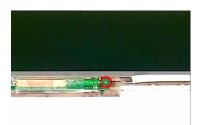

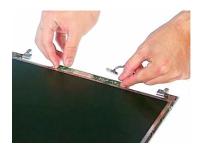

7. Disconnect the LCD power cable from the inverter.

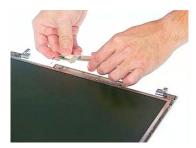

8. Disconnect the inverter cable from the inverter.

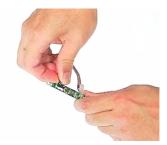

### **Removing the LCD**

- 1. See "Removing the Battery Pack" on page 51
- 2. See "Removing the Middle Cover" on page 57
- 3. See "Removing the Keyboard" on page 58
- 4. See "Removing the LCD Module" on page 59
- 5. See "Removing LCD Bezel" on page 60
- 6. See "Removing the Inverter/LED Board" on page 60
- 7. Remove four screws from both sides of the LCD.

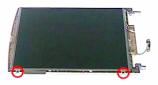

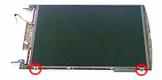

8. Then remove the LCD from the LCD panel.

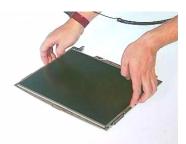

9. Gently remove the ESD tape and disconnect the LCD coaxial cable from the LCD.

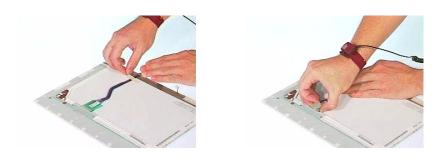

#### **Removing the LCD Hinges**

- 1. See "Removing the Battery Pack" on page 51
- 2. See "Removing the Middle Cover" on page 57
- 3. See "Removing the Keyboard" on page 58
- 4. See "Removing the LCD Module" on page 59
- 5. See "Removing LCD Bezel" on page 60
- 6. See "Removing the Inverter/LED Board" on page 60
- 7. See "Removing the LCD" on page 61
- 8. To remove the LCD hinges, first remove two screws from the LCD hinges.

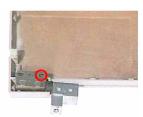

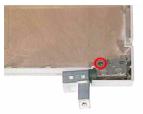

9. Then remove the two LCD hinges from the LCD panel.

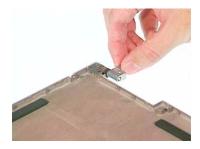

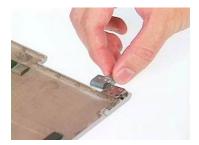

# **Disassembling the Upper Case**

### **Removing the RTC Battery**

- 1. See "Removing the Battery Pack" on page 51
- 2. See "Removing the Middle Cover" on page 57
- 3. See "Removing the Keyboard" on page 58
- 4. See "Removing the LCD Module" on page 59
- 5. Remove the RTC Battery from the main board gently.

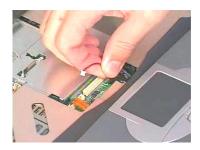

### **Removing the LAN Board**

- 1. See "Removing the Battery Pack" on page 51
- 2. See "Removing the Middle Cover" on page 57
- 3. See "Removing the Keyboard" on page 58
- 4. See "Removing the LCD Module" on page 59
- 5. To remove the LAN board, disconnect the left and right antenna connectors from the wireless LAN board carefully.

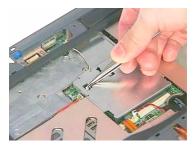

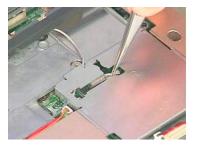

6. Remove the screw and then detach the EMI bracket from the main unit.

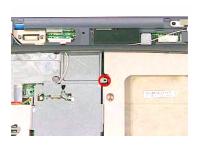

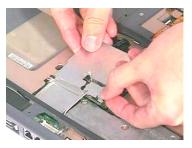

7. Remove the wireless LAN board from the main board.

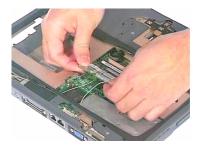

8. Disconnect the touchpad cable from the main board at CN18.

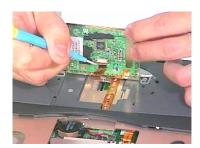

## **Removing the Upper Case**

- 1. See "Removing the Battery Pack" on page 51
- 2. See "Removing the Middle Cover" on page 57
- 3. See "Removing the Keyboard" on page 58
- 4. See "Removing the LCD Module" on page 59
- 5. See "Removing the LAN Board" on page 64
- 6. To remove the upper case, first remove the eleven screws from the backside of the main unit.

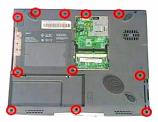

7. Then detach the upper case of the main unit carefully.

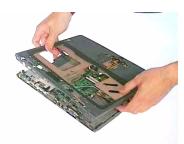

## **Disassembling the Lower Case**

## **Removing the Smart Card Bracket**

- 1. See "Removing the Battery Pack" on page 51
- 2. See "Removing the Middle Cover" on page 57
- 3. See "Removing the Keyboard" on page 58
- 4. See "Removing the LCD Module" on page 59
- 5. See "Removing the LAN Board" on page 64
- 6. See "Removing the Upper Case" on page 65
- 7. To remove the smart card bracket, first disconnect the smart card FPC cable from the HDD transfer board.

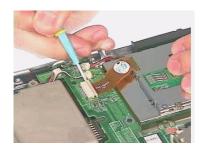

8. Remove two screws then detach the smart card bracket from the lower case.

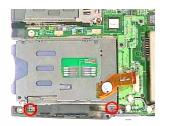

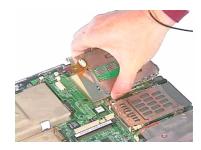

## **Removing the HDD Transfer Board**

- 1. See "Removing the Battery Pack" on page 51
- 2. See "Removing the Middle Cover" on page 57
- 3. See "Removing the Keyboard" on page 58
- 4. See "Removing the LCD Module" on page 59
- 5. See "Removing the LAN Board" on page 64
- 6. See "Removing the Upper Case" on page 65
- 7. See "Removing the Smart Card Bracket" on page 66

**8.** To remove the HDD transfer board, first disconnect the right speaker cable and microphone cables from the HDD transfer board.

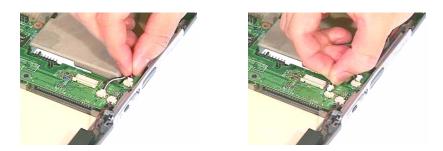

9. Disconnect the left cable from the HDD transfer board.

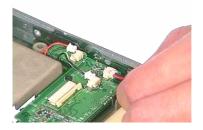

10. Remove three screws on the HDD transfer board from the main board and detach HDD transfer board.

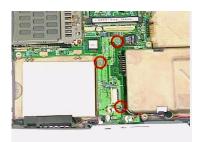

#### **Removing the Microphone**

- 1. See "Removing the Battery Pack" on page 51
- 2. See "Removing the Middle Cover" on page 57
- 3. See "Removing the Keyboard" on page 58
- 4. See "Removing the LCD Module" on page 59
- 5. See "Removing the LAN Board" on page 64
- 6. See "Removing the Upper Case" on page 65

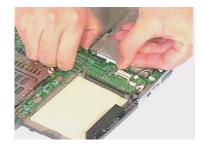

7. Remove the microphone from the lower case.

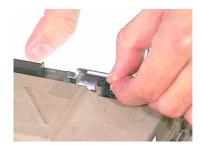

### **Removing the Speakers**

- 1. See "Removing the Battery Pack" on page 51
- 2. See "Removing the Middle Cover" on page 57
- 3. See "Removing the Keyboard" on page 58
- 4. See "Removing the LCD Module" on page 59
- 5. See "Removing the LAN Board" on page 64
- 6. See "Removing the Upper Case" on page 65
- 7. Remove the two screws on the right speaker and one screw on the left speaker channel and detach the left and right speakers from the lower case.

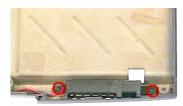

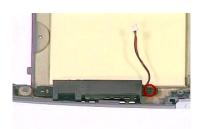

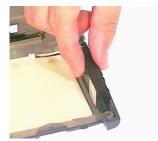

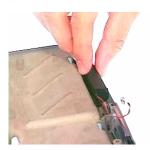

## **Removing the Front Panel**

- 1. See "Removing the Battery Pack" on page 51
- 2. See "Removing the Middle Cover" on page 57
- 3. See "Removing the Keyboard" on page 58
- 4. See "Removing the LCD Module" on page 59
- 5. See "Removing the LAN Board" on page 64
- 6. See "Removing the Upper Case" on page 65

- 7. See "Removing the Smart Card Bracket" on page 66
- 8. See "Removing the HDD Transfer Board" on page 66
- 9. Remove the front panel from the lower case.

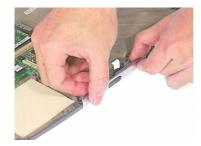

#### **Removing the Fan**

- 1. See "Removing the Battery Pack" on page 51
- 2. See "Removing the Middle Cover" on page 57
- 3. See "Removing the Keyboard" on page 58
- 4. See "Removing the LCD Module" on page 59
- 5. See "Removing the LAN Board" on page 64
- 6. See "Removing the Upper Case" on page 65
- 7. Disconnect the fan cable from the main board.

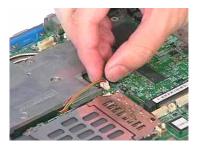

8. Remove the four screws then detach the thermal module from the main board.

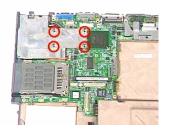

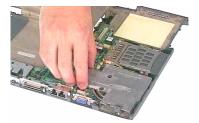

9. Remove the two screws then detach the fan from the thermal module.

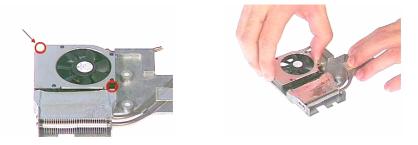

## **Removing the CPU**

- 1. See "Removing the Battery Pack" on page 51
- 2. See "Removing the Middle Cover" on page 57
- 3. See "Removing the Keyboard" on page 58
- 4. See "Removing the LCD Module" on page 59
- 5. See "Removing the LAN Board" on page 64
- 6. See "Removing the Upper Case" on page 65
- 7. See "Removing the Fan" on page 69
- 8. To remove the CPU, use the flat screwdriver to release the screw carefully and then remove the CPU from the CPU socket.

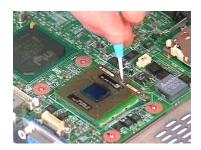

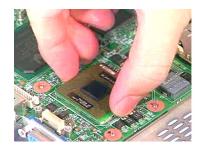

### **Removing the Thermal Charger Bracket**

- 1. See "Removing the Battery Pack" on page 51
- 2. See "Removing the Middle Cover" on page 57
- 3. See "Removing the Keyboard" on page 58
- 4. See "Removing the LCD Module" on page 59
- 5. See "Removing the LAN Board" on page 64
- 6. See "Removing the Upper Case" on page 65

7. Remove the screw as shown here and then detach the thermal charger bracket from the main board.

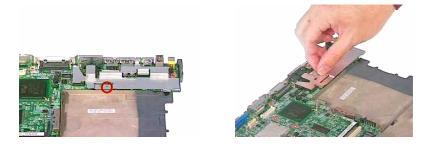

### **Removing the Main board**

- 1. See "Removing the Battery Pack" on page 51
- 2. See "Removing the Middle Cover" on page 57
- 3. See "Removing the Keyboard" on page 58
- 4. See "Removing the LCD Module" on page 59
- 5. See "Removing the LAN Board" on page 64
- 6. See "Removing the Upper Case" on page 65
- 7. See "Removing the HDD Transfer Board" on page 66
- 8. See "Removing the Fan" on page 69
- 9. See "Removing the CPU" on page 70
- 10. See "Removing the Thermal Charger Bracket" on page 70
- 11. Remove the main board from the lower case gently.

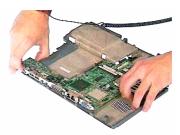

### Removing the Antenna Boards

- 1. See "Removing the Battery Pack" on page 51
- 2. See "Removing the Middle Cover" on page 57
- 3. See "Removing the Keyboard" on page 58
- 4. See "Removing the LCD Module" on page 59
- 5. See "Removing the LAN Board" on page 64
- 6. See "Removing the Upper Case" on page 65

7. Remove the two screws as shown then detach the left and right antenna boards from the upper case.

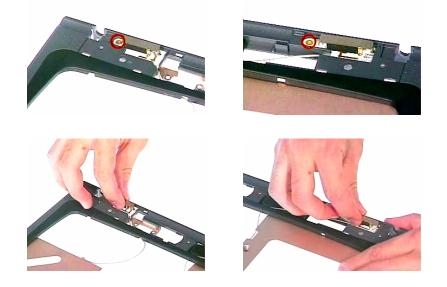

## **Removing the Touch Pad**

- 1. See "Removing the Battery Pack" on page 51
- 2. See "Removing the Middle Cover" on page 57
- 3. See "Removing the Keyboard" on page 58
- 4. See "Removing the LCD Module" on page 59
- 5. See "Removing the LAN Board" on page 64
- 6. See "Removing the Upper Case" on page 65
- 7. Detach the touch pad frame from the upper case carefully then disconnect the touch pad cable from the touch pad board.

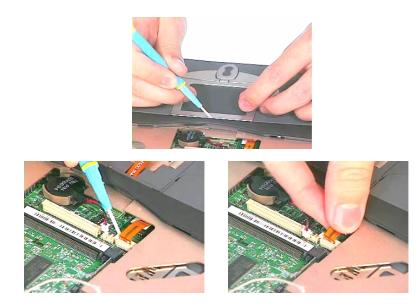

8. Remove the touch pad board from the upper case.

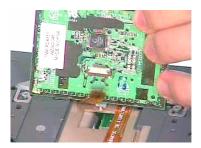

9. Remove the touch pad button and scroll key from the upper case.

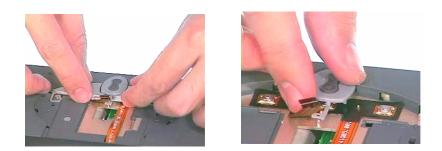

**10.** Then, remove the touch pad FPC cable from the upper case.

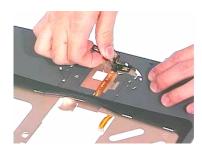

# Troubleshooting

Use the following procedure as a guide for computer problems.

- **NOTE:** The diagnostic tests are intended to test only Acer products. Non-Acer products, prototype cards, or modified options can give false errors and invalid system responses.
- 1. Obtain the failing symptoms in as much detail as possible.
- 2. Verify the symptoms by attempting to re-create the failure by running the diagnostic test or by repeating the same operation.
- 3. Use the following table with the verified symptom to determine which page to go to.

| Symptoms (Verified)                                             | Go To                                                                                                    |
|-----------------------------------------------------------------|----------------------------------------------------------------------------------------------------|
| Power failure. (The power indicator does not go on or stay on.) | "Power System Check" on page 77.                                                                                                    |
| POST does not complete. No beep or error codes are indicated.   | "Power-On Self-Test (POST) Error Message" on page<br>79 "Undetermined Problems" on page 86                                                                                        |
| POST detects an error and displayed messages on<br>screen.      | "Error Message List" on page 79                                                                                                    |
| The diagnostic test detected an error and displayed a FRU code. | "Running PQA Diagnostics Progra " on page 43                                                                                                    |
| Other symptoms (i.e. LCD display problems or others).           | "Power-On Self-Test (POST) Error Message" on page 79                                                                                                    |
| Symptoms cannot be re-created (intermittent problems).          | Use the customer-reported symptoms and go to "Power-<br>On Self-Test (POST) Error Message" on page 79<br>"Intermittent Problems" on page 86<br>"Undetermined Problems" on page 86 |

## **System Check Procedures**

### **External Diskette Drive Check**

Do the following to isolate the problem to a controller, driver, or diskette. A write-enabled, diagnostic diskette is required.

**NOTE:** Make sure that the diskette does not have more than one label attached to it. Multiple labels can cause damage to the drive or cause the drive to fail.

Do the following to select the test device. See "Running PQA Diagnostics Program" on page 43 for details.

- Boot from the diagnostics diskette and start the PQA program (See "Running PQA Diagnostics Program" on page 43).
- 2. Go to the diagnostic Diskette Drive in the test items.
- 3. Press F2 in the test items.
- 4. Follow the instructions in the message window.

If an error occurs with the internal diskette drive, reconnect the diskette connector on the main board.

If the error still remains:

- 1. Reconnect the external diskette drive/CD-ROM module.
- 2. Replace the external diskette drive/CD-ROM module.
- 3. Replace the main board.

#### External CD/DVD-ROM Drive Check

Do the following to isolate the problem to a controller, drive, or CD/DVD-ROM. Make sure that the CD/DVD-ROM does not have any label attached to it. The label can cause damage to the drive or can cause the drive to fail.

Do the following to select the test device:

- 1. Boot from the diagnostics diskette and start the PQA program (refer to "Running PQA Diagnostics Program" on page 43.
- 2. Go to the diagnostic CD/DVD-ROM in the test items.
- 3. Press F2 in the test items.
- 4. Follow the instructions in the message window.

If an error occurs, reconnect the connector on the main board. If the error still remains:

- 1. Reconnect the external diskette drive/CD/DVD-ROM module.
- 2. Replace the external diskette drive/CD/DVD-ROM module.
- 3. Replace the main board.

#### **Keyboard or Auxiliary Input Device Check**

Remove the external keyboard if the internal keyboard is to be tested.

If the internal keyboard does not work or an unexpected character appears, make sure that the flexible cable extending from the keyboard is correctly seated in the connector on the main board.

If the keyboard cable connection is correct, run the Keyboard Test. See "Running PQA Diagnostics Program" on page 43 for details.

If the tests detect a keyboard problem, do the following one at a time to correct the problem. Do not replace a non-defective FRU:

- 1. Reconnect the keyboard cables.
- 2. Replace the keyboard.
- 3. Replace the main board.

The following auxiliary input devices are supported by this computer:

- Numeric keypad
- External keyboard

If any of these devices do not work, reconnect the cable connector and repeat the failing operation.

### **Memory Check**

Memory errors might stop system operations, show error messages on the screen, or hang the system.

- Boot from the diagnostics diskette and start the PQA program (please refer to "Running PQA Diagnostics Program" on page 43.
- 2. Go to the diagnostic memory in the test items.
- 3. Press F2 in the test items.
- 4. Follow the instructions in the message window.

NOTE: Make sure that the DIMM is fully installed into the connector. A loose connection can cause an error.

## **Power System Check**

To verify the symptom of the problem, power on the computer using each of the following power sources:

- 1. Remove the battery pack.
- 2. Connect the power adapter and check that power is supplied.
- 3. Disconnect the power adapter and install the charged battery pack; then check that power is supplied by the battery pack.

If you suspect a power problem, see the appropriate power supply check in the following list:

- "Check the Power Adapter" on page 77
- "Check the Battery Pack" on page 77

#### **Check the Power Adapter**

Unplug the power adapter cable from the computer and measure the output voltage at the plug of the power adapter cable. See the following figure

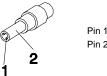

Pin 1: +19 to +20.5V Pin 2: 0V, Ground

- 1. If the voltage is not correct, replace the power adapter.
- 2. If the voltage is within the range, do the following:
  - Replace the main board.
  - □ If the problem is not corrected, see "Undetermined Problems" on page 86.
  - □ If the voltage is not correct, go to the next step.

NOTE: An audible noise from the power adapter does not always indicate a defect.

- **3.** If the power-on indicator does not light up, check the power cord of the power adapter for correct continuity and installation.
- 4. If the operational charge does not work, see "Check the Battery Pack" on page 77.

#### Check the Battery Pack

To check the battery pack, do the following:

- 1. Power off the computer.
- 2. Remove the battery pack and measure the voltage between battery terminals 1(ground) and 7(BT+). See the following figure

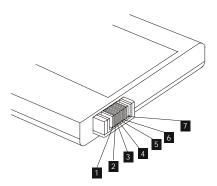

3. If the voltage is still less than 7.2 Vdc after recharging, replace the battery.

To check the battery charge operation, use a discharged battery pack or a battery pack that has less than 50% of the total power remaining when installed in the computer.

If the battery status indicator does not light up, remove the battery pack and let it return to room temperature. Re-install the battery pack.

If the charge indicator still does not light up, replace the battery pack. If the charge indicator still does not light up, replace the main board.

### **Touchpad Check**

If the touchpad doesn't work, do the following actions one at a time to correct the problem. Do not replace a non-defective FRU:

- 1. Reconnect the touchpad cables.
- 2. Replace the touchpad.
- 3. Replace the main board.

After you use the touchpad, the pointer drifts on the screen for a short time. This self-acting pointer movement can occur when a slight, steady pressure is applied to the touchpad pointer. This symptom is not a hardware problem. No service actions are necessary if the pointer movement stops in a short period of time.

## Power-On Self-Test (POST) Error Message

The POST error message index lists the error message and their possible causes. The most likely cause is listed first.

**NOTE:** Perform the FRU replacement or actions in the sequence shown in FRU/Action column, if the FRU replacement does not solve the problem, put the original part back in the computer. Do not replace a non-defective FRU.

This index can also help you determine the next possible FRU to be replaced when servicing a computer.

If the symptom is not listed, see "Undetermined Problems" on page 86.

The following lists the error messages that the BIOS displays on the screen and the error symptoms classified by function.

- **NOTE:** Most of the error messages occur during POST. Some of them display information about a hardware device, e.g., the amount of memory installed. Others may indicate a problem with a device, such as the way it has been configured.
- **NOTE:** If the system fails after you make changes in the BIOS Setup Utility menus, reset the computer, enter Setup and install Setup defaults or correct the error.

### **Index of Error Messages**

#### Error Message List

| Error Messages                                    | FRU/Action in Sequence                                                                         |
|---------------------------------------------------|------------------------------------------------------------------------------------------------|
| Failure Fixed Disk                                | Reconnect hard disk drive connector.                                                           |
|                                                   | "Load Default Settings" in BIOS Setup Utility.                                                 |
|                                                   | Hard disk drive                                                                                |
|                                                   | Main Board                                                                                     |
| Stuck Key                                         | see Keyboard or Auxiliary Input Device Check" on page 76.                                      |
| Keyboard error                                    | see Keyboard or Auxiliary Input Device Check" on page 76.                                      |
| Keyboard Controller Failed                        | see Keyboard or Auxiliary Input Device Check" on page 76.                                      |
| Keyboard locked - Unlock key switch               | Unlock external keyboard                                                                       |
| Monitor type does not match CMOS - Run<br>Setup   | Run "Load Default Settings" in BIOS Setup Utility.                                             |
| Shadow RAM Failed at offset: nnnn                 | BIOS ROM                                                                                       |
|                                                   | Main Board                                                                                     |
| System RAM Failed at offset: nnnn                 | DIMM                                                                                           |
|                                                   | Main Board                                                                                     |
| Extended RAM Failed at offset: nnnn               | DIMM                                                                                           |
|                                                   | Main Board                                                                                     |
| System battery is dead - Replace and run<br>Setup | Replace RTC battery and Run BIOS Setup Utility to reconfigure system time, then reboot system. |
| System CMOS checksum bad - Default                | RTC battery                                                                                    |
| configuration used                                | Run BIOS Setup Utility to reconfigure system time, then reboot system.                         |
| System timer error                                | RTC battery                                                                                    |
|                                                   | Run BIOS Setup Utility to reconfigure system time, then reboot                                 |
|                                                   | system.                                                                                        |
|                                                   | Main Board                                                                                     |
| Real time clock error                             | RTC battery                                                                                    |
|                                                   | Run BIOS Setup Utility to reconfigure system time, then reboot system.                         |
|                                                   | Nain Board                                                                                     |
|                                                   |                                                                                                |

#### **Error Message List**

| Error Messages                          | FRU/Action in Sequence                                                  |
|-----------------------------------------|-------------------------------------------------------------------------|
| Previous boot incomplete - Default      | Run "Load Default Settings" in BIOS Setup Utility.                      |
| configuration used                      | RTC battery                                                             |
|                                         | Main Board                                                              |
| Memory size found by POST differed from | Run "Load Default Settings" in BIOS Setup Utility.                      |
| CMOS                                    | DIMM                                                                    |
|                                         | Main Board                                                              |
| Diskette drive A error                  | Check the drive is defined with the proper diskette type in BIOS        |
|                                         | Setup Utility                                                           |
|                                         | See "External Diskette Drive Check" on page 76.                         |
| Incorrect Drive A type - run SETUP      | Check the drive is defined with the proper diskette type in BIOS        |
|                                         | Setup Utility                                                           |
|                                         | See "External Diskette Drive Check" on page 76.                         |
| System cache error - Cache disable      | Main Board                                                              |
| CPU ID:                                 | Main Board                                                              |
| DMA Test Failed                         | DIMM                                                                    |
|                                         | Main Board                                                              |
| Software NMI Failed                     | DIMM                                                                    |
|                                         | Main Board                                                              |
| Fail-Safe Timer NMI Failed              | DIMM                                                                    |
|                                         | Main Board                                                              |
| Device Address Conflict                 | Run "Load Default Settings" in BIOS Setup Utility.                      |
|                                         | RTC battery                                                             |
|                                         | Main Board                                                              |
| Allocation Error for device             | Run "Load Default Settings" in BIOS Setup Utility.                      |
|                                         | RTC battery                                                             |
|                                         | Main Board                                                              |
| Failing Bits: nnn                       | DIMM                                                                    |
|                                         | BIOS ROM                                                                |
|                                         | Main Board                                                              |
| Fixed Disk n                            | None                                                                    |
| Invalid System Configuration Data       | BIOS ROM                                                                |
|                                         | Main Board                                                              |
| I/O device IRQ conflict                 | Run "Load Default Settings" in BIOS Setup Utility.                      |
|                                         | RTC battery                                                             |
|                                         | Main Board                                                              |
| Operating system not found              | Enter Setup and see if fixed disk and drive A: are properly identified. |
|                                         | Diskette drive                                                          |
|                                         | Hard disk drive                                                         |
|                                         | Main Board                                                              |
|                                         |                                                                         |

# Index of Symptom-to-FRU Error Message

#### Error Message List

| No beep Error Messages                                                               | FRU/Action in Sequence                                                              |
|--------------------------------------------------------------------------------------|-------------------------------------------------------------------------------------|
| No beep, power-on indicator turns off and LCD is blank.                              | Power source (battery pack and power adapter). See "Power System Check" on page 77. |
|                                                                                      | Ensure every connector is connected tightly and correctly.                          |
|                                                                                      | Reconnect the DIMM.                                                                 |
|                                                                                      | LED board.                                                                          |
|                                                                                      | Main Board.                                                                         |
| No beep, power-on indicator turns on and LCD is blank.                               | Power source (battery pack and power adapter). See "Power System Check" on page 77. |
|                                                                                      | Reconnect the LCD connector                                                         |
|                                                                                      | Hard disk drive                                                                     |
|                                                                                      | LCD inverter I                                                                      |
|                                                                                      | LCD cabl                                                                            |
|                                                                                      | LCD Inverter                                                                        |
|                                                                                      | LCD                                                                                 |
|                                                                                      | Main Board                                                                          |
| No beep, power-on indicator turns on and LCD                                         | Reconnect the LCD connectors.                                                       |
| is blank. But you can see POST on an                                                 | LCD inverter I                                                                      |
| external CRT.                                                                        | LCD cable                                                                           |
|                                                                                      | LCD inverter                                                                        |
|                                                                                      | LCD                                                                                 |
|                                                                                      | Main Board                                                                          |
| No beep, power-on indicator turns on and a blinking cursor shown on LCD during POST. | Ensure every connector is connected tightly and correctly.                          |
|                                                                                      | Main Board                                                                          |
| No beep during POST but system runs                                                  | Speake                                                                              |
| correctly.                                                                           | Main Board                                                                          |

# Index of Symptom-to-FRU Error Message

| No beep Error Messages                                  | FRU/Action in Sequence                                                                 |
|---------------------------------------------------------|----------------------------------------------------------------------------------------|
| No beep, power-on indicator turns off and LCD is blank. | Power source (battery pack and power adapter). See "Power System Check" on page 77.    |
|                                                         | Ensure every connector is connected tightly and correctly.                             |
|                                                         | Reconnect the DIMM.                                                                    |
|                                                         | LED board.                                                                             |
|                                                         | Main Board.                                                                            |
| No beep, power-on indicator turns on and LCD is blank.  | Power source (battery pack and power adapter). See "Power<br>System Check" on page 77. |
|                                                         | Reconnect the LCD connector                                                            |
|                                                         | Hard disk drive                                                                        |
|                                                         | LCD inverter I                                                                         |
|                                                         | LCD cabl                                                                               |
|                                                         | LCD Inverter                                                                           |
|                                                         | LCD                                                                                    |
|                                                         | Main Board                                                                             |
| No beep, power-on indicator turns on and LCD            | Reconnect the LCD connectors.                                                          |
| is blank. But you can see POST on an                    | LCD inverter I                                                                         |
| external CRT.                                           | LCD cable                                                                              |
|                                                         | LCD inverter                                                                           |
|                                                         | LCD                                                                                    |
|                                                         | Main Board                                                                             |
| No beep, power-on indicator turns on and a              | Ensure every connector is connected tightly and correctly.                             |
| blinking cursor shown on LCD during POST.               | Main Board                                                                             |
| No beep during POST but system runs                     | Speake                                                                                 |
| correctly.                                              | Main Board                                                                             |

#### LCD-Related Symptoms

| Symptom / Error                   | Action in Sequence                                                |
|-----------------------------------|-------------------------------------------------------------------|
| LCD backlight doesn't work        | Enter BIOS Utility to execute "Load Setup Default Settings", then |
| LCD is too dark                   | reboot system.                                                    |
| LCD brightness cannot be adjusted | Reconnect the LCD connectors.                                     |
| LCD contrast cannot be adjusted   | Keyboard (if contrast and brightness function key doesn't work).  |
|                                   | LCD inverter I                                                    |
|                                   | LCD cabl                                                          |
|                                   | LCD inverter                                                      |
|                                   | LCD                                                               |
|                                   | Main Board                                                        |
| Unreadable LCD screen             | Reconnect the LCD connector                                       |
| Missing pels in characters        | LCD inverter I                                                    |
| Abnormal screen                   | LCD cabl                                                          |
| Wrong color displayed             | LCD inverter                                                      |
|                                   | LCD                                                               |
|                                   | Main Board                                                        |

#### LCD-Related Symptoms

| Symptom / Error                            | Action in Sequence |
|--------------------------------------------|--------------------|
| LCD has extra horizontal or vertical lines | LCD inverter I     |
| displayed.                                 | LCD inverter       |
|                                            | LCD cabl           |
|                                            | LCD                |
|                                            | Main Board         |

#### Indicator-Related Symptoms

| Symptom / Error                              | Action in Sequence           |
|----------------------------------------------|------------------------------|
| Indicator incorrectly remains off or on, but | Reconnect the inverter board |
| system runs correctly                        | Inverter board               |
|                                              | Main Board                   |

#### **Power-Related Symptoms**

| Symptom / Error               | Action in Sequence                                                                  |
|-------------------------------|-------------------------------------------------------------------------------------|
| •                             | Power source (battery pack and power adapter). See "Power System Check" on page 77. |
|                               | Battery pack                                                                        |
|                               | Power adapter                                                                       |
|                               | Hard drive & battery connection board                                               |
|                               | Main Board                                                                          |
| The system doesn't power-on.  | Power source (battery pack and power adapter). See "Power System Check" on page 77. |
|                               | Battery pack                                                                        |
|                               | Power adapter                                                                       |
|                               | Hard drive & battery connection board                                               |
|                               | Main Board                                                                          |
| The system doesn't power-off. | Power source (battery pack and power adapter). See "Power System Check" on page 77. |
|                               | Hold and press the power switch for more than 4 seconds.                            |
|                               | Main Board                                                                          |
| Battery can't be charged      | See "Check the Battery Pack" on page 77.                                            |
|                               | Battery pack                                                                        |
|                               | Main Board                                                                          |

#### PCMCIA/Smart Card-Related Symptoms

| Symptom / Error                           | Action in Sequence              |
|-------------------------------------------|---------------------------------|
| System cannot detect the PC Card (PCMCIA) | PCMCIA/Smart Card slot assembly |
|                                           | Main Board                      |
| System cannot detect the Smart Card       | Smart Card                      |
|                                           | PCMCIA/Smart Card slot assembly |
|                                           | Main Board                      |
| PCMCIA/Smart Card slot pin is damaged.    | PCMCIA/Smart Card slot assembly |

#### **Memory-Related Symptoms**

| Symptom / Error | Action in Sequence                                                                                       |
|-----------------|----------------------------------------------------------------------------------------------------|
| actual size.    | Enter BIOS Setup Utility to execute "Load Default Settings, then<br>reboot system.<br>DIMM<br>Main Board |

### Speaker-Related Symptoms

| Symptom / Error                                                    | Action in Sequence                   |
|--------------------------------------------------------------------|--------------------------------------|
| In Windows, multimedia programs, no sound comes from the computer. | Audio driver<br>Speake<br>Main Board |
| Internal speakers make noise or emit n sound.                      | Speake<br>Main Board                 |

#### Power Management-Related Symptoms

| Symptom / Error                             | Action in Sequence                                                           |
|---------------------------------------------|------------------------------------------------------------------------------|
| The system will not enter hibernation       | Keyboard (if control is from the keyboard                                    |
|                                             | Hard disk drive                                                              |
|                                             | Main Board                                                                   |
| The system doesn't enter hibernation mode   | See "Hibernation Mode" on page 24.                                           |
| and four short beeps every minute.          | Press Fn+F4 and see if the computer enters hibernation mode.                 |
|                                             | Touchpad                                                                     |
|                                             | Keyboard                                                                     |
|                                             | Hard disk connection boar                                                    |
|                                             | Hard disk drive                                                              |
|                                             | Main Board                                                                   |
| The system doesn't enter standby mode after | See "Standby Mode" on page 24.                                               |
| closing the LCD                             | LCD cover switch                                                             |
|                                             | Main Board                                                                   |
| The system doesn't resume from hibernation  | See "Hibernation Mode" on page 24.                                           |
| mode.                                       | Hard disk connection boar                                                    |
|                                             | Hard disk drive                                                              |
|                                             | Main Board                                                                   |
| The system doesn't resume from standby      | See "Standby Mode" on page 24.                                               |
| mode after opening the LCD.                 | LCD cover switch                                                             |
|                                             | Main Board                                                                   |
| Battery fuel gauge in Windows doesn't go    | Remove battery pack and let it cool for 2 hours.                             |
| higher than 90%.                            | Refresh battery (continue use battery until power off, then charge battery). |
|                                             | Battery pack                                                                 |
|                                             | Main Board                                                                   |
| System hangs intermittently.                | See "Thermal and Fan Utility" on page 40.                                    |
|                                             | Reconnect hard disk/CD-ROM drives.                                           |
|                                             | Hard disk connection boar                                                    |
|                                             | Main Board                                                                   |

### Peripheral-Related Symptoms

| Symptom / Error                                            | Action in Sequence                                                               |
|------------------------------------------------------------|----------------------------------------------------------------------------------|
| System configuration does not match the installed devices. | Enter BIOS Setup Utility to execute "Load Default Settings", then reboot system. |
|                                                            | Reconnect hard disk/CD-ROM/diskette drives.                                      |
| External display does not work correctly.                  | Press Fn+F5, LCD/CRT/Both display switching                                      |
|                                                            | See "Running PQA Diagnostics Progra " on page 43.                                |
|                                                            | Main Board                                                                       |
| USB does not work correctly                                | See "Running PQA Diagnostics Progra " on page 43                                 |
|                                                            | Main Board                                                                       |

#### **Peripheral-Related Symptoms**

| Symptom / Error                          | Action in Sequence                                                                                            |
|------------------------------------------|----------------------------------------------------------------------------------------------------|
| Print problems.                          | Ensure the "Parallel Port" in the "Onboard Devices Configuration"<br>of BIOS Setup Utility is set to Enabled. |
|                                          | Onboard Devices Configuration                                                                                 |
|                                          | Run printer self-test.                                                                                        |
|                                          | Printer driver                                                                                                |
|                                          | Printer cable                                                                                                 |
|                                          | Printer                                                                                                    |
|                                          | Main Board                                                                                                    |
| Serial or parallel port device problems. | Ensure the "Serial Port" in the Devices Configuration" of BIOS Setup Utility is set to Enabled.               |
|                                          | Device driver                                                                                                 |
|                                          | Device cable                                                                                                  |
|                                          | Device                                                                                                    |
|                                          | Main Board                                                                                                    |

#### Keyboard/Touchpad-Related Symptoms

| Symptom / Error                            | Action in Sequence            |
|--------------------------------------------|-------------------------------|
| Keyboard (one or more keys) does not work. | Reconnect the keyboard cable. |
|                                            | Keyboard                      |
|                                            | Main Board                    |
| Touchpad does not work.                    | Reconnect touchpad cable.     |
|                                            | Touchpad board                |
|                                            | Main Board                    |

#### **Modem-Related Symptoms**

| Symptom / Error                         | Action in Sequence |
|-----------------------------------------|--------------------|
| Internal modem does not work correctly. | modem boar         |
|                                         | Main Board         |

**NOTE:** If you cannot find a symptom or an error in this list and the problem remains, see "Undetermined Problems" on page 86.

#### LAN-Related Symptoms

| Symptom / Error                       | Action in Sequence |
|---------------------------------------|--------------------|
| Internal LAN does not work correctly. | LAN board          |
|                                       | Main Board         |

#### Wireless LAN-Related Symptoms

| Symptom / Error                                | Action in Sequence         |
|------------------------------------------------|----------------------------|
| Internal wireless LAN does not work correctly. | right or left antenna kits |
|                                                | wireless LAN board         |
|                                                | Main Board                 |

## **Intermittent Problems**

Intermittent system hang problems can be caused by a variety of reasons that have nothing to do with a hardware defect, such as: cosmic radiation, electrostatic discharge, or software errors. FRU replacement should be considered only when a recurring problem exists.

When analyzing an intermittent problem, do the following:

- 1. Run the advanced diagnostic test for the main board in loop mode at least 10 times.
- 2. If no error is detected, do not replace any FRU.
- 3. If any error is detected, replace the FRU. Rerun the test to verify that there are no more errors.

#### **Undetermined Problems**

The diagnostic problems does not identify which adapter or device failed, which installed devices are incorrect, whether a short circuit is suspected, or whether the system is inoperative.

Follow these procedures to isolate the failing FRU (do not isolate non-defective FRU).

NOTE: Verify that all attached devices are supported by the computer.

- **NOTE:** Verify that the power supply being used at the time of the failure is operating correctly. (See "Power System Check" on page 77):
- 1. Power-off the computer.
- 2. Visually check them for damage. If any problems are found, replace the FRU.
- 3. Remove or disconnect all of the following devices:
  - Non-Acer devices
  - Printer, mouse, and other external devices
  - Battery pack
  - Hard disk drive
  - DIMM
  - CD-ROM/Floppy diskette drive Module
  - PC Cards
- 4. Power-on the computer.
- 5. Determine if the problem has changed.
- 6. If the problem does not recur, reconnect the removed devices one at a time until you find the failing FRU.
- 7. If the problem remains, replace the following FRU one at a time. Do not replace a non-defective FRU:
  - Main Board
  - LCD assembly

## Index of AFlash BIOS Error Message

| Error Message            | Action in Sequence                                                |
|--------------------------|-------------------------------------------------------------------|
| Hardware Error           | See "System Diagnostic Diskette" on page 42                       |
| VPD Checksum Error       | Reboot the system and then restart with this diskette.            |
| BIOS Update Program Erro | Turn off the power and restart the system.                        |
| System Error             | Make sure this AFlash BIOS diskette for this model.               |
| Without AC adapter       | make sure to connect AC adapter                                   |
| Battery Low              | make sure to install a highly charged battery, and reboot system. |

## Index of PQA Diagnostic Error Code, Message

| Error Code | Message                         | Action in Sequence           |  |
|------------|---------------------------------|------------------------------|--|
| 16XXX      | Backup battery error            | Backup battery               |  |
| 01XXX      | CPU or main board error         | Reload BIOS default setting. |  |
|            |                                 | Main Board                   |  |
| 02XXX      | Memory error                    | DIM                          |  |
|            |                                 | Main Board                   |  |
| 03XXX      | Keyboard error                  | Reset Keyboard               |  |
|            |                                 | Keyboard                     |  |
|            |                                 | Main Board                   |  |
| 04XXX      | Video error                     | Main Board                   |  |
| 05XXX      | Parallel Port erro              | Main Board                   |  |
| 06XXX      | Serial port or main board error | Main Board                   |  |
| 07XXX      | Diskette drive error            | Diskette drive               |  |
|            |                                 | Main Board                   |  |
| 08XXX      | Hard disk error                 | Reload BIOS default setting  |  |
|            |                                 | Hard disk                    |  |
|            |                                 | Main Board                   |  |
| 09XXX      | CD-ROM erro                     | Reset CD-ROM cable           |  |
|            |                                 | CD-ROM drive                 |  |
|            |                                 | Main Board                   |  |
| 10XXX      | Co-processor erro               | Main Board                   |  |
| 11XXX      | Pointing device erro            | Reset Keyboard               |  |
|            |                                 | Keyboard                     |  |
|            |                                 | Main Board                   |  |
| 12XXX      | Cache test error                | Main Board                   |  |
|            |                                 |                              |  |

# **Jumper and Connector Information**

## **Mainboard Top View**

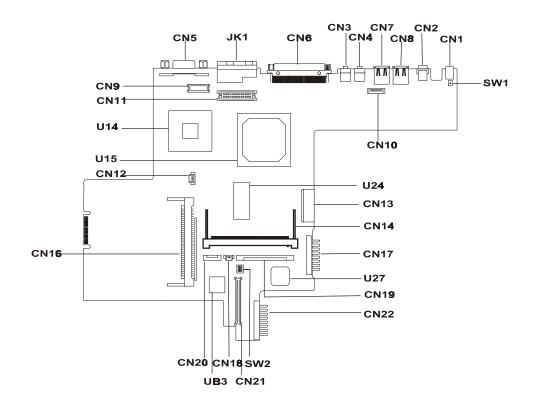

#### PCB 99203

| Item | Description                  | ltem | Description                 |
|------|------------------------------|------|-----------------------------|
| CN1  | AC Adapter Connector         | CN17 | Secondary Battery Connector |
| CN2  | PS/2 Port                    | CN18 | RTC Baterry Connector       |
| CN3  | Line-out port                | CN19 | Internal Keyboard Connector |
| CN4  | Line-in/ MIC-in port         | CN20 | Touchpad Connector          |
| CN5  | Video Port                   | CN21 | HDD Board Connector         |
| CN6  | Port Replicator              | CN22 | Primary Battery Connector   |
| CN7  | USB 0 Port                   | JK1  | LAN/Modem Connector         |
| CN8  | USB 0 Port                   | SW1  | Cover Switch                |
| CN9  | LCD Connector                | SW2  | Mainboard Setting           |
| CN10 | BlueTooth Connector          | UB3  | BIOS ROM                    |
| CN11 | LED/Inverter Board Connector | U14  | CPU Socket                  |
| CN12 | FAN Connecto                 | U15  | North Bridge (GMCH2M)       |
| CN13 | Bay Connector                | U24  | Display Cache               |
| CN14 | Mini PCI Card Connecto       | U27  | KBC/Super I/O               |

#### PCB 99203

| Item | Description   | ltem | Description |
|------|---------------|------|-------------|
| CN16 | PCMCIA Socket |      |             |

#### SW2 Settings

| SW2                | Setting                  |  |
|--------------------|--------------------------|--|
| Switch 1, Switch 8 | *OFF: Acer BIOS          |  |
|                    | ON: OEM BIOS             |  |
| Switch 2, Switch 7 | *OFF: KBC BIOS Protected |  |
|                    | ON: KBC BIOS Unprotected |  |
| Switch 3, Switch 6 | *OFF: Check password     |  |
|                    | ON: Bypass password      |  |
| Switch 4, Switch 5 | BootBlock                |  |
|                    | OFF: Disable             |  |
|                    | *ON: Enable to write     |  |

**NOTE:** \* is the default setting.

# Mainboard Bottom View

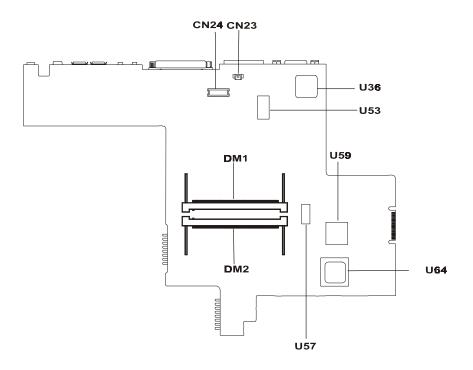

| Item | Description           | Item | Description                |
|------|-----------------------|------|----------------------------|
| CN23 | Modem Cable Connecto  | U53  | LAN Controlle              |
| CN24 | Modem Board Connector | U57  | Clock Generator Controller |
| DM1  | DIMM Socket 1         | U59  | Card Bus Controlle         |
| DM2  | DIMM Socket 2         | U64  | South Bridge               |
| U36  | VCH Controller        |      |                            |

# Hard Disk Transfer Board Top view

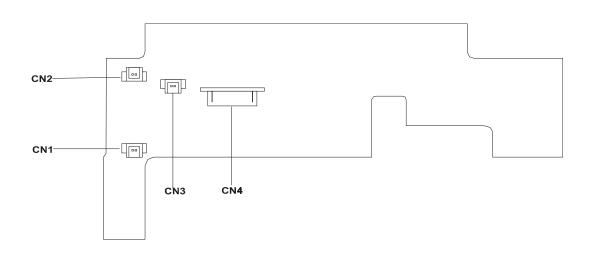

| Item | Description   | Item | Description                        |
|------|---------------|------|------------------------------------|
| CN1  | Right Speaker | CN3  | Microphone Cable Connector         |
| CN2  | Left Speaker  | CN4  | HDD Transfer Board Cable Connector |

## Hard Disk Transfer Board Bottom view

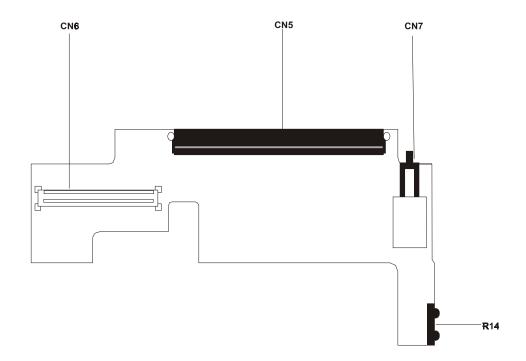

| Item | Description                      | Item | Description  |
|------|----------------------------------|------|--------------|
| CN5  | Hard Disk Driver Connector       | CN7  | Power Switch |
| CN6  | Hard Disk Driver Board Connector | R14  | FIR Port     |

# FRU (Field Replaceable Unit) List

This chapter gives you the FRU (Field Replaceable Unit) listing in global configurations of TravelMate 610. Refer to this chapter whenever ordering for parts to repair or for RMA (Return Merchandise Authorization).

- **IMPORTANT:** Please note WHEN ORDERING FRU PARTS, that you should check the most up-to-date information available on your regional web or channel. For whatever reasons a part number change is made, it will not be noted in the printed Service Guide. For ACER-AUTHORIZED SERVICE PROVIDERS, your Acer office may have a DIFFERENT part number code to those given in the FRU list of this printed Service Guide. You MUST use the local FRU list provided by your regional Acer office to order FRU parts for repair and service of customer machines.
- **NOTE:** To scrap or to return the defective parts, you should follow the local government ordinance or regulations on how best to dispose it, or follow the rules set by your regional Acer office on how to return it.
- NOTE: The number indicates the location shown on exploded diagram or "NS" indicates "Not shown" on it.

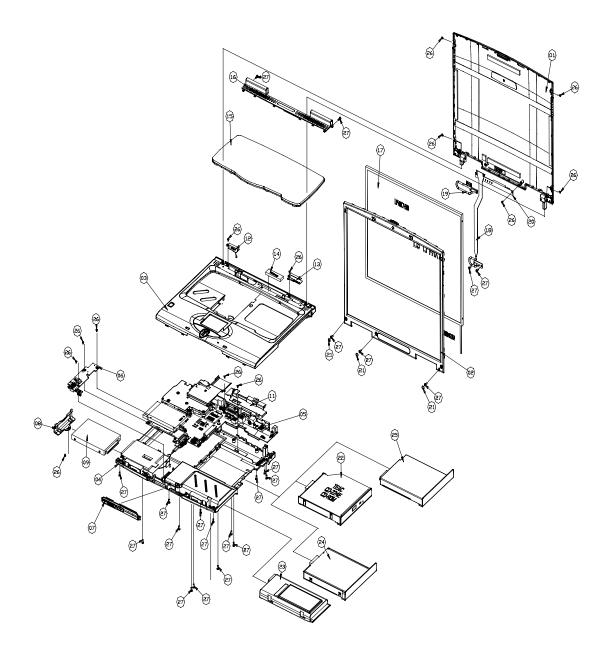

| Picture    | No. | Partname                                 | Description                       | Part No.     |
|------------|-----|------------------------------------------|-----------------------------------|--------------|
| CPU        |     |                                          |                                   |              |
|            | NS  | CPU COPPERMINE PIII<br>850MHZ 256K INTEL | IC CPU COP850/256 OD<br>1.6 UPGA2 | 01.COPRM.85  |
| Tot i      |     | CPU COPPERMINE PIII<br>800MHZ 257K INTEL | IC CPU COP800/256 OD<br>1.6 UPGA2 | 01.COPRM.80I |
| Memory     |     |                                          |                                   |              |
| Memory     | NS  | MEMORY SDIMM 128<br>MITSUBISHI           | SDIMM 128<br>MH16S64AVS-7TA       | 72.16S64.C0N |
|            |     | MEMORY SDIMM 128M NEC                    | SODIMM 128MB<br>W17128AHNC8602A   | 72.17128.D0N |
| LCD        |     |                                          |                                   |              |
|            | 17  | LCD MODULE 14.1" XGA<br>TM610            | 14.1"LCD_MODULE610                | 6M.41Q07.001 |
|            |     |                                          |                                   |              |
|            | 17  | LCD 14.1"XGA IBM/ITXG77                  | LCD 14.1"XGA IBM/<br>ITXG77       | 56.0741Q.011 |
|            |     |                                          |                                   |              |
|            | 2   | LCD BEZEL                                | 14.1" BEZEL_MODULE<br>610         | 60.41Q07.00  |
| $\diamond$ |     |                                          |                                   |              |
|            | 18  | LCD CABLE                                | 610-14.1"<br>LCD_COAXIAL_CABLE    | 50.41Q02.00  |
|            |     |                                          |                                   |              |
|            | NS  | LCD HINGE LEFT                           | 610_HINGE-L                       | 34.41Q05.00  |
|            |     |                                          |                                   |              |
|            |     |                                          |                                   |              |

| Picture      | No. | Partname                      | Description                      | Part No.     |
|--------------|-----|-------------------------------|----------------------------------|--------------|
|              | NS  | LCD HINGE RIGHT               | 610_HINGE-R                      | 34.41Q04.00  |
|              |     |                               |                                  |              |
| S BARNAR AND | 20  | LCD INVERTER                  | INVERTER 14" IV09117T<br>V.1 610 | 19.21030.D51 |
|              | 1   | LCD PANEL                     | 14.1"LCD_PANNEL_MOD<br>ULE 610   | 60.41Q05.00  |
|              | NS  | LCD RUBBER                    | CSN LCD RUBBER 520               | 47.41C03.001 |
|              | NS  | LCD RUBBER CAMERA             | RUBBER CAMERA TM340              | 47.40F07.002 |
|              | 26  | LCD SCREW M2*L3               | SCRW BIND M2*L3 B-ZN<br>SHIVA    | 86.9A322.3R0 |
|              | 27  | LCD SCREW M2.5X6              | SCREW M2.5X6                     | 86.9A353.6R0 |
|              | 21  | LCD SCREW MYLAR               | MYLAR_SCREW_BEZEL_<br>610        | 40.41Q05.00  |
|              | NS  | LCD WIRE CABLE                | 610_LCD-WIRE_CABLE               | 50.41Q01.00  |
|              | 17  | LCD MODULE 14.1" XGA<br>TM610 | ASSY LG<br>14.1"LCD_MODULE 610   | 6M.41Q07.011 |
|              | 17  | LCD 14.1"XGA LG/LP141X7       | LCD 14.1"XGA LG/<br>LP141X7      | 56.0741Q.00  |
| $\checkmark$ | 2   | LCD BEZEL                     | 14.1"BEZEL_MODULE<br>610         | 60.41Q07.00  |

| Picture                                                                                                    | No. | Partname          | Description                        | Part No.     |
|----------------------------------------------------------------------------------------------------|-----|-------------------|------------------------------------|--------------|
|                                                                                                    | 18  | LCD CABLE         | C.A. COAXIAL 18/20PIN(F            | 50.41Q08.00  |
| See.                                                                                                    |     |                   |                                    |              |
|                                                                                                    | NS  | LCD HINGE LEFT    | 610_HINGE-L                        | 34.41Q05.00  |
|                                                                                                    |     |                   |                                    |              |
|                                                                                                    | NS  | LCD HINGE RIGHT   | 610_HINGE-R                        | 34.41Q04.00  |
|                                                                                                    |     |                   |                                    |              |
|                                                                                                    | 20  | INVERTER          | INVERTER 13" T62I194.00            | 19.21030.D61 |
| A Real Property in the second second |     |                   |                                    |              |
|                                                                                                    | 1   | LCD PANEL         | 14.1"<br>LCD_PANNEL_MODULE         | 60.41Q05.00  |
|                                                                                                    | NS  | LCD RUBBER        | CSN LCD RUBBER 520                 | 47.41C03.001 |
|                                                                                                    | NS  | LCD RUBBER CAMERA | RUBBER CAMERA TM340                | 47.40F07.002 |
|                                                                                                    | 26  | LCD SCREW M2*L3   | SCRW BIND M2*L3 B-ZN<br>SH         | 86.9A322.3R0 |
|                                                                                                    | 27  | LCD SCREW M2.5X6  | SCREW M2.5X6                       | 86.9A353.6R0 |
|                                                                                                    | 21  | LCD SCREW MYLAR   | MYLAR_SCREW_BEZEL_<br>610          | 40.41Q05.00  |
|                                                                                                    | NS  | LCD WIRE CABLE    | 610_LCD-WIRE_CABLE                 | 50.41Q01.00  |
| FDD/Floppy Disk Drive                                                                                                    |     | 1                 |                                    | 1            |
|                                                                                                    | NS  | FDD SLIM USB      | FDD MDL SLIM USB YD-<br>8U10 M861P | 90.42F05.002 |
|                                                                                                    |     | FDD SLIM USB      | FDD USB SINGLE YD-<br>8U10 M861P   | 90.42F05.012 |

| Picture             | No. | Partname                            | Description                        | Part No.     |
|---------------------|-----|-------------------------------------|------------------------------------|--------------|
| HDD/Hard Disk Drive |     |                                     |                                    |              |
|                     | 09  | HDD MODULE 20G TM610                | ASSY HDD_MODULE<br>HTC 20G T2-610  | 6M.41Q13.001 |
|                     |     | HDD 20G 9.5MM HITACHI/<br>DK23BA-20 | HDD 20GB 9.5MM HIT/<br>DK23BA-20   | 56.02B32.081 |
|                     | NS  | HDD SKT                             | SKT 44P HDD 20120S-44/<br>4        | 22.10243.011 |
|                     | NS  | HDD PLATE                           | ASSY_HDD-PLATE_610                 | 60.41Q10.00  |
| CD-ROM Drive        |     |                                     |                                    |              |
|                     | 22  | CD-RW MODULE 8X4X24X<br>TM 610      | CDRW-ROM_MODULE<br>610             | 6M.41Q06.001 |
|                     | NS  | CD/DVD ROM SCREW                    | SCRW BIND M2*L3 B-ZN<br>SHIVA      | 86.9A322.3R0 |
|                     | NS  | CD/DVD ROM SPECIAL<br>SCREW         | CD-ROM SPECIAL<br>SCREW            | 86.00A19.120 |
|                     | NS  | CD-RW 8X4X 24X KME/<br>UJDA330      | CD-RW 8X4X24X KME/<br>UJDA330AC610 | 56.19047.001 |
|                     | NS  | CD-ROM CHASSIS                      | ASSY_CD<br>ROM_CHASSIS_610         | 60.41Q12.00  |
|                     | NS  | CD-ROM BOARD                        | T2-610CD-ROMBOARD                  | 55.41Q03.00  |
| DVD-ROM Drive       |     | I                                   |                                    | 1            |
|                     | 22  | DVD-ROM MODULE 8X<br>TM610          | DVD-ROM_MODULE 610                 | 6M.41Q05.001 |
|                     | NS  | CD/DVD ROM SCREW                    | SCRW BIND M2*L3 B-ZN<br>SH         | 86.9A322.3R0 |
|                     | NS  | CD/DVD ROM SPECIAL<br>SCREW         | CD-ROM SPECIAL<br>SCREW            | 86.00A19.120 |
|                     | NS  | DVD-ROM BEZEL                       | ASSY_DVD-<br>ROM_BEZEL_611         | 60.41Q14.00  |

| Picture   | No. | Partname                        | Description                 | Part No.     |
|-----------|-----|---------------------------------|-----------------------------|--------------|
|           | NS  | CD-ROM CHASSIS                  | ASSY_CD<br>ROM_CHASSIS_61   | 60.41Q12.00  |
|           | NS  | DVD-ROM 8X TOSHIBA/SD-<br>C2502 | DVD 8X TOSHIBA/SD-<br>C2502 | 56.2249C.021 |
|           | NS  | CD-ROM BOARD                    | T2-610 CD-ROM BOARD         | 55.41Q03.00  |
| Heat Sink |     |                                 |                             |              |
|           | NS  | HEATSINK                        | ASSY_CPU_HEAT_PIPE_<br>610  | 60.41Q02.00  |
| Fan       |     |                                 |                             |              |
|           | NS  | FAN                             | FAN 55*50*10 56MM 610       | 23.10044.001 |
| Speake    | 1   |                                 |                             |              |
|           | NS  | SPEAKER                         | SPEAKER MODULE-R<br>610     | 23.40056.001 |
|           |     | SPEAKER                         | SPEAKER MODULE-L610         | 23.40056.011 |

| 15         KEYBOARD US         KB DFE/NSK-A4001 T2<br>610 US(84)         99.N2182.001           KEYBOARD FRENCH         KB DFE/NSK-A400F T2<br>610 FRENC         99.N2182.00F           KEYBOARD GERMAN         KB DFE/NSK-A400G T2<br>610 GERMAN         99.N2182.00G           KEYBOARD JAPAN         KB DFE/NSK-A400J T2<br>610 JAPAN         99.N2182.00J           KEYBOARD KOREA         KB DFE/NSK-A400K T2<br>610 KOREA         99.N2182.00K           KEYBOARD SPANISH         KB DFE/NSK-A400K T2<br>610 SPANIS         99.N2182.00S           KEYBOARD TAIWAN         KB DFE/NSK-A4002 T2<br>610 TAIWAN         99.N2182.002           KEYBOARD THAILAND         KB DFE/NSK-A4003 T2<br>610 TAIWAN         99.N2182.003                                                                                                    | Picture         | No. | Partname           | Description        | Part No.     |
|----------------------------------------------------------------------------------------------------|-----------------|-----|--------------------|--------------------|--------------|
| 610 US(84)         99.N2182.00F           610 US(84)         99.N2182.00F           610 FENC         KE DFE/NSK-A400G T2         99.N2182.00G           610 GERMAN         KB DFE/NSK-A400G T2         99.N2182.00J           610 GERMAN         KB DFE/NSK-A400G T2         99.N2182.00J           610 GERMAN         KB DFE/NSK-A400J T2         99.N2182.00J           610 AVAN         KB DFE/NSK-A400J T2         99.N2182.00J           610 KOREA         KB DFE/NSK-A400X T2         99.N2182.00Z           610 KOREA         KB DFE/NSK-A400S T2         99.N2182.00Z           610 SPANISH         KB DFE/NSK-A400Z T2         99.N2182.00Z           KEYBOARD TAIWAN         KB DFE/NSK-A400Z T2         99.N2182.00Z           610 TAIWAN         KB DFE/NSK-A4003 T2         99.N2182.003           610 TAIWAN         KB DFE/NSK-A4003 T2         99.N2182.003           610 THAI         S01 TAIWAN         KB DFE/NSK-A4003 T2         99.N2182.003           610 THAI         KEYBOARD THAILAND         KB DFE/NSK-A4003 T2         99.N2182.003           610 THAI         S01 TAIWAN         KB DFE/NSK-A4003 T2         99.N2182.003           610 THAI         S01 THAILAND         KB DFE/NSK-A4003 T2         99.N2182.003           610 TOUCHPAD FRAME         S01 TOUCHP                                                                                                    | Keyboard        |     |                    |                    |              |
| 610 FRENC         610 FRENC           KEYBOARD GERMAN         KB DFE/NSK-A400G T2<br>610 GERMAN         99.N2182.00G           KEYBOARD JAPAN         KB DFE/NSK-A400J T2<br>610 JAPAN         99.N2182.00J           KEYBOARD KOREA         KB DFE/NSK-A400K T2<br>610 KOREA         99.N2182.00K           KEYBOARD SPANISH         KB DFE/NSK-A400S T2<br>610 SPANIS         99.N2182.002           KEYBOARD THAILAND         KB DFE/NSK-A400S T2<br>610 TAWAN         99.N2182.002           KEYBOARD THAILAND         KB DFE/NSK-A400S T2<br>610 TAWAN         99.N2182.002           VeryBOARD THAILAND         KB DFE/NSK-A400S T2<br>610 TAWAN         99.N2182.002           VeryBOARD THAILAND         KB DFE/NSK-A400S T2<br>610 TAWAN         99.N2182.003           Pointing Device         TOUCHPAD         TOUCHPAD MULTI-<br>SWITCH SYNAPTIC         56.1740C.001           VITCH SYNAPTIC         TOUCHPAD FRAME         610_TOUCHPAD_FRAME         41.41Q03.00           TOUCHPAD BUTTON         610_TOUCHPAD_BUT         42.41Q04.00           WITTON         610_TOUCHPAD_BUT         42.41Q04.00                                                                                                    |                 | 15  | KEYBOARD US        |                    | 99.N2182.001 |
| 610 GERMAN         610 GERMAN           KEYBOARD JAPAN         KB DFE/NSK-A400L T2<br>610 JAPAN         99.N2182.00J           KEYBOARD KOREA         KB DFE/NSK-A400K T2<br>610 KOREA         99.N2182.00S           KEYBOARD SPANISH         KB DFE/NSK-A400K T2<br>610 SPANIS         99.N2182.00S           KEYBOARD TAIWAN         KB DFE/NSK-A400X T2<br>610 TAWAN         99.N2182.002           KEYBOARD TAIWAN         KB DFE/NSK-A4003 T2<br>610 TAWAN         99.N2182.003<br>610 THAI           Pointing Device         TOUCHPAD THAILAND         KB DFE/NSK-A4003 T2<br>610 THAI         99.N2182.003<br>610 THAI           Pointing Device         TOUCHPAD         TOUCHPAD MULTI-<br>SWITCH SYNAPTIC         56.1740C.001           TOUCHPAD FRAME         610_TOUCHPAD_FRAME         41.41Q03.00           TOUCHPAD BUTTON         610_TOUCHPAD_FRAME         41.41Q04.00                                                                                                    |                 |     | KEYBOARD FRENCH    |                    | 99.N2182.00F |
| 610 JAPAN         610 JAPAN           KEYBOARD KOREA         KB DFE/NSK-A400K T2<br>610 KOREA         99.N2182.00K           KEYBOARD SPANISH         KB DFE/NSK-A400S T2<br>610 SPANIS         99.N2182.002           KEYBOARD TAIWAN         KB DFE/NSK-A4003 T2<br>610 TAIWAN         99.N2182.002           KEYBOARD THAILAND         KB DFE/NSK-A4003 T2<br>610 THAI         99.N2182.003           Pointing Device         TOUCHPAD         KB DFE/NSK-A4003 T2<br>610 THAI         99.N2182.003           Virtual State         TOUCHPAD         KB DFE/NSK-A4003 T2<br>610 THAI         99.N2182.003           Pointing Device         TOUCHPAD         KB DFE/NSK-A4003 T2<br>610 THAI         99.N2182.003           Virtual State         TOUCHPAD         KB DFE/NSK-A4003 T2<br>610 THAI         99.N2182.003           Pointing Device         TOUCHPAD         KB DFE/NSK-A4003 T2<br>610 THAI         99.N2182.003           Virtual State         TOUCHPAD         TOUCHPAD MULTI-<br>SWITCH SYNAPTIC         56.1740C.001           Virtual State         TOUCHPAD FRAME         610_TOUCHPAD_FRAME         41.41Q03.00           Virtual State         TOUCHPAD BUTTON         610_TOUCHPAD_<br>BUTTON         42.41Q04.00                                                                                                    |                 |     | KEYBOARD GERMAN    |                    | 99.N2182.00G |
| Formation and a state of the second of the second of th |                 |     | KEYBOARD JAPAN     |                    | 99.N2182.00J |
| 610 SPANIS         610 SPANIS           KEYBOARD TAIWAN         KB DFE/NSK-A4002 T2<br>610 TAIWAN         99.N2182.002           KEYBOARD THAILAND         KB DFE/NSK-A4003 T2<br>610 THAI         99.N2182.003           Pointing Device         TOUCHPAD MULTI-<br>SWITCH SYNAPTIC         56.1740C.001           Image: State State St                                                                                                    |                 |     | KEYBOARD KOREA     |                    | 99.N2182.00K |
| 610 TAIWAN         610 TAWAN           KEYBOARD THAILAND         KB DFE/NSK-A4003 T2<br>610 THAI         99.N2182.003           Pointing Device         TOUCHPAD         TOUCHPAD MULTI-<br>SWITCH SYNAPTIC         56.1740C.001           Image: Second synthesis of the synthesis of the synthesynthesis of the synthesynt                                                                                                    |                 |     | KEYBOARD SPANISH   |                    | 99.N2182.00S |
| Pointing Device         610 THAI         610 THAI           Image: Second second s                                                   |                 |     | KEYBOARDTAIWAN     |                    | 99.N2182.002 |
| NS       TOUCHPAD       TOUCHPAD MULTI-SWITCH SYNAPTIC       56.1740C.001         Image: Constraint of the synaptic synaptic synapproxematic synapproxematic synaptic synap                                                                    |                 |     | KEYBOARD THAILAND  |                    | 99.N2182.003 |
| SWITCH SYNAPTIC       SWITCH SYNAPTIC         Image: Stress of the synaptic synaptic synaptrices synaptic synaptic synaptic synaptic synaptic sy                                                  | Pointing Device |     |                    |                    |              |
| TOUCHPAD BUTTON     610_TOUCHPAD_     42.41Q04.00       BUTTON     BUTTON     42.41Q04.00                                                                                                    |                 | NS  | TOUCHPAD           |                    | 56.1740C.001 |
| TOUCHPAD BUTTON     610_TOUCHPAD_     42.41Q04.00       BUTTON     BUTTON     42.41Q04.00                                                                                                    |                 |     |                    |                    |              |
| BUTTON                                                                                                    |                 |     | TOUCHPAD FRAME     | 610_TOUCHPAD_FRAME | 41.41Q03.00  |
| BUTTON                                                                                                    | $\diamond$      |     |                    |                    |              |
| TOUCHPAD FPC CABLE     610_TOUCHPAD_FPC     50.41Q05.00                                                                                                    | -               |     | TOUCHPAD BUTTON    |                    | 42.41Q04.00  |
| TOUCHPAD FPC CABLE     610_TOUCHPAD_FPC     50.41Q05.00                                                                                                    |                 |     |                    |                    |              |
|                                                                                                    |                 |     | TOUCHPAD FPC CABLE | 610_TOUCHPAD_FPC   | 50.41Q05.00  |
|                                                                                                    |                 |     |                    |                    |              |
| SCROLL KEY 610_SROLL_KEY 42.41Q03.00                                                                                                    |                 | _   |                    |                    | 42 41003 00  |

| Picture                   | No.   | Partname                          | Description                       | Part No.     |
|---------------------------|-------|-----------------------------------|-----------------------------------|--------------|
| Wireless Communication De | evice | 1                                 |                                   |              |
|                           | 12    | WIRELESS 802.11B<br>ANTENNA LEFT  | ANTENNA 802.11B(L)CZ2-<br>A TM610 | 25.90013.031 |
|                           | 13    | WIRELESS 802.11B<br>ANTENNA RIGHT | ANTENNA<br>802.11B(R)CZ2-A TM610  | 25.90013.041 |
| Cable                     |       |                                   |                                   |              |
| Cable                     | NS    | POWER CORD 125V 3P                | CORD 125V UL 3P<br>K01081B1183WP  | 27.01618.051 |
|                           |       | MICROPHONE CABLE                  | 610_MIC_CABLE                     | 50.41Q04.00  |
|                           |       | MDC CABLE                         | C.A. MDC 2/2PIN 2CONN<br>85MM 610 | 50.41Q07.00  |
| Main Board                |       |                                   |                                   | -            |
|                           | 5     | MAINBOARD/TM610                   | T2-610 MB W/O CPU                 | 55.41Q01.02  |
| Board                     |       |                                   |                                   |              |
|                           | NS    | HDD BOARD                         | T2-610 HDD BD                     | 55.41Q02.00  |
|                           | NS    | MODEM BOARD                       | MODEM MDC AMBIT/<br>U98M005.01    | 54.09011.301 |
|                           | NS    | PCI CARD 64BIT                    | PCI CARD 64BIT<br>LUCENT/MPCI-101 | 54.03061.011 |

| Picture                   | No. | Partname                            | Description                        | Part No.     |
|---------------------------|-----|-------------------------------------|------------------------------------|--------------|
| Adapter                   |     | ·                                   |                                    | ·            |
|                           | NS  | ADT 60W 3P DELTA W/O<br>POWER CORD  | ADT 60W 90-264V ADP-<br>60DB BB 3P | 25.10064.191 |
|                           |     | ADT 60W 3P LITEON W/O<br>POWER CORD | ADT 3P PA-1600-02AE W/<br>ACER LOG | 25.10068.111 |
| Battery                   |     |                                     |                                    |              |
|                           | 23  | BATTERY                             | ASSY BTY LI-ION 6CELL<br>TM610     | 60.41Q15.00  |
|                           | NS  | BATTERY                             | ASSY BTY PACK<br>PRIMARY 909-2140  | 60.41Q15.011 |
|                           | NS  | RTC BATTERY LI 3V                   | BTY LI 3V ML3032T6<br>65MAH TAPE   | 23.20004.111 |
| Case/Cover/Bracket asseml | bly |                                     |                                    |              |
|                           | 7   | FRONT COVER                         | ASSYFRONTCOVER610                  | 60.41Q11.001 |
|                           | 8   | HDD COVER                           | ASSY_HDD_BEZEL_610                 | 60.41Q13.00  |
|                           | 3   | UPPER CASE                          | UPPER_CASE_MODULE<br>610           | 60.41Q04.00  |
|                           | 4   | LOWER CASE                          | LOWER_CASE_MODULE<br>610           | 60.41Q03.00  |
|                           |     |                                     |                                    | 1            |
|                           | NS  | SMART CARD                          | ASSEMBLY SMART-<br>CARD 610        | 60.41Q09.00  |

| Picture       | No. | Partname          | Description                        | Part No.     |
|---------------|-----|-------------------|------------------------------------|--------------|
|               | NS  | MIDDLE COVER      | 610_MIDDLE_COVER                   | 42.41Q06.00  |
|               | NS  | DIMM COVE         | COVER DIM 610                      | 34.41Q01.00  |
|               | NS  | DUMMY PCMCIA      | ARD DUMMY PCMCIA<br>PA+ABS TM330   | 42.40C20.001 |
| Miscellaneous |     |                   |                                    |              |
|               | NS  | PLATE NAME        | PLATE NAME TM610(FOR<br>611TXR)    | 40.41Q12.011 |
|               |     | PLATE NAME        | LBL NAME PLATE<br>51.7*6.7 610TXV  | 40.41Q12.00  |
| Screws        |     |                   |                                    |              |
|               | 26  | SCREW             | SCRW BIND M2*L3 B-ZN<br>SHIVA      | 86.9A322.3R0 |
|               | 27  | SCREW             | SCREW M2.5X6                       | 86.9A353.6R0 |
|               | NS  | HDD SCREW         | SCREW M3*4L W/F NI                 | 86.5A524.4R0 |
|               | NS  | SCREW             | SCREW FLAT M2*L6<br>BL-ZN          | 86.9A322.6R0 |
|               | NS  | CPU THERMAL SCREW | SCREW SET CPU<br>THERMAL 610       | 86.00938.220 |
|               | NS  | SCREW             | SCW HEX NYL I#R-40/<br>O#4-40 L5.5 | 34.00015.081 |

# **Model Definition and Configuration**

| Model   | LCD       | CPU         | Memory | Hard Disk<br>Drive | CD/DVD-ROM    | Floppy Disk<br>Drive | Battery |
|---------|-----------|-------------|--------|--------------------|---------------|----------------------|---------|
| 610TXV  | 14.1" TFT | PIII-800MHz | 128MB  | 20GB               | 8X DVD        | External             | Lilon   |
| 610TXVi | 14.1" TFT | PIII-800MHz | 128MB  | 20GB               | 8X DVD        | External             | Lilon   |
| 610TXR  | 14.1" TFT | PIII-800MHz | 128MB  | 20GB               | 8/4/24 CD-RW  | External             | Lilon   |
| 610TXCi | 14.1" TFT | PIII-800MHz | 128MB  | 20GB               | Combo(DVD+RW) | External             | Lilon   |
| 611TXR  | 14.1" TFT | PIII-850MHz | 128MB  | 20GB               | 8/4/24 CD-RW  | External             | Lilon   |
| 611TXRi | 14.1" TFT | PIII-850MHz | 128MB  | 20GB               | 8/4/24 CD-RW  | External             | Lilon   |
| 611TXC  | 14.1" TFT | PIII-850MHz | 128MB  | 20GB               | Combo(DVD+RW) | External             | Lilon   |
| 611TXCi | 14.1" TFT | PIII-850MHz | 128MB  | 20GB               | Combo(DVD+RW) | External             | Lilon   |
| 612TXCi | 14.1" TFT | PIII-900MHz | 128MB  | 20GB               | Combo(DVD+RW) | External             | Lilon   |

#### TravelMate 610 Model Number Definitions

## **Test Compatible Components**

This computer's compatibility is tested and verified by Acer's internal testing department. All of its system functions are tested under Windows 98SE, Windows 2000, and Windows ME environment.

Refer to the following lists for components, adapter cards, and peripherals which have passed these tests. Regarding configuration, combination and test procedures, please refer to the TravelMate 610 Compatibility Test Report released by the Acer Mobile SystemTesting Department.

## **Microsoft Windows 98 SE Environment Test**

| ltem                      | Specifications                                  |
|---------------------------|-------------------------------------------------|
| HDD                       | IBM 10G                                         |
|                           | Hitachi 20G                                     |
| Network Adapters          |                                                 |
| LAN                       | 3Com Etherlink III                              |
| Ethernet/10baseT/100baseT | TDK Ethernet PC Card LAN Adapter                |
|                           | Xircom CreditCard Ethernet Adapter 10/100       |
| Multi-Function Card       | 3Com 10/100 Fast EtherLink LAN+56K              |
|                           | D-Link Winconnect 33.6 LAN/Fax modem combo      |
| CardBus                   | 3Com 10/100 LAN CardBus                         |
|                           | Intel EtherExpress PRO/100 Mobile Adapter       |
|                           | TDK CardBus Ethernet 10/100 Base TX             |
|                           | D-Link Fast Ethernet Cardbus 10/100mbps         |
|                           | IBM 10/100 EtherJet Cardbus Adapter (32-bit)    |
|                           | Xircom Cardbus Ethernet 10/100                  |
|                           | Intel Built-in LAN                              |
| Other                     | Lucent Wave LAN IEEE 802.11 PCMCIA Card         |
|                           | Xircom Pocket Internet III                      |
| Memory Module             | PSC 64MB                                        |
|                           | Mitsubishi 64MB                                 |
|                           | NEC 64 & 128 MB                                 |
|                           | Winbond 64 & 128 MB                             |
|                           | Infineon 256 MB                                 |
| Modem Adapter             |                                                 |
| •                         | Destas Madam COV                                |
| Modem (up to 56K)         | Pretec Modem 56K                                |
|                           | ActionTec DataLink 56Kbps Fax/Mode              |
|                           | TDK V.90/K56Kflex Data/Fax Mode                 |
|                           | Xircom CREDITCARD MODEM 56                      |
|                           | USR Megahertz 56K mode                          |
| ISDN                      | USR Megahertz ISDN 128K                         |
|                           | IBM ISDN Internet PC Card                       |
| I/O Peripheral            |                                                 |
| I/O Display               | IBM 9514-B04 TFT Monito                         |
|                           | Acer TFT monitor                                |
|                           | NEC 20" Color Monitor                           |
|                           | Acer 211c                                       |
|                           | ViewSonic PF790                                 |
| I/O - Keyboard            | Chicony Keyboard (USB)                          |
|                           | IBM Numeric Keyboard III                        |
|                           | IBM, US English KBD (PS/AT Style)               |
|                           | Microsoft Natural KBD USB                       |
|                           | Acer 101 keyboard                               |
| I/O - Mous                | IBM PS Style Mouse (Black)                      |
|                           | Microsoft IntelliMouse optical                  |
|                           | IBM ThinkPad Mobile Mouse                       |
|                           | Microsoft IntelliMouse Explorer                 |
|                           | Logitech MouseMan Wheel USB Comb for DOSV &iMac |
|                           | Logitech Serial Mouse                           |

| Item                     | Specifications                                                    |
|--------------------------|-------------------------------------------------------------------|
| I/O - Parallel (Printer) | IBM Network Printer 17                                            |
|                          | CANON Color Bubble Jet BJC600                                     |
|                          | EPSON Stylus Color 740                                            |
|                          | HP DeskJet 880C printer (USB)                                     |
|                          | HP LaserJet 6MP                                                   |
|                          | CANON USB Printer                                                 |
| I/O - Parallel (Scanner) | Acer AcerScan Prisa 620s                                          |
| I/O - USB                | Sanwa USB HUB (self-power)                                        |
|                          | USB, USB HUB 4 PORTS TI-CHIPS                                     |
|                          | EIZO I. Station USB HUB                                           |
|                          | 3Com USB Network Interface                                        |
|                          | Iomega USB ZIP250                                                 |
|                          | ELECOM USB HUB 4-port                                             |
| I/O - USB Modem          | Best Data USB 56K V.90 Modem Speakerphone                         |
|                          | BLASTER USB BLASTER Modem 56K V.90                                |
| I/O - USB (Joystick)     | USB Rockfire Avant Garde Flightstick                              |
|                          | Microsoft SIDEWINDER Precision PRO (USB)                          |
| I/O - USB Camera         | Acer USB Video capture Kit                                        |
|                          | Intel Digital Camera                                              |
|                          | Kodak DVC 300 (Digital-Video-Camera)                              |
|                          | IBM, IBM PC Camera                                                |
| I/O Adapter              |                                                                   |
| PCMCIA - SCSI            | Adaptec 1480A slim SCSI CB                                        |
|                          | Adaptec SlimSCSI APA-1460AB                                       |
|                          | NewMedia BUSToaster PCMCIA to SCSI                                |
| PCMCIA - CDROM           | Panasonic 20x Portable CD-ROM Playe                               |
| PCMCIA - ATA             | Sundisk ATA 15MB                                                  |
|                          | IBM Travel Kit 340MB microdrive                                   |
|                          | IBM 340MB MicroDrive + PC Card Adapter                            |
|                          | SONY Memory Stick (64MB + PC Card Adapter                         |
|                          | EPSON Flash Packer 6M                                             |
| PCMCIA - Other           | IBM Portable Drive Bay                                            |
|                          | Melco IEEE1394 interface PCMCIA Card                              |
|                          | Lacie, LACIE IEEE 1394 (Fire Wire) Hard Drive                     |
|                          | Sony DCR TRV-10/ACCKit M90 (1394 Camera) w/ video capture PC card |
|                          | DVBK-CW200                                                        |
|                          | BUFFALO IEEE 1394 interface IFC-ILCB/DV Cardbus                   |
| PCMCIA                   |                                                                   |
| USB Device               | Nokia Cellular Data Suite 1.2 (support IR) w/ 6150                |
|                          | Nokia Card Phone                                                  |
|                          | Nokia Cellular Data Card (PCMCIA) w/ 8110 or 6150                 |
|                          | Ericsson, Mobile Office DC23 w/ PH38                              |
|                          | Ericsson, Mobile Office D127 w/ GF768                             |

## **Microsoft Windows 2000 Environment Test**

| Item                      | Specifications                                |
|---------------------------|-----------------------------------------------|
| HDD                       | IBM 10G & 20G                                 |
|                           | Hitachi 10G & 20G                             |
| Network Adapters          |                                               |
| LAN                       | 3Com Etherlink III                            |
| Ethernet/10baseT/100baseT | 3Com 10/100 16 bits Fast Etherlink            |
|                           | D-link Ethernet                               |
|                           | TDK Ethernet PC card LAN adapte               |
|                           | Xircom CreditCard Ethernet Adapter Ilps       |
|                           | Xircom CreditCard Ethernet Adapter 10/100     |
| LAN                       | Madge Smart 16/4 RingNode MK2@                |
| Token Ring                | IBM Turbo 16/4 TokenRing PC Card              |
| Multi-Function Card       | D-Link Winconnect 33.6 LAN/Fax modem combo    |
|                           | Xircom Credit Card Ethernet 10/100 + Modem 56 |
|                           |                                               |
| CardBus                   | 3Com 10/100 LAN CardBus                       |
|                           | Intel EtherExpress PRO/100 Mobile Adapter     |
|                           | TDK CardBus Ethernet 10/100 Base TX           |
|                           | D-Link Fast Ethernet Cardbus 10/100mbps       |
|                           | IBM 10/100 EtherJet Cardbus Adapter (32-bit)  |
|                           | Xircom Cardbus Ethernet 10/100                |
|                           | Intel Built-in LAN                            |
| Other                     | Lucent Wave LAN IEEE 802.11PCMCIA Card        |
| Memory Module             | PSC 64MB                                      |
|                           | Mitsubishi 64MB                               |
|                           | NEC 64 & 128 MB                               |
|                           | Winbond 64 & 128 MB                           |
|                           | Infineon 256 MB                               |
| Modem Adapter             |                                               |
| Modem (up to 56K)         | Pretec Modem 56K                              |
|                           | ActionTec DataLink 56Kbps Fax/Mode            |
|                           | TDK V.90/K56Kflex Data/Fax Mode               |
|                           | Xircom CREDITCARD MODEM 56                    |
|                           | USR Megahertz 56K mode                        |
| ISDN                      | USR Megahertz ISDN 128K                       |
| I/O Peripheral            |                                               |
| I/O Display               | IBM 9514-B04 TFT Monito                       |
|                           | Acer TFT monitor                              |
|                           | NEC 20" Color Monitor                         |
|                           | Acer 211c                                     |
|                           | ViewSonic PF790                               |
| I/O - Keyboard            | Chicony Keyboard (USB)                        |
|                           | IBM Numeric Keypad III                        |
|                           | Compaq, Compaq Keyboard                       |
|                           | IBM, US English KBD (PS/AT Style)             |
|                           | Microsoft Natural KBD USB                     |
|                           | Acer 101 keyboard                             |
|                           |                                               |

| ltem                     | Specifications                                                                  |
|--------------------------|---------------------------------------------------------------------------------|
| I/O - Mous               | IBM PS Style Mouse (Black)                                                      |
|                          | Logitech USB Wheel Mouse                                                        |
|                          | Acer Aspire USB mouse (USB)                                                     |
|                          | Fu Hwa USB mouse (USB                                                           |
|                          | Microsoft InteliMouse optical                                                   |
|                          | Logitech PS Style Mouse                                                         |
|                          | Microsoft Inteli Mouse USB                                                      |
|                          | IBM ThinkPad Mobile Mouse                                                       |
|                          | Microsoft InteliMouse Explorer                                                  |
|                          | Logitech MouseMan Wheel USB Comb for DOSV &iMac                                 |
| I/O - Parallel (Printer) | IBM Network Printer 17                                                          |
|                          | CANON Color Bubble Jet BJC600                                                   |
|                          | EPSON Stylus Color 740                                                          |
|                          | HP DeskJet 880C printer (USB)                                                   |
|                          | HP LaserJet 6MP                                                                 |
|                          | CANON USB Printer                                                               |
| I/O - Parallel (Scanner) | Acer AcerScan Prisa 620s                                                        |
| I/O - USB                | Sanwa USB HUB (self-power)                                                      |
|                          | USB, USB HUB 4 PORTS TI-CHIPS                                                   |
|                          | EIZO I. Station USB HUB                                                         |
|                          | 3Com USB Network Interface                                                      |
|                          | Iomega USB ZIP250                                                               |
|                          | ELECOM USB HUB 4-port                                                           |
| VO USD Madam             |                                                                                 |
| I/O - USB Modem          | Best Data USB 56K V.90 Modem Speakerphone<br>BLASTER USB BLASTER Modem 56K V.90 |
|                          |                                                                                 |
| I/O - USB (Speaker       | JS USB Digital Speakers                                                         |
|                          | Panasonic USB Speaker                                                           |
|                          | AIWA MultiMedia Digital Speaker System (USB                                     |
| I/O - USB (Joystick)     | USB Rockfire Avant Garde Flightstick                                            |
|                          | Microsoft SIDEWINDER Precision PRO (USB)                                        |
| I/O - USB Camera         | Acer USB Video capture kit                                                      |
|                          | Kodak DVC 300 (Digital-Video-Camera)                                            |
| I/O Adapter              |                                                                                 |
| PCMCIA - SCSI            | Adaptec 1480A slim SCSI CB                                                      |
|                          | Adaptec SlimSCSI APA-1460AB                                                     |
|                          | NewMedia BUSToaster PCMCIA to SCSI                                              |
| PCMCIA - CDROM           | Panasonic 20x Portable CD-ROM Playe                                             |
| PCMCIA - ATA             | Sundisk ATA 15MB                                                                |
|                          | IBM Travel Kit 340MB microdrive                                                 |
|                          | IBM 340MB MicroDrive + PC Card Adapter                                          |
|                          | SONY Memory Stick (64MB) + PC Card Adapter                                      |
|                          | EPSON Flash Packer 6M                                                           |
| PCMCIA - Other           | IBM Portable Drive Bay                                                          |
|                          | Melco IEEE 1394 interface PCMCIA Card                                           |
|                          | LACIE IEEE 1394 (Fire Wire) Hard Drive                                          |
|                          | Sony - DCR TRV - 10/ACCKIT M90 (1394 Camera) with Video Capture                 |
|                          | PC card DVBK-CW200                                                              |
|                          | BUFFALO IEEE 1394 interface IFC-ILCB/DV Cardbus                                 |
| PCMCIA                   |                                                                                 |

| Item       | Specifications                                                                    |
|------------|-----------------------------------------------------------------------------------|
| USB Device | Nokia Cellular Data Suite 1.2 (support IR) w/ 6150                                |
|            | Nokia Card Phone                                                                  |
|            | Nokia Cellular Data Card (PCMCIA) w/ 8110 or 6150                                 |
|            | Motorola, Digital Cellular Fax and Data Modem CELLect 3 GSM/<br>DCS1800 w/ cd928+ |
|            | Ericsson, Mobile Office DC23 w/ PH38                                              |
|            | Ericsson Mobile Office DI27 w/ GF768                                              |

## Windows ME Environment Test

| Item                      | Specifications                                                        |
|---------------------------|-----------------------------------------------------------------------|
| HDD                       | IBM 10G & 20G                                                         |
|                           | Hitachi 10G & 20G                                                     |
| Network Adapters          |                                                                       |
| LAN                       | 3Com Etherlink III                                                    |
| Ethernet/10baseT/100baseT | 3Com 10/100 16bits Fast Etherlink                                     |
|                           | D-Link Ethernet                                                       |
|                           | TDK Ethernet PC Card LAN adapter                                      |
|                           | IBM EtherJet PC Card                                                  |
|                           | Xircom Credit Card Ethernet Adapter IIps                              |
|                           | Xircom CreditCard Ethernet Adapter 10/100                             |
| LAN                       | Madge Smart 16/4 RingNode MK2@                                        |
| Token Ring                | IBM Turbo 16/4 TokenRing PC Card                                      |
| Multi-Function Card       | 3Com 10/100 Fast EtherLink LAN+56K                                    |
|                           | D-Link Winconnect 33.6 LAN/Fax modem combo                            |
|                           | Xircom CreditCard Ethernet 10/100 + Modem 5                           |
| CardBus                   | 3Com 10/100 LAN CardBus                                               |
| Carabus                   | Intel EtherExpress PRO/100 Mobile Adapter                             |
|                           | TDK CardBus Ethernet 10/100 Base TX                                   |
|                           | D-Link Fast Ethernet Cardbus 10/100mbps                               |
|                           | IBM 10/100 EtherJet Cardbus Adapter (32-bit)                          |
|                           | Xircom Cardbus Ethernet 10/100                                        |
|                           | Intel Built-in LAN                                                    |
| Other                     | Xircom pocket Ethernet III                                            |
|                           | PSC 64MB                                                              |
| Memory Module             | Mitsubishi 64MB                                                       |
|                           | NEC 64 & 128 MB                                                       |
|                           | Winbond 64 & 128 MB                                                   |
|                           | Infineon 256 MB                                                       |
| Modem Adapter             |                                                                       |
|                           | Pretec Modem 56K                                                      |
| Modem (up to 56K)         |                                                                       |
|                           | ActionTec DataLink 56Kbps Fax/Mode<br>TDK V.90/K56Kflex Data/Fax Mode |
|                           | Xircom CREDITCARD MODEM 56                                            |
|                           | USR Megahertz 56K mode                                                |
| 10001                     |                                                                       |
| ISDN                      | USR Megahertz ISDN 128K                                               |
|                           | IBM ISDN Internet PC Card                                             |
| I/O Peripheral            |                                                                       |
| I/O Display               | IBM 9514-B04 TFT Monito                                               |
|                           | Acer TFT monitor                                                      |
|                           | NEC 20" Color Monitor                                                 |
|                           | Acer 211c                                                             |
|                           | ViewSonic PF790                                                       |
| I/O - Keyboard            | Chicony Keyboard (USB)                                                |
|                           | Compaq, Compaq Keyboard                                               |
|                           | IBM US English KBD (PS/AT Style)                                      |
|                           | Microsoft Natural KBD USB                                             |
|                           | Acer 101 keyboard                                                     |

| Item                     | Specifications                                                                     |
|--------------------------|------------------------------------------------------------------------------------|
| I/O - Mous               | IBM PS Style Mouse (Black)                                                         |
|                          | Logitech USB Wheel Mouse                                                           |
|                          | Acer Aspire USB mouse (USB)                                                        |
|                          | Fu Hwa USB mouse                                                                   |
|                          | Microsoft InteliMouse optical                                                      |
|                          | Logitech PS Style Mouse                                                            |
|                          | Microsoft Inteli Mouse USB                                                         |
|                          | IBM ThinkPad Mobile Mouse                                                          |
|                          | Microsoft Intelli Mouse Explore                                                    |
|                          | Logitech Serial mouse                                                              |
| I/O - Parallel (Printer) | IBM Network Printer 17                                                             |
|                          | CANON Color Bubble Jet BJC600                                                      |
|                          | EPSON Stylus Color 740                                                             |
|                          | HP DeskJet 880C printer (USB)                                                      |
|                          | HP LaserJet 6MP                                                                    |
|                          | CANON USB Printer                                                                  |
| I/O - Parallel (Scanner) | Acer AcerScan Prisa 620s                                                           |
| I/O - USB                | Sanwa USB HUB (self-power)                                                         |
|                          | USB, USB HUB 4 PORTS TI-CHIPS                                                      |
|                          | EIZO I. Station USB HUB                                                            |
|                          | 3Com USB Network Interface                                                         |
|                          | Iomega USB ZIP250                                                                  |
|                          | ELECOM USB HUB 4-port                                                              |
| I/O - USB Modem          | BLASTER USB BLASTER Modem 56K V.90                                                 |
| I/O - USB (Speaker       | JS USB Digital Speaker                                                             |
|                          | AIWA MultiMedia Digital Speaker System (USB                                        |
| I/O - USB (Joystick)     | USB Rockfire Avant Garde Flightstick                                               |
|                          | Microsoft SIDEWINDER Precision PRO (USB)                                           |
| I/O - USB Camera         | Acer Video Capture Kit                                                             |
|                          | Intel Digital Camera                                                               |
|                          | Kodak DVC 300 (Digital-Video-Camera)                                               |
|                          | IBM, IBM PC Camera                                                                 |
| I/O Adapter              |                                                                                    |
| PCMCIA - SCSI            | Adaptec 1480A slim SCSI CB                                                         |
|                          | Adaptec SlimSCSI APA-1460AB                                                        |
|                          | NewMedia BUSToaster PCMCIA to SCSI                                                 |
| PCMCIA - CDROM           | Panasonic 20x Portable CD-ROM Playe                                                |
| PCMCIA - ATA             | Sundisk ATA 15MB                                                                   |
|                          | IBM Travel Kit 340MB microdrive                                                    |
|                          | IBM 340MB MicroDrive + PC Card Adapter                                             |
|                          | SONY Memory Stick (64MB) + PC Card Adapter                                         |
|                          | EPSON Flash Packer 6M                                                              |
| PCMCIA - Other           | IBM Portable Drive Bay                                                             |
|                          | IEEE1394 interface PCMCIA Card                                                     |
|                          | Lacie, LACIE IEEE1394 (Fire Wire) Hard Drive                                       |
|                          | Sony - DCR TRV - 10/ACCKIT M90 (1394 Camera) with Video Capture PC card DVBK-CW200 |
|                          | BUFFALO IEEE 1394 interface IFC-ILCB/DV Cardbus                                    |
|                          |                                                                                    |

| Item       | Specifications                                                                    |
|------------|-----------------------------------------------------------------------------------|
| PCMCIA     |                                                                                   |
| USB Device | Nokia Cellular Data Suite 1.2 (support IR) w/ 6150                                |
|            | Nokia Card Phone                                                                  |
|            | Nokia Cellular Data Card (PCMCIA) w/ 8110 or 6150                                 |
|            | Motorola, Digital Cellular Fax and Data Modem CELLect 3 GSM/<br>DCS1800 w/ cd928+ |
|            | Ericsson, Mobile Office DC23 w/ PH38                                              |
|            | Ericsson Mobile Office DI27 w/ GF768                                              |

## **Online Support Information**

This section describes online technical support services available to help you repair your Acer Systems.

If you are a distributor, dealer, ASP or TPM, please refer your technical queries to your local Acer branch office. Acer Branch Offices and Regional Business Units may access our website. However some information sources will require a user i.d. and password. These can be obtained directly from AcerCSD Taiwan.

Acer's Website offers you convenient and valuable support resources whenever you need them.

In the Technical Information section you can download information on all of Acer's Notebook, Desktop and Server models including:

- q Service guides for all models
- q User's manuals
- q Training materials
- q Main manuals
- q Bios updates
- q Software utilities
- q Schematics
- q Spare parts lists
- q Chips
- q TABs (Technical Announcement Bulletin)

The service repair section provides you with downloadable information on:

- q Troubleshooting guides
- q Tooling box information
- q Repair instructions for specific models
- q Basic repair guidelines
- q Debug cards for Acer's latest models

For these purposes, we have included an Acrobat File to facilitate the problem-free downloading of our technical material.

Also contained on this website are:

- <sup>q</sup> Detailed information on Acer's International Traveller's Warranty (ITW)
- q Returned material authorization procedures
- An overview of all the support services we offer, accompanied by a list of telephone, fax and email contacts for all your technical queries.

We are always looking for ways to optimize and improve our services, so if you have any suggestions or comments, please do not hesitate to communicate these to us.

## Α

AC Adapter 23 AFLASH Utility 39 Audio 19 Auxiliary Input Device Check 76

#### В

Battery 22 **Battery Pack** Removing 51 **BIOS 16 BIOS Setup Utility 29** BIOS Utility 29-?? Basic System Settings 31 Navigating 29 Onboard Device Configuration 34 Startup Configuration 32 System Information 30 System Security 36 Block Diagram 3 Board Layout 4 Bottom View 5 Top View 4

## С

Check Procedures 76 Battery 77 Diskette Drive 76 External CD-ROM Drive 76 Keyboard 76 Memory 77 Power Adapter 77 Power System Checkout 77 Touchpad 78 Connectors 89

#### D

DC-AC LCD Inverter 22

Disassembly Procedure Flowchart 49 DMA Channel Assignment 27

## Ε

Environmental Requirements 25 Error Messages 80 Error Symptoms 82 Indicator 82 LCD 82 Memory 83 PCMCIA 83 Power 82 Power Management 83 Speaker 83 Error Symptom-to-Spare Part Index 79 ESD 24 Extended Memory removing 55 External Diskette Drive Check 76

## F

Features Connectivity 1 Display 2 Expansion 2 Human-centric Design and Ergonomics 2 Performance 1 Flash Utility 39 FRU 95

#### Η

Hard disk drive disassembling 52 Hardware Specifications and Configurations 16

#### I

I/O Address Map 26 I/O Ports 25 Indicators 11 Intermittent Problems 86 Inverter Board removing 60 IrDA Port 21 IRQ Assignment Map 26

#### J

Jumpers 89 Bottom View 91 Top View 89

## K

Keyboard 12, 22 removing 58 Keyboard Device Check 76

### L

LCD 23 disassembly 57

### Μ

Machine Disassembly and Replacement 47 Main board removing 71 Memory 17 Memory Address Map 25 Memory Check 77 Middle Cover removing 57 Model Definition and Configuration 107

#### 0

Online Support Information 119 OVP 23

#### Ρ

Panel 6

Bottom Panel 10 Front Panel 6 Left Panel 7 Rear Panel 9 Right Panel 8 PCB 99203 89 PCMCIA Port 21 POST 79 Power Management Display Standby Mode 24 Hard Disk Standby Mode 24 Hibernation Mode 24 Standby Mode 24 Power System Check 77 Battery Pack 77 Power Adapter 77 Power System Checkout 77 PQA 42 Processor 16

#### R

rma 95

#### S

Screw List 50 System Check Procedures 76 System Specifications 1 Features 1 System Utilities 29 System Utility Diskette 40

## Т

Test Compatible Components 109 Touchpad Check 78 Troubleshooting 75

#### U

Undetermined Problems 86 Upper Case removing 64 USB Port 21 utility BIOS 29–??

#### V

Video Resolutions Mode  $21\,$ 

### W

Windows 2000 Environment Test 112 Windows 98 EnvironmentTest 110 Windows Millenium EnvironmentTest 115